# **OMRON**

# 無停電電源装置(UPS/200~240V 仕様) BU1002SW/BU3002SW

取扱説明書

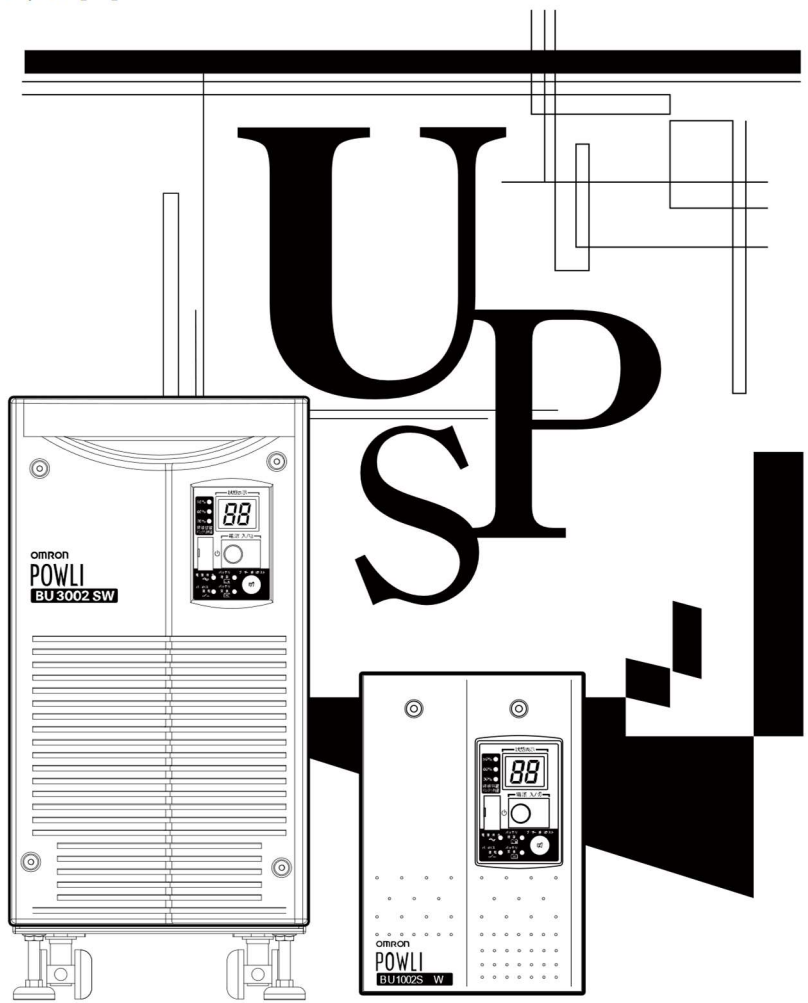

- 本取扱説明書には本機を安全に使用するための重要なことが書かれていますので、設置や使用する 前に必ずお読みください。
- 当社ホームページよりダウンロードした取扱説明書をいつでも読むことができるようお手元に保管し ご使用ください。
- 本取扱説明書の内容の一部または全部を無断転載することは禁止されています。
- 本取扱説明書の内容については、将来予告なしに変更することがあります。
- 保証書は本製品に同梱されています。

### はじめに

# はじめに

このたびはオムロン「無停電電源装置(以下 UPS)」をお買い上げいただき、ありがとうございます。 本取扱説明書は、オムロン UPS を使用する上で、必要な情報を記載しています。 お使いになる前に本取扱説明書をよく読んで、機能・性能などを十分に理解し、使用してください。 また、お読みになった後も本取扱説明書は大切に保管して、いつも手元に置いてお使いください。

# 対象となる読者の方々

本取扱説明書は、次の方を対象に記述しています。

・ 電気の知識(電気工事士あるいは同等の知識)を有し、UPS の導入/運用を担当される方。

# 本製品の特長

- ・ UPS は停電や電圧変動、瞬時の電圧低下、雷などによるサージ電圧(異常に大きな電圧が瞬間的に 発生する現象)からコンピュータなどの機器を保護するための装置です。
- ・ 本機は電源入力が AC200~240V、電源出力が AC200~240V 仕様の UPS です。
- ・ 通常時は商用電源を直流に変換し、安定した正弦波の交流電圧に再変換して出力します。停電、電 圧変動など商用電源の異常を検出したときは、バッテリからの給電に切り替えて、正弦波出力を継続 する、常時インバータ給電方式を採用しています。 特に電圧変動が大きいなど、電源環境の悪い場所での使用に適しています。
- ・ 最大出力容量は、BU1002SW は 1000VA/700W、BU3002SW は 3000VA/2100W です。

# UPS の用途について

- ・ 本機はコンピュータなどの FA、OA 機器に使用することを目的に設計・製造されています。 以下のような、極めて高い信頼性や安全性が要求される用途には使用しないでください。
	- ・ 人命に直接関わる医療用機器。
	- ・ 人身の損傷に至る可能性のある用途。
	- (航空機、船舶、鉄道などの運行、運転、制御などに直接関連する用途)
	- ・ 車載、船舶など常に振動が加わる可能性がある用途。
	- ・ 故障すると社会的、公共的に重大な損害や影響を与える可能性のある用途。 (主要な電子計算機システム、幹線通信機器、公共の交通システムなど)
	- ・ これらに準ずる機器。
- ・ 人の安全に関与し、公共の機能維持に重大な影響を及ぼす装置などについては、システムの多重 化、非常用発電設備など、運用維持、管理について特別な配慮が必要となります。
- ・ 本取扱説明書記載の使用条件・環境などを遵守してください。 UPS が故障または発煙、発火、けがなどの事故に至るおそれがあります。
- ・ 特に信頼性の要求される重要なシステムなどへの使用に際しては、オムロン電子機器カスタマサポー トセンタへご相談ください。
- ・ 装置の改造・加工は行わないでください。
- ・ 本機は、日本国内専用品です。
	- ・ 日本国外の電源には対応しておらず、日本国外での使用は故障、火災の原因になることがあります。 また、日本国外の法規制には対応しておりません。
	- ・ 日本国外への輸出および日本国外での使用は、お客様の判断と責任の下で行われるものとし、 当社は一切の責任を負いません。
	- ・ お客様の判断により本製品を輸出(個人による携行を含む)される場合は、外国為替および外国貿 易法に基づいて経済産業省の許可が必要となる場合があります。 必要な許可を取得せずに輸出されると同法により罰せられます。

### はじめに

#### 免責事項について

取扱説明書に記載の安全上のご注意を含む設置から運転までの手順を守らなかったことによって生じ た損害、当社製品に起因する他の装置・接続機器・ソフトウェアの異常、故障その他の二次的な損害、 その他の当社製品によって生じた損害(事業利益の損失、事業中断、情報の損失またはその他の金銭 的損害を含む)の賠償および補償には応じかねます。

- 最初に安全上のご注意について記載していますので、必ずお読みになり、正しくご使用ください。
- 本機を第三者に譲渡・売却する場合は、本機に添付されている書類などすべてのものを本機に添 付の上、譲渡してください。 本機は添付書類など記載の条件に従うものとします。

● Windows は米国 Microsoft Corporation の米国およびその他の国における登録商標です。

● その他、各会社名、各社製品名は各社の商標または登録商標です。

©OMRON SOCIAL SOLUTIONS CO.,LTD. 2011-2021 All Rights Reserved.

# 設置から運転までの手順

設置から運転までの手順を示しています。

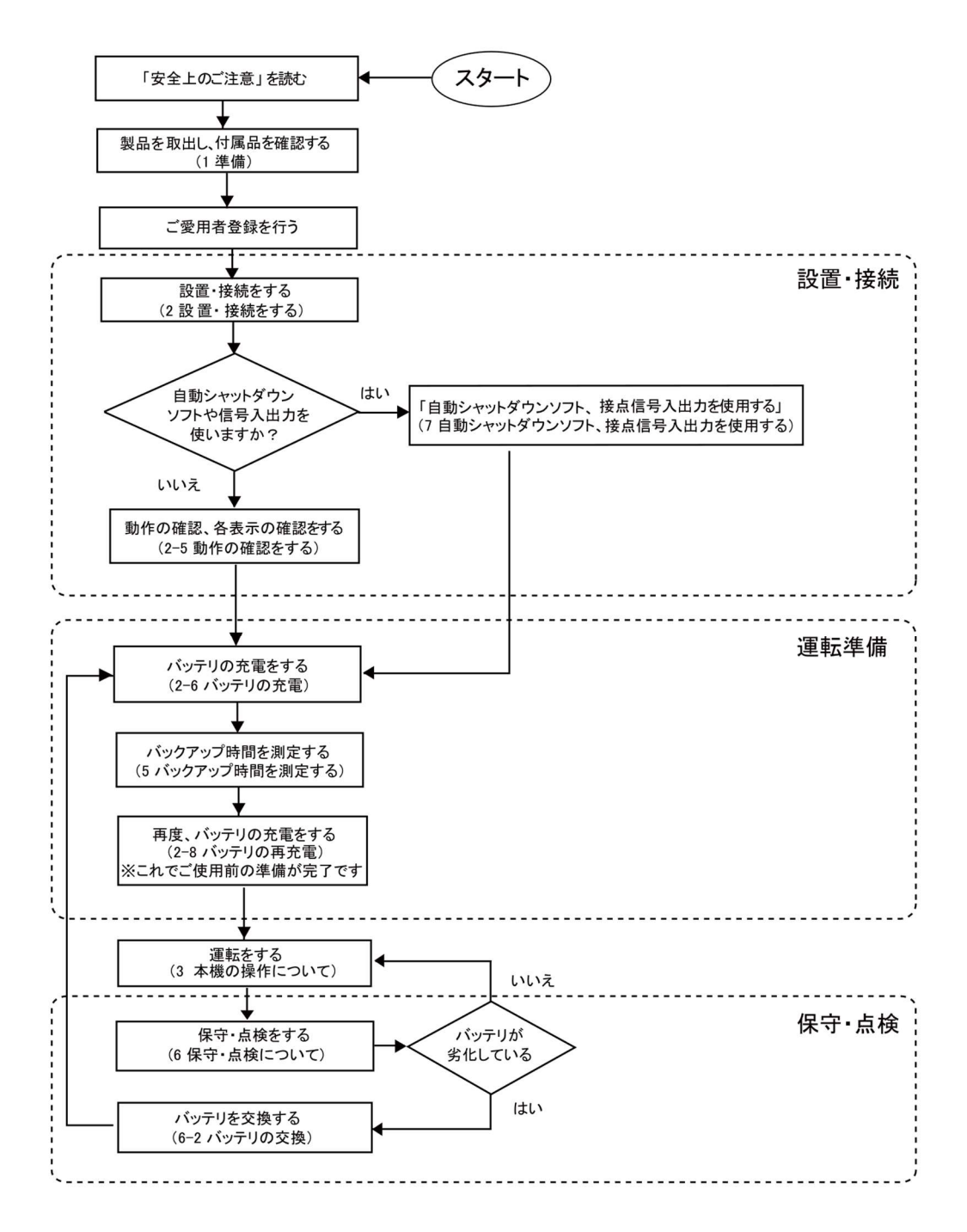

# 目次

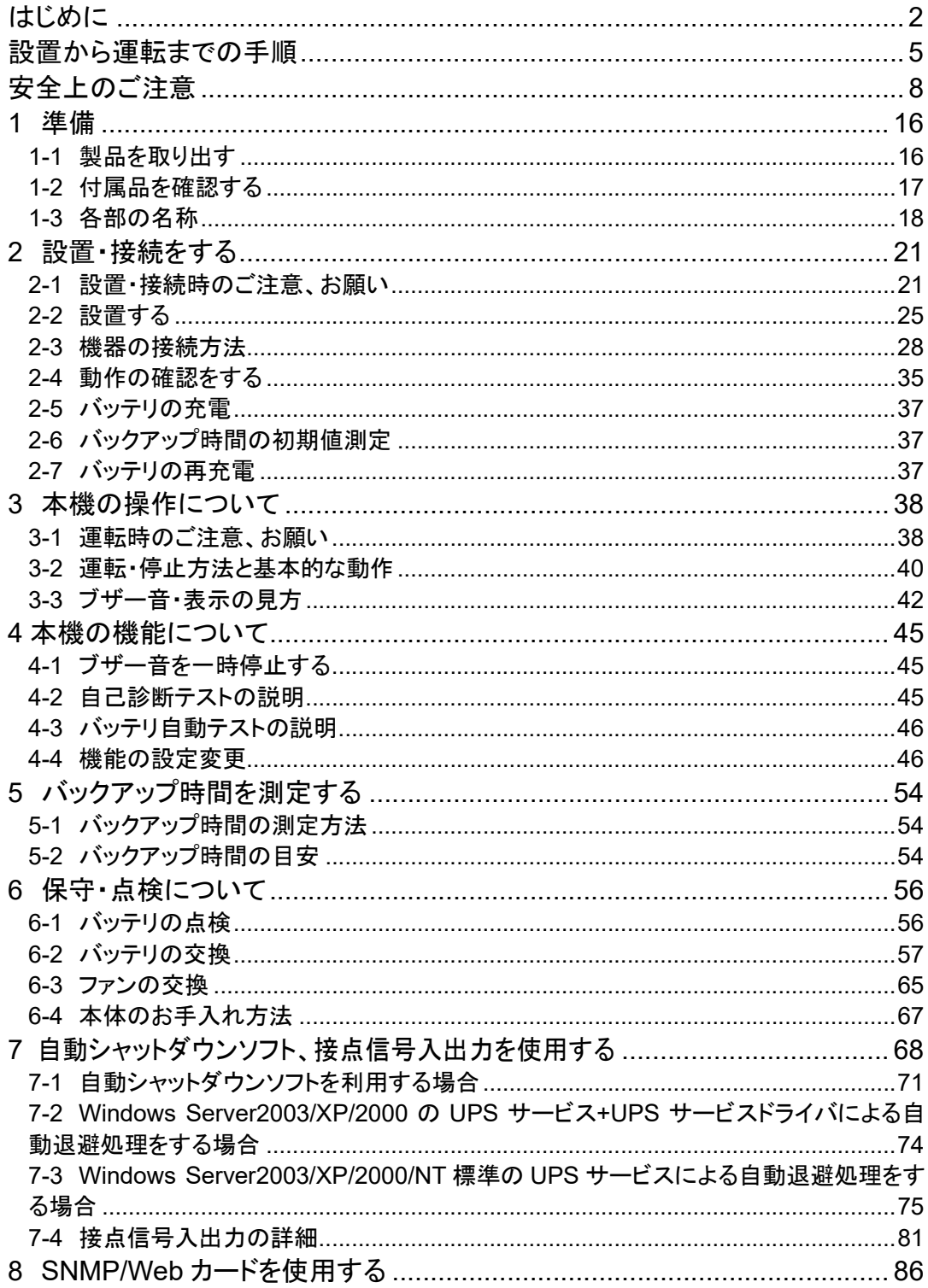

# 目次

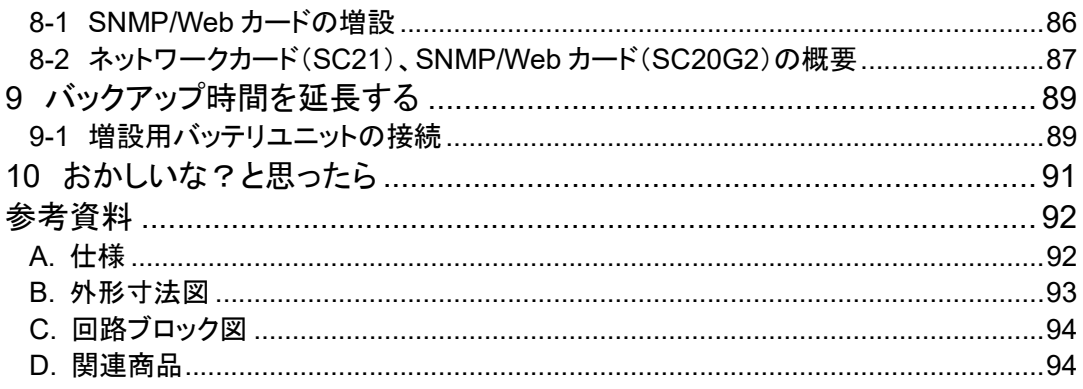

# 安全上のご注意

安全にご使用になるために重要なことがらが書かれています。 設置やご使用開始の前に必ずお読みください。

●本取扱説明書の安全についての記号と意味は以下の通りです。

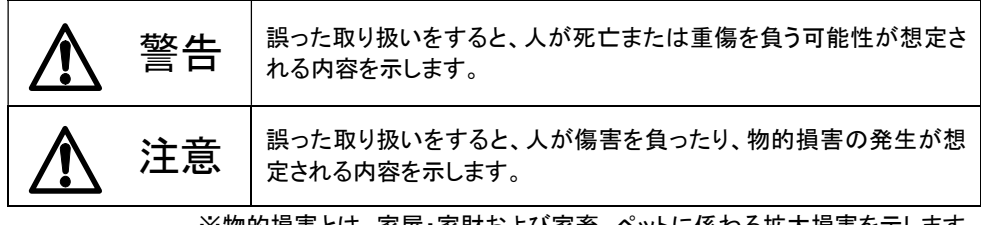

※物的損害とは、家屋・家財および家畜、ペットに係わる拡大損害を示します。

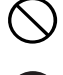

 $\pm$  禁止(してはいけないこと)を示します。例えば  $\bigcirc\!\!\!\bigcirc\!\!\!\bigcirc\!\!\!\bigcirc\!\!\!\bigcirc\!\!\!\bigcirc\;\mathfrak{g}$ は分解禁止を意味しています。

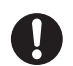

: 強制(必ずしなければならないこと)を示します。例えば ■ はアースの接続が必要 であることを意味します。

なお、注意に記載した事項でも状況によっては重大な結果に結びつく可能性もあります。 いずれも重要な内容を記載していますので、必ず守ってください。

警告

本機を、下記のような極めて高い信頼性や安全性が求められる用途に使用しない。

※ 本機は、パソコンなどの FA、OA 機器に使用することを目的に設計・製造されて います。

- 人命に直接関わる医療機器やシステム。
- 人身の安全に直接関連する用途。(例:車両などの運行、運転、制御など)
- 故障すると社会的、公共的に重大な損害を与える可能性のある用途。 (例:主要なコンピュータシステム、幹線通信機器など)
- 上記に準ずる用途。

## ドライヤー、一部の電磁弁など、交流電源の半サイクルのみで電流が流れる半波整 流機器を接続しないこと。

● 本機が故障または発煙、発火のおそれがあります。

### アース接続(接地)を確実に実施すること。

● 電源コンセントのプラグの形状を確認の上、本機の「AC 入力」プラグをそのまま差し込ん でください。

アース接続を実施しないと、故障や漏電があった場合に感電することがあります。

### 分解、修理、改造をしないこと。

● 感電したり、火災を起こす危険があります。

# 安全上のご注意

#### 警告 Λ

### 使用保管環境は仕様範囲を超えないこと。 次のような場所で設置や保管をしないこと。

- a. 温度が-15℃よりも低い/温度が 50℃よりも高い場所、湿度が 10%RH よりも低い/ 湿度が 90%RH よりも高い場所で保管しないこと。
- b. 温度が 0℃よりも低い/温度が 40℃よりも高い場所、湿度が 25%RH よりも低い/ 湿度が 85%RH よりも高い場所で使用しないこと。
- c. 隙間のないキャビネットなど密閉した場所/可燃性ガスや腐食性ガスがある場所/ 塩分、水滴がある場所/極端にほこりの多い場所/導電性のほこりがある場所/ 直射日光が当たる場所/振動や衝撃が加わる場所/屋外など。
- 発煙、発火のおそれがあります。

# ケーブルをはさんだり、無理に折り曲げて使用しないこと。 束ねた状態で使用しないこと。

- ケーブルの損傷や発熱により、感電したり、火災を起こす危険があります。
- ケーブルに傷のある場合はすぐに本機の使用を中止し、修理を依頼してください。 修理についてはオムロン電子機器修理センタへご相談ください。

### BU1002SW は前面、側面および背面、BU3002SW は前面と背面にある吸排気口 は塞がないこと。

- 内部温度が上昇し、本機の故障、バッテリ劣化の原因となります。
- 壁から 5cm 以上離して設置してください。

# 本機には設計上の標準使用期間があるため、計画的に本機を交換し、設計上の標 準使用期間を超えて使用しないこと。

- 設計上の標準使用期間を超えてそのまま使用を続けた場合、経年劣化により、正常に バックアップできなくなる、または突然運転を停止するなどの誤動作や故障の原因になり ます。また、発煙・発火が生じ、火災などの事故に至るおそれがあります。
- 本機の設計上の標準使用期間は、周囲温度が 25℃の場合で 7 年、40℃の場合で 5 年で す。ただし、設計上の標準使用期間は周囲環境(温度、塵埃)によっても異なるため、保証 値ではなく目安となります。

# 接続機器の保守を行う場合は、必ず本機の「電源」スイッチを切り、「AC入力」プラグ を抜いた状態で行うこと。

 本機の電源出力は、本機が運転状態のとき「AC入力」プラグを抜いても出力は停止せず、 コンセントから電力が供給されます。

### バッテリ接続コネクタ、増設コネクタに金属物を挿入しないこと。

● 感電するおそれがあります。

### 当社指定の交換バッテリ以外は使用しないこと。

- 指定以外の交換バッテリの使用は、本機の故障、または発煙・発火のおそれがあります。
- 同じ種類、同じ数のバッテリパックに交換してください。
- 商品型式: BU1002SW 交換用バッテリパック:BP100XS 1 個 BU3002SW 交換用バッテリパック:BP150XS 2 個

### コイル(トランス、電磁石)、モーターなどの誘導性の機器を単体で接続しないこと。

● 本機が故障、または発煙・発火のおそれがあります。

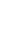

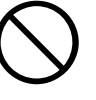

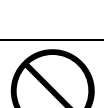

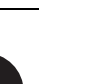

# 注意(設置・接続時)

### 重量・バランスに注意して運搬し、安定のよい頑丈な場所に置いて使用すること。 設置作業は安定した平らな場所で行うこと。 作業は 2 人以上で行うこと。

なお、19 インチラックなどに組み込んだ状態での運搬はしないこと。

- 製品の重心が偏っています。取り出し時、運搬時に落下させないようご注意ください。
- 重量物のため2人以上で運搬してください。
- 転倒させたり落下させると、けがをすることがあります。
- サポートアングルなどが曲がって使用できなくなることがあります。
- 本機の質量は、BU1002SW:約 15.5kg、BU3002SW:約 35kg です。
- 設置面と本機の底面での指はさみに注意してください。
- 移動する際はバッテリを外してから移動してください。 落下させた場合はすぐに本機の使用を中止し、点検、修理を依頼してください。 修理についてはオムロン電子機器修理センタへご相談ください。

### 梱包のポリ袋は幼児の手の届かない場所に移すこと。

● 小さいお子様がかぶったりすると、呼吸を妨げる危険性があります。

### 本機の「AC入力」プラグは必ず定格入力電圧(AC200〜240V)の電源コンセント (商用電源)に接続すること。

- 定格入力電圧の違う電源コンセント(商用電源)に接続すると、火災を起こすことがありま す。
- 本機が故障することがあります。

## 異常(異音・異臭)時は本機の「電源」スイッチを切って出力を停止し、「 AC入力」プラ グを電源コンセントから引き抜くこと。

- 「AC入力」プラグは電源コンセントからすぐに抜ける状態で設置すること。
- 接続機器の保守時なども、安全のため上記に準じて実施してください。

### BU1002SWは7.4A以上、BU3002SWは16A以上の電流容量のある電源コンセン ト(商用電源)に接続すること。

- 電源配線が発熱することがあります。
- 出力容量最大限の機器を接続した場合、最大でBU1002SWは7.4A、BU3002SWは16A の電流が流れます。

### 指定外の方向で設置しないこと。

- 転倒や落下するとけがをすることがあります。
- 指定方向以外で設置されると、バッテリが液漏れしたときの保護ができません。

### 本機の出力容量を超える機器を接続しないこと。 200V用のテーブルタップなどで接続機器の増設を行えますが、この場合はテ ルタップなどの電流容量を超える機器を接続しないこと。

- 本機がオーバーロードを検出し、出力を停止します。
- テーブルタップの配線が発熱し、火災を起こすことがあります。

### 変圧トランス、絶縁トランスなどを単体で出力側に接続しないこと。

- 過電流により本機が故障することがあります。
- 入力側に接続する場合には問題ありません。

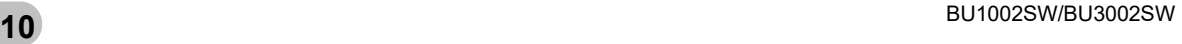

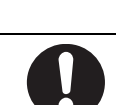

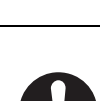

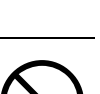

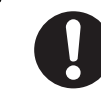

#### 注意(設置・接続時)  $\bigwedge$

### 最高気温が 40℃を超える場所で使用しないこと。

- バッテリが急速に劣化し、火災などを起こすことがあります。
- 本機が故障したり、誤動作を起こすことがあります。

### 定格電圧が AC200V〜240V 以外の機器を接続しないこと。

- 本機の定格出力電圧は AC200~240V です。
- 過電圧により、接続機器が故障することがあります。

### 使用時は出力用端子台のカバーを必ず取り付けること。 また、外した状態で「電源」スイッチを入れないこと。

● 「電源」スイッチを入れると出力用端子台に電圧が印加され、感電することがあります。

# 注意(使用時)

### 本機が運転状態で入力プラグが抜けた場合、入力プラグの金属部を絶対触らない こと。

- 感電のおそれがあります。
- 本機単体の漏れ電流は安全規格(漏洩電流:1mA)以下ですが、接続機器により漏れ電 流が増えますので入力プラグの金属部を絶対に触らないでください。
- 本機が運転状態の場合、時間経過にかかわらず、内部回路のコンデンサを通じ入力プラ グの金属部に電圧が発生します。

### 濡らしたり、水をかけないこと。

- 感電したり、火災を起こすことがあります。
- **水に濡らした場合はすぐに本機の使用を中止し、AC入力プラグを電源コンセントから抜** いて、点検、修理を依頼してください。 修理についてはオムロン電子機器修理センタへご相談ください。

### 寿命が尽きたバッテリはすぐに交換するか、本機の使用を中止すること。

● 使用を続けると火災を起こすことがあります。

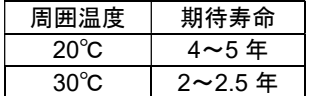

※ 左の表は標準的な使用条件での期待寿 命であり、保証値ではありません。

### 「AC入力」プラグ、電源出力コンセントおよび出力用端子台のほこりは、 ときどき乾いた布でふき取ること。

● 長期間ほこりが付着したままにしておくと火災の原因となることがあります。

### 密閉した場所で使用したり、カバーを掛けたりしないこと。

● 異常な発熱や火災を起こすことがあります。

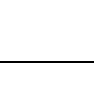

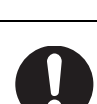

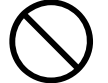

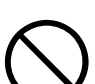

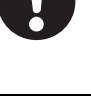

# 注意(使用時)

### 変な音や臭いがした、煙が出た、内部から液体が漏れた時は、すぐに本機の 「電源」スイッチを切り「AC入力」プラグを電源コンセント(商用電源)から抜くこと。

- このような状態で使用すると火災を起こすことがあります。
- このような状態になったら必ず使用を中止し、お買い求めの販売店かオムロン電子機器 修理センタに点検・修理を依頼してください。
- 使用時は異常発生時にすぐに「AC入力」プラグを電源コンセント(商用電源)から抜ける 状態にしておいてください。

# 内部から液体が漏れたら、液体にさわらないこと。

- 失明したり、やけどをする危険があります。
- 目や皮膚に付いてしまったら、すぐに大量のきれいな水で洗い流し、医師の診療を受け てください。

## 上に 25kg 以上のものを乗せたり、重量物を落下させないこと。

- ケースのゆがみや破損、内部回路の故障により火災を起こすことがあります。
	-

 $\sqrt{N}$ 

# 内部から液体が漏れたら、液体にさわらないこと。

- 失明したり、やけどをする危険があります。
- 目や皮膚に付いてしまったら、すぐに大量のきれいな水で洗い流し、医師の診療を受け てください。

注意(保守時)

# 本機を火の中に投棄しないこと。

● バッテリを内蔵していますので、バッテリが爆発したり、希硫酸が漏れたりすることがあり ます。

# 本機の「電源出力」コンセントや端子台に金属物を挿入しないこと。

● 感電するおそれがあります。

#### 注意(バッテリ交換時) / N

### 交換作業は安定した、平らな場所で行うこと。

- バッテリは落下しないよう、しっかりと保持してください。
- 落下によるけが、液漏れ(酸)によるやけどなどの危険があります。

### 可燃性ガスがある場所でバッテリ交換をしないこと。

● バッテリを接続する際、火花が飛び、爆発・火災の原因になるおそれがあります。

### バッテリを落下させたり、強い衝撃をあたえないこと。 新しいバッテリと古いバッテリを同時に使用しないこと。

● 希硫酸が漏れたりすることがあります。

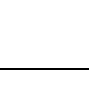

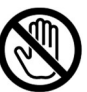

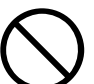

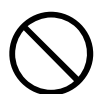

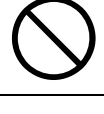

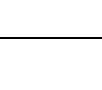

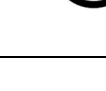

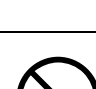

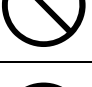

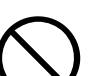

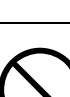

#### 注意(バッテリ交換時) Λ

### バッテリから液漏れがあるときは液体(希硫酸)に触らないこと。

- 失明したり、やけどをする危険があります。
- 目や皮膚に付いてしまったら、すぐに大量のきれいな水で洗い流し、医師の診療を受け てください。

### バッテリの分解、改造をしないこと。

● 希硫酸が漏れ、触ると失明、やけどなどのおそれがあります。

### バッテリを金属物でショートさせないこと。

- 感電、発火、やけどのおそれがあります。
- 使用済みバッテリでも内部に電気エネルギーが残っています。

### バッテリを火の中に投げ入れたり、破壊したりしないこと。

● バッテリが爆発したり、希硫酸が漏れたりすることがあります。

# お願い

### 寒い場所から暖かい所へ移動された直後は、数時間放置してから使用開始してください。

● 急に暖かい所へ移動すると水分が付着し(結露)、そのまま通電すると故障することがあります。

#### 購入されましたら、早目に充電(8時間以上)してください。

- ご購入後長期間使用しないでいると、バッテリの特性が劣化し、使用できなくなることがあります。
- 本機の「AC入力」プラグを電源コンセント(商用電源)に差し込むことでバッテリを充電できます。

### 本機の出力ライン間のショート(短絡)、および出力ラインをアースにショート(地絡)しないよう に注意してください。

### バックアップ運転中に本機の「AC入力」プラグを本機の「電源出力」コンセントに差し込まない でください。

● 本機が故障することがあります。

### 本機を保管される場合は8時間以上充電し、「電源」スイッチを切ってください。

- バッテリは使用しない場合でも自然放電し、長期間放置しますと過放電状態となります。 バックアップ時間が短くなったり、使用できなくなることがあります。
- 長期間保管される場合は25℃以下の環境を推奨します。 保管温度25℃以下の場合6か月以内、保管温度40℃以下の場合2か月以内に本機の「AC入力」プ ラグを8時間以上商用電源コンセントに接続してください。

### ページプリンタ(レーザプリンタなど)を本機に接続しないでください。

- 商用運転時に、接続容量オーバーを頻繁に繰り返し、入力電源をそのまま出力する状態(バイパス 運転)となる可能性があります。
- ページプリンタはピーク時の電流が大きく、接続容量オーバーを検知することがあります。

### 本機を自家発電装置などの電源周波数が大きく変動する機器と組み合わせて使用する場合 は、必ず事前に動作確認を行ってからご使用ください。

● 本機は入力電源が供給された時に入力電源周波数を自動認識しています。入力電源周波数が規定 値でない状態で本機を接続すると、電源周波数の誤認識を起こし正常に動作しない場合があります。 (本機が起動している状態で商用電源から発電装置などの電源に切り替わる場合には、問題ありま せん。ただし、発電機の周波数は商用電源と一致させてください。)

#### 本機を直射日光の当たる場所に設置あるいは保管しないでください。

● 温度上昇により内蔵バッテリが急速に劣化し、使用できなくなることがあります。

#### 耐電圧試験はしないでください。

- 電源入力線にサージ吸収素子が入っており、耐電圧試験をされるとサージ吸収素子が破壊されま す。
- 絶縁抵抗試験をする場合は、DC250Vレンジで実施してください。

#### 商用電源を切る前に、本機の「電源」スイッチを切ってください。

● 商用電源を停止すると、バックアップ運転になります。 バックアップ運転の頻度が高くなるとバッテリ寿命が著しく短くなる場合があります。

### 本機を「出力200Vモード」以外で使用するは、必ず事前に動作確認を行ってからご使用くださ い。

● バックアップ運転時、出力(正弦波)の電圧最大値(ピーク電圧)は、商用運転時よりも低くなる場合が あります。そのため接続される機器によっては、正常に動作しない場合があります。

### 本機を第三者に譲渡・売却する場合は、本機に添付されている書類などすべてのものを本機 に添付のうえ譲渡してください。本機は添付書類など記載の条件に従うものとさせて頂きま す。

 本説明書には、安全に関わる内容などが記載されています。内容をご確認の上、ご使用ください。 また、本説明書を紛失された場合は、販売店までご連絡ください。

# お願い

### 同梱されているすべての付属品は、本機を使用する場合に限り使用できるものです。 他の機器には使用しないでください。

● 機器を安全にご使用いただくために必ずお守りください。

#### 商用電源にて使用できない機器は接続しないこと。

- 本機は「電源」スイッチ投入時および機器に異常が発生した時は、バイパス運転を行い、商用電源が そのまま接続機器に供給されます。
- データの保護やシステム冗長化など不測の事態への対処を行ってください。
- 本機は内部回路の故障により出力が停止する場合があります。

### 本機を発電機などの電源電圧、周波数が大きく変動する機器と組み合わせて使用する場合 は、必ず事前に動作確認を行ってからご使用ください。

● 本機は入力電源が供給された時に入力電源周波数を自動認識しています。入力電源周波数が規定 値でない状態で本機を接続すると、電源周波数の誤認識を起こし正常に動作しない場合があります。 (本機が起動している状態で商用電源から発電装置などの電源に切り替わる場合には、問題ありま せん。ただし、発電機の周波数は商用電源と一致させてください。)

### この製品には、鉛バッテリを使用しています。

● 鉛バッテリはリサイクル可能な貴重な資源です。リサイクルへご協力ください。 リサイクルについては、オムロン電子機器修理センタへご連絡ください。

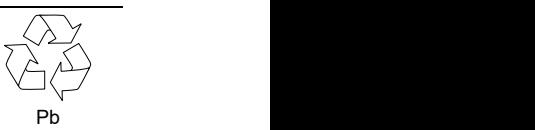

# 解説

### 日常の運用方法について

- 本機の「電源」スイッチは入れたまま(運転状態)でも、接続されているシステムの停止のたびに切っても どちらでも問題ありません。お客様のご都合の良い方法で運用を行ってください。 長期間接続機器を使用しないときは「電源」スイッチを切っておくことをお勧めします。
- 本機の「AC入力」プラグを電源コンセント(商用電源)に差し込むことでバッテリを充電できます。

#### バックアップ運転終了について

● 停電時間が長くなるとバッテリが放電し、本機からの電源出力が停止します。本機が電源供給している 間にパソコンを正しい手続きで終了(データをセーブするなどの処置)するようにしてください。

#### 再起動について

 停電中にバッテリが放電してしまうと、本機は停止します。その後停電などの電源異常が回復すると、 本機は自動的に再起動し、電源供給します。接続機器を動作させたくないときは、本機の「電源」スイッ チ、あるいは接続機器のスイッチを切っておいてください。

参照> 設定スイッチ2で自動再起動させる/させないの選択ができます。

→「4-4-1. 設定スイッチによる機能選択」

### 自動シャットダウンソフトによるスケジュール運転について

 本機を停止すると同時に、ブレーカーなどを使用し商用電源を停止するスケジュール運転を行う場合、 次の運転開始までの期間を 3 か月以内に設定してください。3 か月を超える場合、内部のタイマーがリ セットされ、スケジュールによる運転開始は行いません。 またこの期間はバッテリが寿命になると約半分になります。3 か月を超えた場合、商用電源を供給し、 「運転」スイッチを押すことで運転を開始しますが、バッテリが寿命となった場合、運転を開始できないこ とがあります。この場合は、「6-2 バッテリの交換」に従い、バッテリ交換を行ってください。

1-1 製品を取り出す

1 準備

# 1-1 製品を取り出す

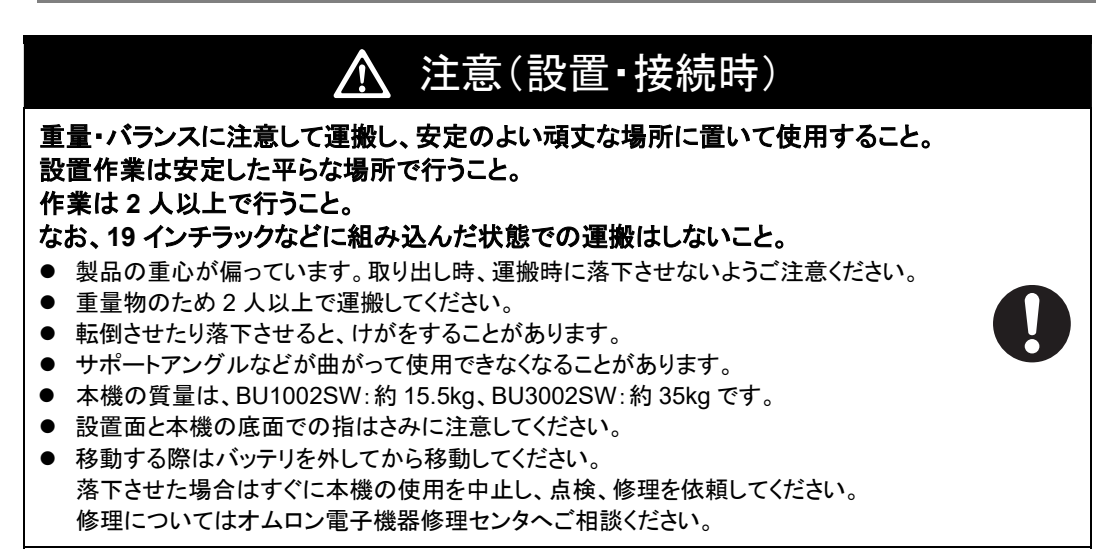

梱包箱をあけ、本機と付属品を取り出してください。

# 1-2 付属品を確認する

付属品がすべて揃っているか、外観に損傷はないか確認してください。 万一、不良品その他お気づきの点がございましたら、 すぐにオムロン電子機器カスタマサポートセンタへご連絡ください。

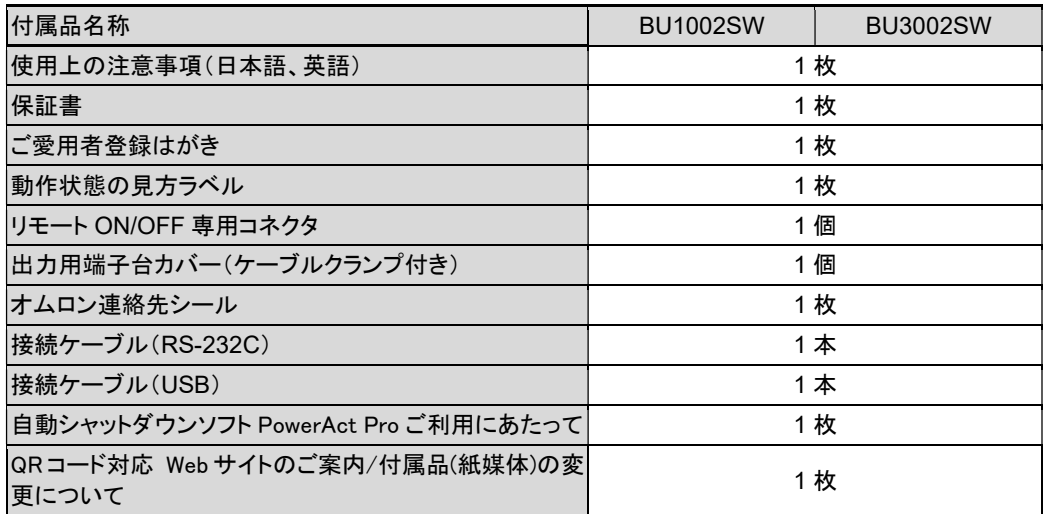

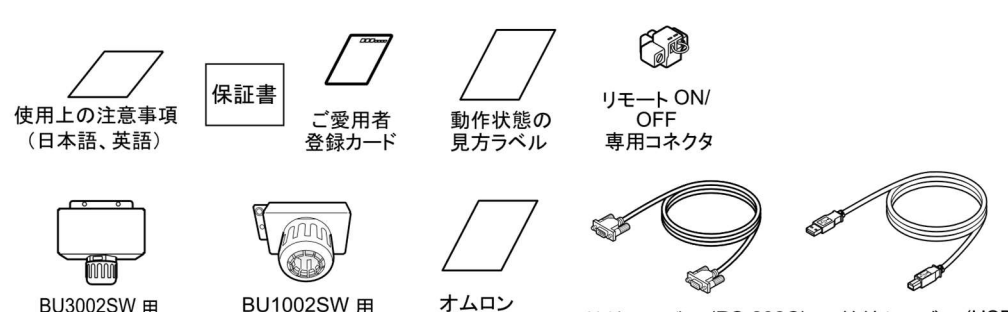

BU3002SW 用 端子台カバー (ケーブルクランプ付き)

BU1002SW 用 端子台カバー (ケーブルクランプ付き)

連絡先シール

接続ケーブル (RS-232C) (約 2.2m)

接続ケーブル (USB)<br>(約 2.2m)

### 1 準備

1-3 各部の名称

# 1-3 各部の名称

本機の各部の名称を説明します。

各部の機能については、「2 設置・接続をする」、「3 本機の操作について」などでくわしく説明 していますので、あわせてご覧ください。

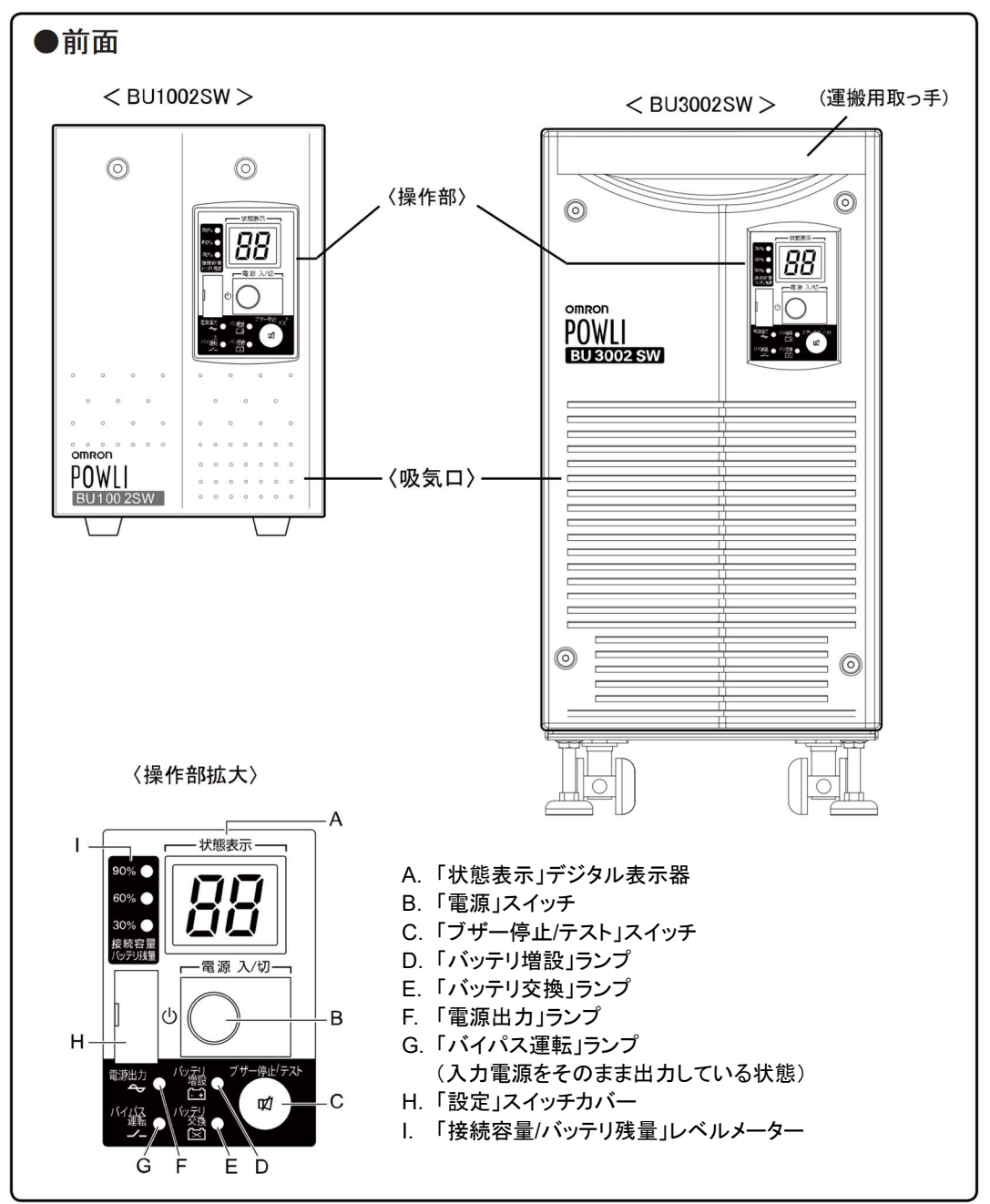

# 1 準備 1-3 各部の名称

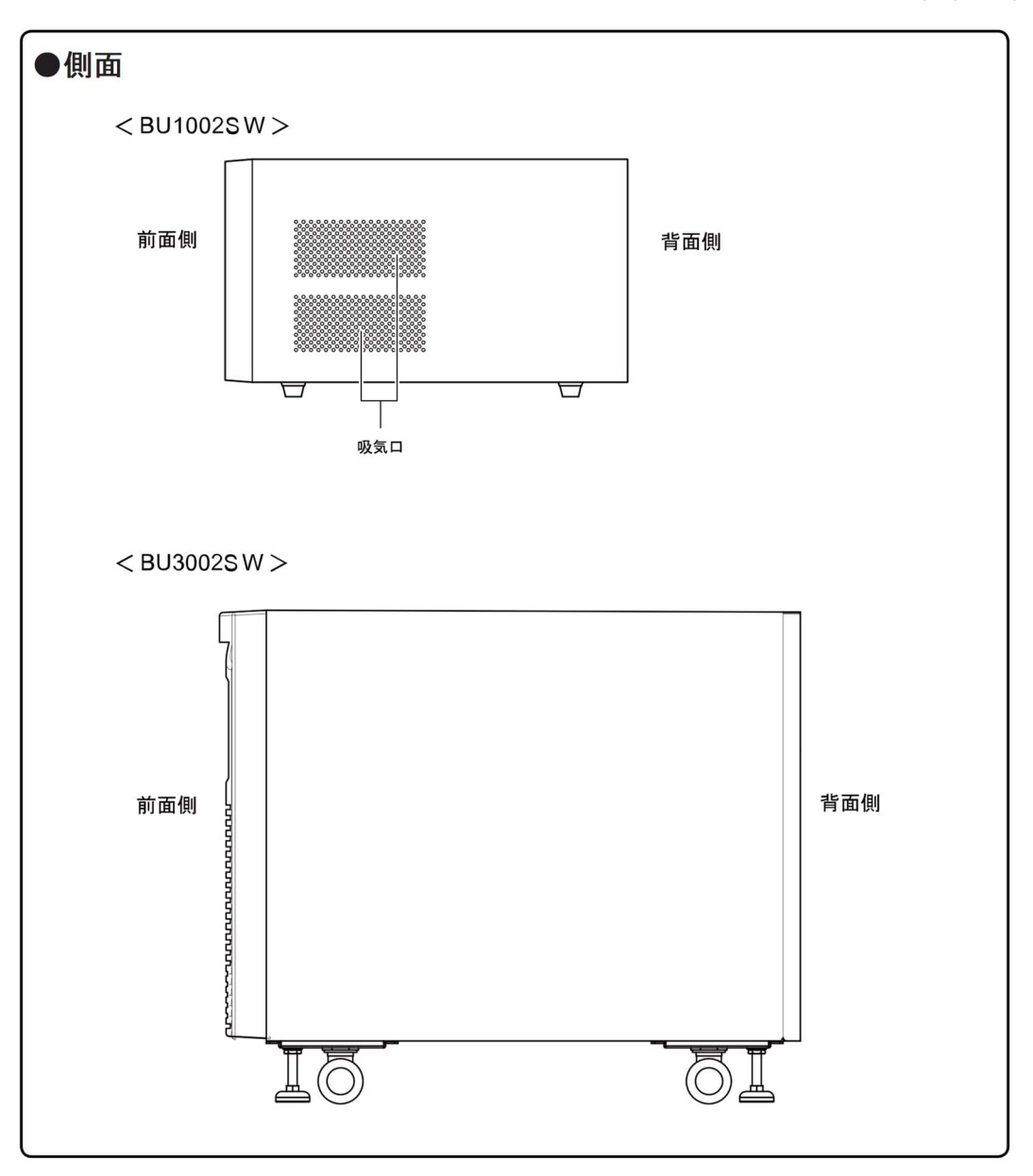

1-3 各部の名称

●背面

 $<$  BU1002SW  $>$ 

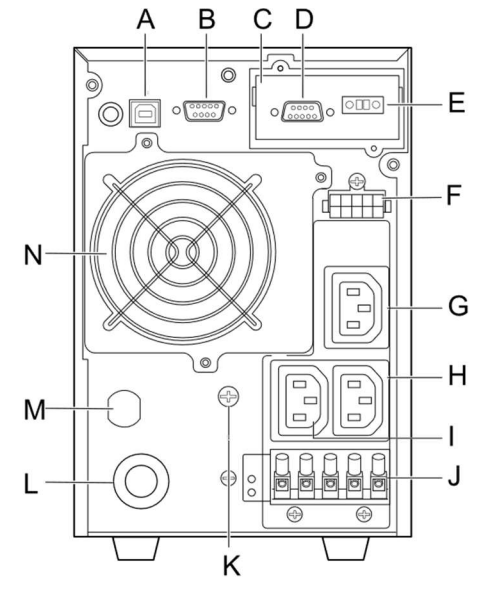

 $<$  BU3002SW  $>$ 

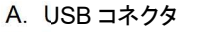

- B. RS-232C コネクタ
- C. 接点信号入出力カード
- D. 接点信号入出力コネクタ
- E. リモート ON/OFF 専用コネクタ
- F. バッテリ増設コネクタ
- G. 電源出力コンセント A(IEC60320 C13)
- H. 電源出力コンセント B(IEC60320 C13)
- I. 電源出力コンセント C(IEC60320 C13)
- J. 出力用端子台
- K. 接地端子
- L. AC入力ケーブル
- M. AC入力過電流保護
- N. 冷却ファン
	- A. USB コネクタ
	- B. RS-232C コネクタ
	- C. 接点信号入出力カード
	- D. 接点信号入出力コネクタ
	- E. リモート ON/OFF 専用コネクタ
	- F. ハンドル
- G. バッテリ増設コネクタ
- H. バッテリ増設信号コネクタ
- I. 電源出力コンセント A(IEC60320 C19)
- J. 電源出力コンセント A(IEC60320 C13)
- K. 電源出力コンセント B(IEC60320 C13)
- L. 出力用過電流保護スイッチ 15A
- M. 電源出力コンセント C(IEC60320 C13)
- N. AC入力過電流保護スイッチ20A
- O. AC入力ケーブル
- P. 出力用端子台
- Q. 固定スタンド
- R. キャスター
- S. 接地端子
- T. 冷却ファン

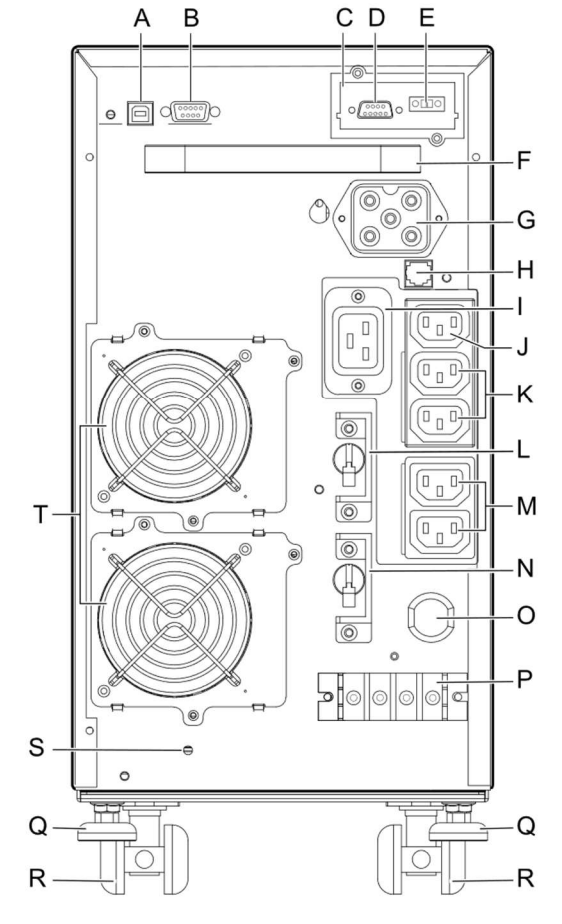

# 2-1 設置・接続時のご注意、お願い

以下に安全上のご注意を記載しています。必ずお読みいただき正しく使用してください。

# ドライヤー、一部の電磁弁など、交流電源の半サイクルのみで電流が流れる半波 整流機器を接続しないこと。

**A** 

<u>苞欠</u>

● 本機が故障または発煙、発火のおそれがあります。

### アース接続(接地)を確実に実施すること。

● 電源コンセントのプラグ形状を確認の上、本機の「AC入力」プラグをそのまま差し込ん でください。

アース接続を実施しないと、故障や漏電があった場合に感電することがあります。

### 分解、修理、改造をしないこと。

● 感電したり、火災を起こすおそれがあります。

### 使用保管環境は仕様範囲を超えないこと。 次のような場所で設置や保管をしないこと。

- a. 温度が-15℃よりも低い/温度が 50℃よりも高い場所、湿度が 10%RH よりも低い/ 湿度が 90%RH よりも高い場所で保管しないこと。
- b. 温度が 0℃よりも低い/温度が 40℃よりも高い場所、湿度が 25%RH よりも低い/ 湿度が 85%RH よりも高い場所で使用しないこと。
- c. 隙間のないキャビネットなど密閉した場所/可燃性ガスや腐食性ガスがある場所/ 塩分、水滴がある場所/極端にほこりの多い場所/導電性のほこりがある場所/ 直射日光が当たる場所/振動や衝撃が加わる場所/屋外など。
- 発煙、発火のおそれがあります。

## ケーブルをはさんだり、無理に折り曲げて使用しないこと。束ねた状態で使用しな いこと。

- ケーブルの損傷や発熱により、感電したり、火災を起こすおそれがあります。
- ケーブルに傷がある場合はすぐに本機の使用を中止し、修理を依頼してください。 修理についてはオムロン電子機器修理センタへご相談ください。

# BU1002SW は前面、側面および背面、BU3002SW は前面と背面にある吸排気 口は塞がないこと

- 内部温度が上昇し、本機の故障、バッテリ劣化、または発煙・発火のおそれがありま す。
- 壁から 5cm 以上離して設置してください。

# コイル(トランス、電磁石)、モーターなどの誘導性の機器を単体で接続しないこ と。

● 本機が故障、または発煙・発火のおそれがあります。

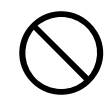

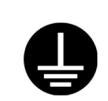

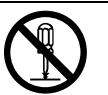

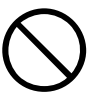

2-1 設置・接続時のご注意、お願い

### 注意(設置・接続時) Л

### 重量・バランスに注意して運搬し、安定のよい頑丈な場所に置いて使用すること。 設置作業は安定した平らな場所で行うこと。 作業は 2 人以上で行うこと。

なお、19 インチラックなどに組み込んだ状態での運搬はしないこと。

- 製品の重心が偏っています。取り出し時、運搬時に落下させないようご注意ください。
- 重量物のため2人以上で運搬してください。
- 転倒させたり落下させると、けがをすることがあります。
- サポートアングルなどが曲がって使用できなくなることがあります。
- 本機の質量は、BU1002SW:約 15.5kg、BU3002SW:約 35kg です。
- 設置面と本機の底面での指はさみに注意してください。
- 移動する際はバッテリを外してから移動してください。 落下させた場合はすぐに本機の使用を中止し、点検、修理を依頼してください。 修理についてはオムロン電子機器修理センタへご相談ください。

### 梱包のポリ袋は幼児の手の届かない場所に移すこと。

● 小さいお子様がかぶったりすると、呼吸を妨げる危険性があります。

### 本機の「AC 入力」プラグは必ず定格入力電圧(AC200〜240V)、 周波数 50/60Hz の電源コンセント(商用電源)に接続すること。

- 電圧、周波数の違う電源コンセント(商用電源)に接続すると、火災を起こすことがありま す。
- 本機が故障することがあります。

### 異常(異音・異臭)の際は、本機の「電源」スイッチを切って出力を停止し、 「AC プラグ」を電源コンセントから引き抜くこと。

- 「AC 入力」プラグは電源コンセントから抜ける状況で設置してください。
- 接続機器の保守時なども、安全のため上記に準じて実施してください。

### BU1002SW は 7.4A 以上、BU3002SW は 16A 以上の電流容量のある 電源コンセント(商用電源)に接続すること。

- 雷源配線が発熱することがあります。
- 出力容量最大限の機器を接続した場合、最大で以下の電流が流れます。 BU1002SW:7.4A、BU3002SW:16A

### 指定外の方向で設置しないこと。

- 転倒や落下するとけがをすることがあります。
- 指定方向以外で設置されると、バッテリが液漏れしたときの保護ができません。

### 本機の出力容量を超える機器を接続しないこと。 200V 用のテーブルタップなどで接続機器の増設を行えますが、この場合は、 テーブルタップなどの電流容量を超える機器を接続しないこと。

- 本機がオーバーロードを検出し、出力を停止します。
- テーブルタップの配線が発熱し、火災を起こすことがあります。

### 変圧トランス、絶縁トランスなどを単体で出力側に接続しないこと。

- 過電流により本機が故障することがあります。
- 入力側に接続する場合には問題ありません。

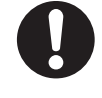

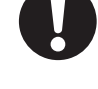

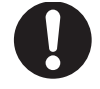

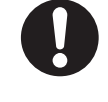

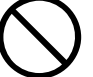

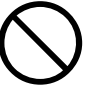

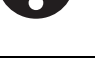

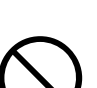

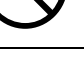

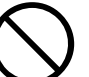

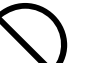

2-1 設置・接続時のご注意、お願い

#### 注意(設置・接続時)  $\bigwedge$

### 最高気温が 40℃を超える場所で使用しないこと。

- バッテリが急速に劣化し、火災などを起こすことがあります。
- 本機が故障したり、誤動作を起こすことがあります。

### 定格電圧が AC240V~240V 以外の機器を接続しないこと

- 本機の定格出力は AC240V~240V です。
- 可電圧により、接続機器が故障することがあります。

### 使用時は出力端子カバーを必ず取り付けること。 また、外した状態で「電源」スイッチを入れないこと。

● 「電源」スイッチを入れると出力端子台に電圧が印加され、感電することがあります。

# お願い

### 寒い場所から暖かい場所へ移動された直後は、数時間放置してから使用開始してください。

● 急に暖かい所へ移動すると水分が付着し(結露)、そのまま通電すると故障することがあります。

### 購入されましたら、早目に充電してください。

- ご購入後長期間使用しないでいると、バッテリの特性が劣化し、使用できなくなることがあります。
- 本機を商用電源に接続することでバッテリを充電できます。

### 本機の出力ライン間のショート(短絡)、および出力ラインをアースにショート(地絡)しないよう に注意してください。

● 本機が故障することがあります。

### バックアップ運転中に本機の「AC 入力」プラグを本機の「電源出力」コンセントに差し込まない でください。

● 本機が故障することがあります。

### 本機を保管される場合は 8 時間以上充電し、「電源」スイッチを切ってください。保管温度 25℃ 以下の場合 6 か月以内、保管温度 40℃以下の場合 2 か月以内に再充電してください。

- バッテリは使用しない場合でも自己放電し、長期間放置すると過放電状態となります。バックアップ時 間が短くなったり、使用できなくなることがあります。
- 長期間保管される場合は 25℃以下の環境を推奨します。
- 保管中は本機の「電源」スイッチを切ってください。
- 増設バッテリを保管する場合は 24 時間以上充電してから保管してください。

### ページプリンタ(レーザプリンタなど)を本機に接続しないでください。

- 商用運転時に、接続容量オーバーを頻繁に繰り返し、入力電源をそのまま出力する状態(バイパス 運転)になる可能性があります。
- ページプリンタはピーク時の電流が大きく、接続容量オーバーを検知することがあります。

#### 本機を直射日光の当たる場所に設置あるいは保管しないでください。

温度上昇により内蔵バッテリが急速に劣化し、使用できなくなることがあります。

#### 耐電圧試験はしないでください。

- 電源入力線にサージ吸収素子が入っており、耐電圧試験をされるとサージ吸収素子が破壊されま す。
- 絶縁抵抗試験をする場合は、DC400V レンジで実施してください。

### 商用電源を切る前に、本機の「電源」スイッチを切ってください。

● 商用電源を停止すると、バックアップ運転になります。バックアップ運転の頻度が高くなるとバッテリ寿 命が著しく短くなる場合があります。

2-1 設置・接続時のご注意、お願い

# お願い

### 本機を「出力 200V モード」以外で使用する時は、必ず事前に動作確認を行ってからご使用 ください。

● バックアップ運転時、出力(正弦波)の電圧最大値(ピーク電圧)は、商用運転時よりも低くなる場合が あります。そのため接続される機器によっては、正常に動作しない場合があります。

### 同梱されているすべての付属品は、本機を使用する場合に限り使用できるものです。 他の機器には使用しないでください。

● 機器を安全にご使用いただくために必ずお守りください。

#### 商用電源にて使用できない機器は接続しないこと。

 本機は「電源」スイッチ投入時および機器に異常が発生した時は、バイパス運転を行い、商用電源が そのまま接続機器に供給されます。

### 本機を発電機などの電源電圧、周波数が大きく変動する機器と組み合わせて使用する場合 は、必ず事前に動作確認を行ってからご使用ください。

● 本機は入力電源が供給された時に入力電源周波数を自動認識しています。入力電源周波数が規定 値でない状態で本機を接続すると、電源周波数の誤認識を起こし正常に動作しない場合があります。 (本機が起動している状態で商用電源から発電装置などの電源に切り替わる場合には、問題ありま せん。ただし、発電機の周波数は商用電源と一致させてください。)

2-2 設置する

本機を設置します。

下図で指定した正しい設置方向以外では使用しないでください。

# お願い 本機を設置する前に、本機の製品シリアル番号を控えておいてください。 当社へお問い合わせの際、製品シリアル番号が必要となります。 製品シリアル番号は本機天面ラベル上に記載しています。

●**BU1002SW** 

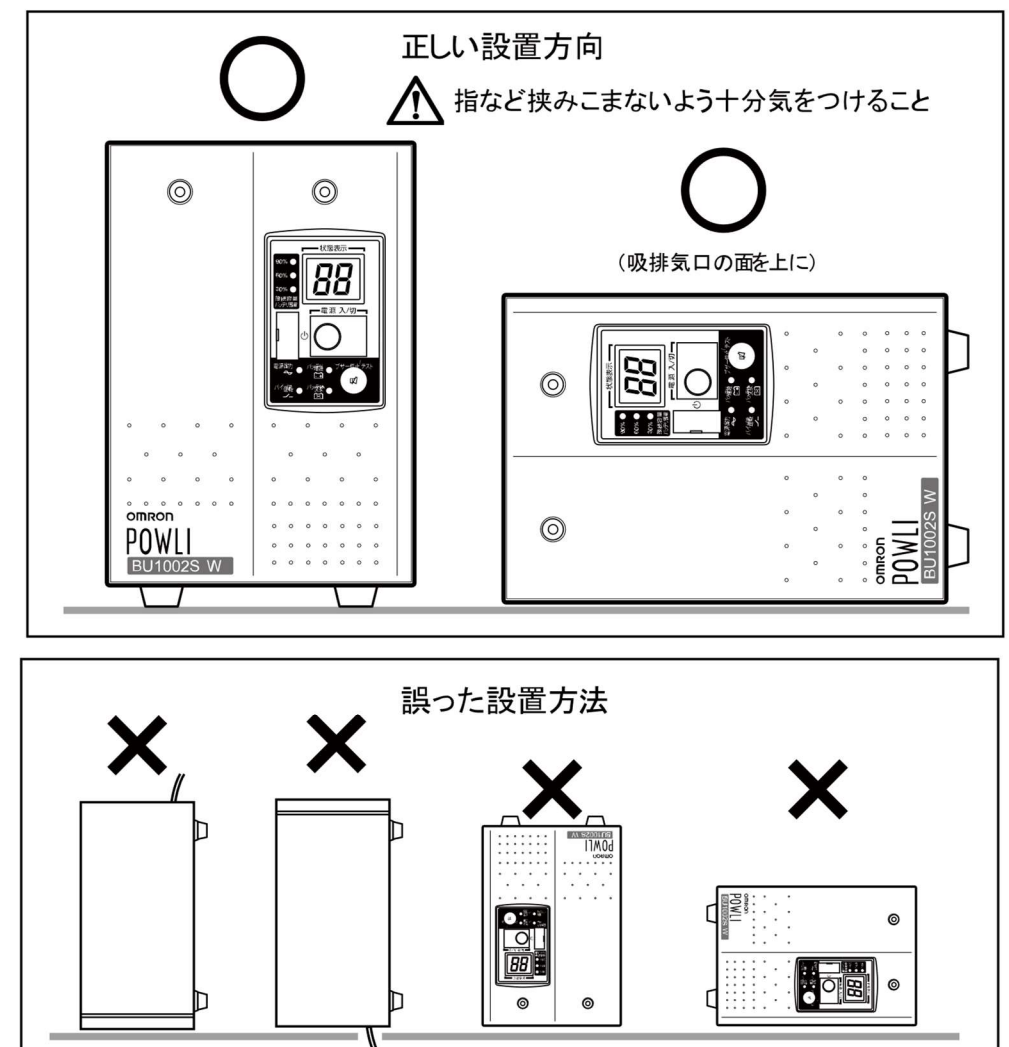

※別売の固定金具(BUP100S)を使用して、床にねじで固定することが可能です。 詳細は BUP100S 付属の取扱説明書をご参照ください。

### 2-2 設置する

### ●**BU3002SW**

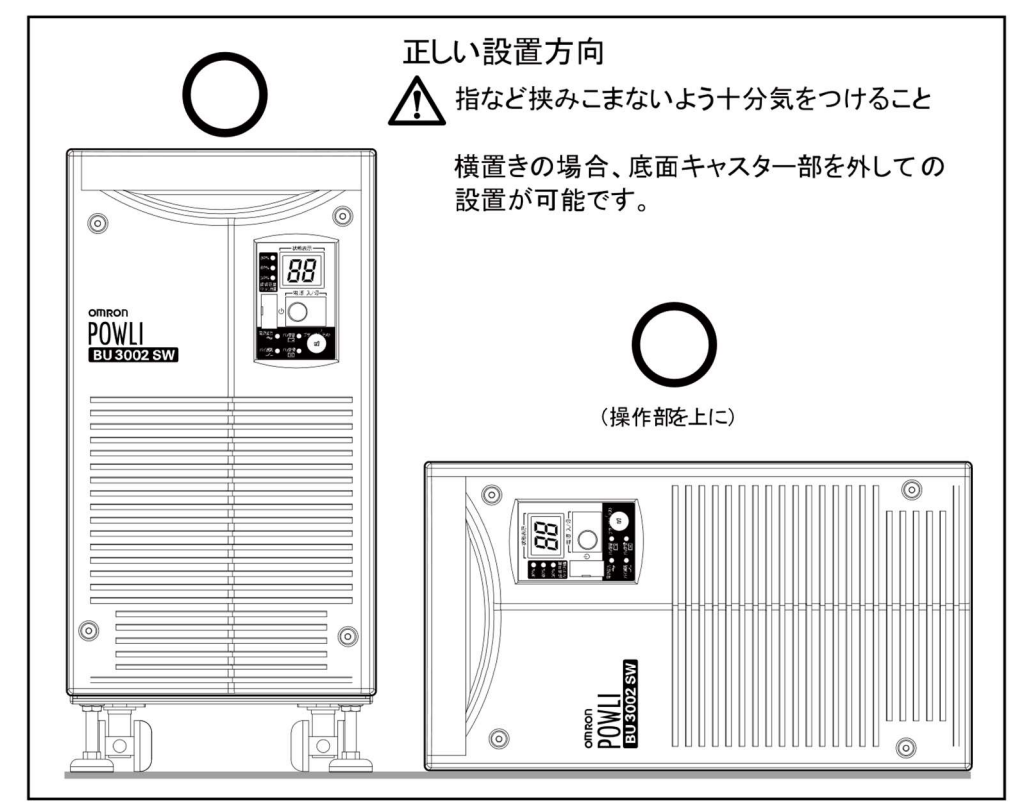

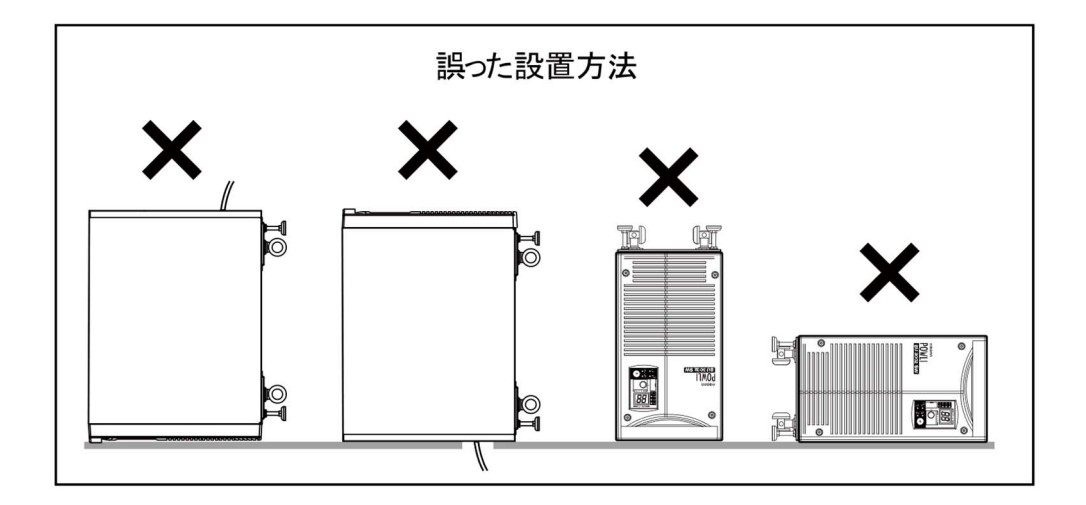

### <BU3002SW 縦置きの場合の設置方法>

●キャスターを固定

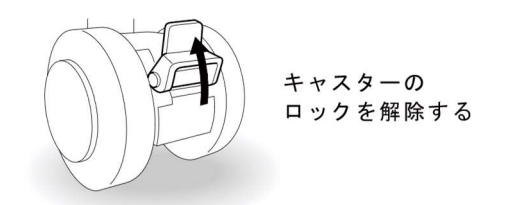

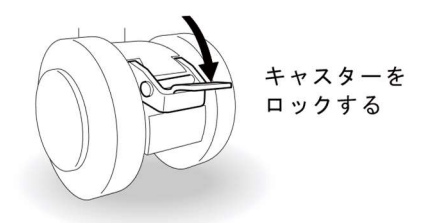

●固定スタンドの固定方法

モンキーレンチまたはスパナを使用し、 固定スタンドのナットを緩めます。 固定スタンドを床まで伸ばします。 キャスターが床から浮くまで、伸ばしてください。

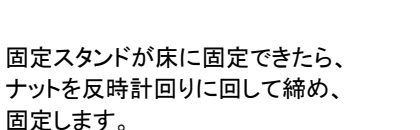

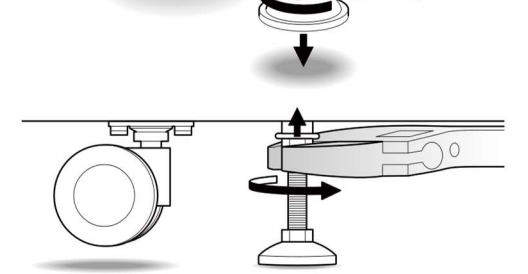

※別売の取付金具(BUP300S)を使用して、床にねじで固定することも可能です。 詳細は BUP300S 付属の取扱説明書をご参照ください。

### <BU3002SW 横置きの場合の設置方法>

●底面キャスター部の取り外し方 BU3002SW を操作部が上にくるように横置きにします。 下図の計 6 か所のねじを緩め、キャスター取り付け板を外します。

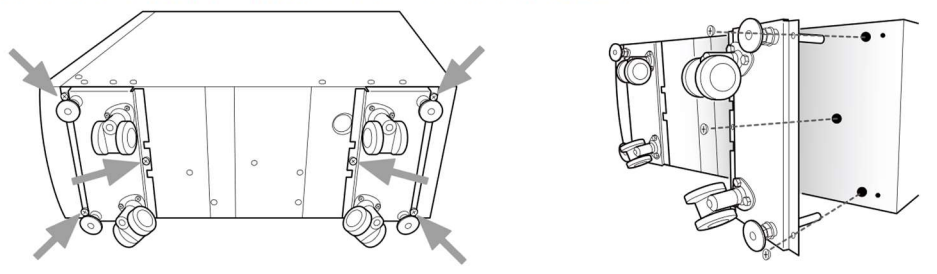

※別売の取付金具(BUP300S)を使用して、EIA/JIS19 インチラックに簡易的に設置することが可能です。 詳細は BUP300S 付属の取扱説明書をご参照ください。

2-3 機器の接続方法

# 2-3 機器の接続方法

 注意(設置・接続時) **TV** 

### 定格電圧が AC200V~240V 以外の機器を接続しないこと。

- 本機の定格出力は AC200V~240V です。
- 過電圧により、接続機器が故障することがあります。

### 使用時には出力端子台のカバーを必ず取り付けること。 また、外した状態で「電源」スイッチを入れないこと。

● 「雷源」スイッチを入れると出力用端子台に雷圧が印加され、感雷することがあります。

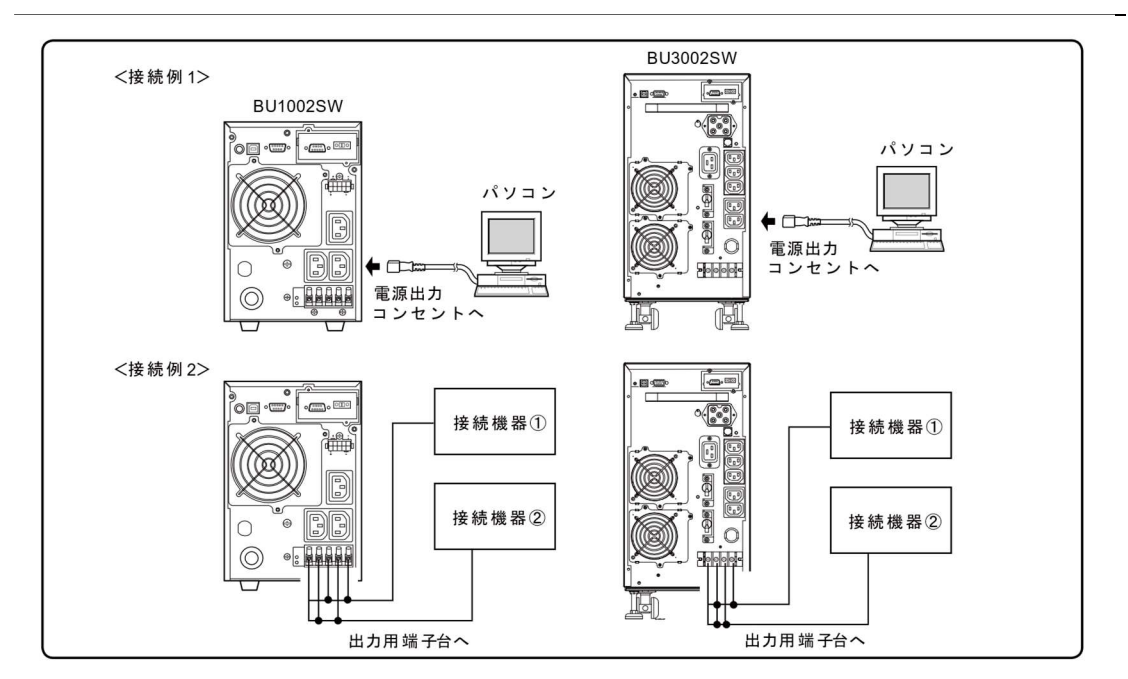

### ●「電源出力」のグループ別制御

本機のシャットダウンソフト使用により本機能をご利用いただけます。 本機の出力コンセントは A、B、C の 3 グループに分かれています。

- 1. 「電源出力」グループ A 起動と同時に出力開始します。
- 2. 「電源出力」グループ B、C
	- ●「電源出力」グループ B と C は、「電源出力」グループ A に対してそれぞれ独立して出力開始の 時間を遅延、出力停止の時間を早くすることができます。
	- ●出力開始、停止の時間制御機能は、自動シャットダウンソフト「PowerAct Pro」、 「UPS Power Manager」および「SNMP/Web カード」使用時に利用できます。
	- ●本機の運転中、シャットダウンソフトから出力の ON/OFF 制御ができます。
	- 「電源出力」グループ B と「電源出力」グループ C はそれぞれ独立して上記の遅延設定、 ON/OFF 制御可能です。

この機能を利用すれば、サーバ、周辺機器などの起動の順序を設定できます。 また、リモートで強制的に出力コンセントの ON/OFF 制御ができます。

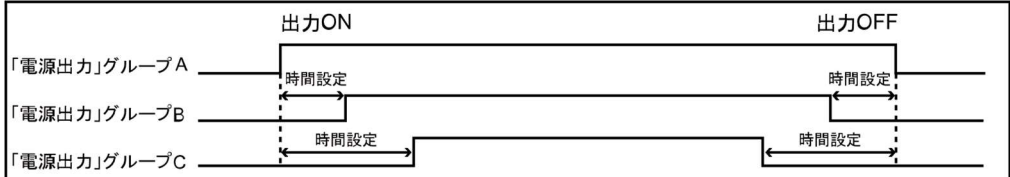

※製品出荷時は、設定時間が 0 秒に設定されております。

# 2-3-1「電源出力」への機器の接続(BU1002SW)

(1)バックアップが必要な機器を本機の「電源出力」コンセントもしくは出力用端子台に接続します。 出力コンセントに接続される機器の合計の容量値が BU1002SW の出力容量定格を超えないように してください。オーバーロード表示( IL)が出る場合は接続機器を減らしてください。

BU1002SW(出力容量の定格値最大 1kVA/700W)

| 「雷源出力」グル一プ | 出力コンセント          | 出力用端子台         |
|------------|------------------|----------------|
| グルーブA      | C13 1個(定格容量 15A) | -              |
| グループB      | C13 1個(定格容量 15A) | 1 系統(定格容量 20A) |
| グループC      | C13 1個(定格容量 15A) | 1 系統(定格容量 20A) |

<u>参照</u>>「電源出力」のグループ別制御→「2-3 機器の接続方法」

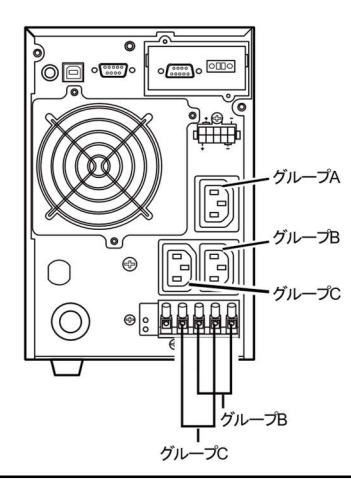

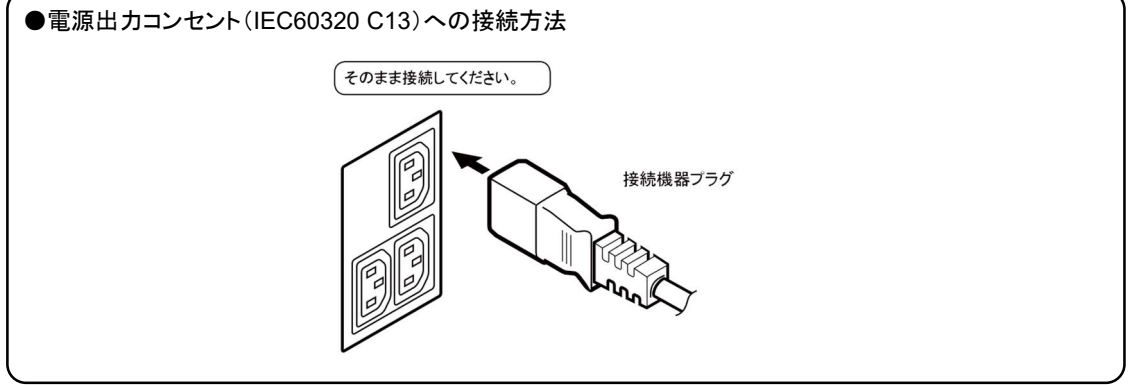

2-3 機器の接続方法

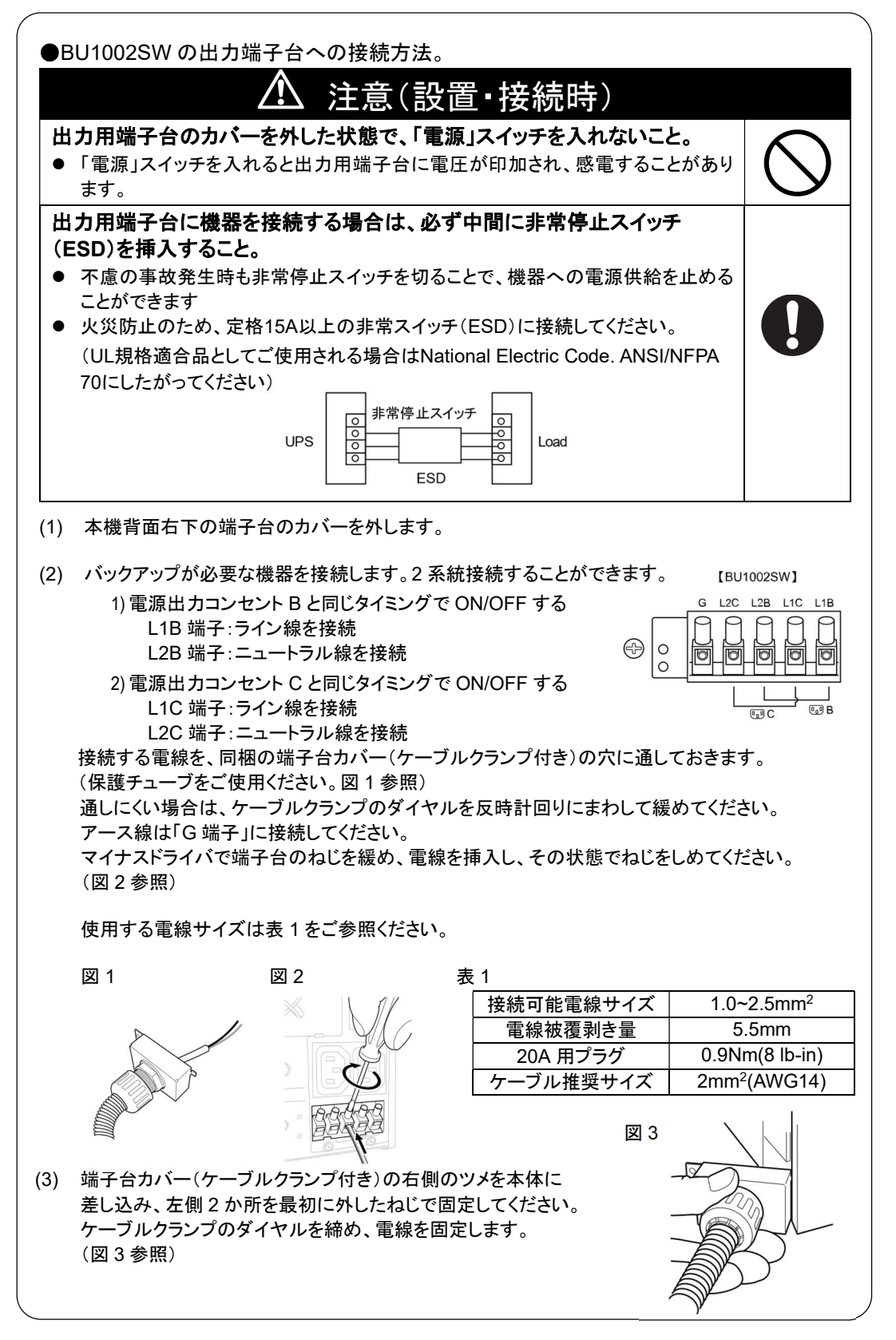

2-3 機器の接続方法

(2) 自動シャットダウンソフト、Windowsの標準UPSサービスを使用される場合、本機とパソコンを接続 ケーブルで接続します。

参照>「7.自動シャットダウンソフト、接点信号入出力を使用する」 ※自動シャットダウンソフト、接点信号入出力を使用されない場合は本項は不要です。

(3) 設置・接続が終わりましたら本機の「AC入力」プラグを電源コンセント(商用電源)に接続してください。

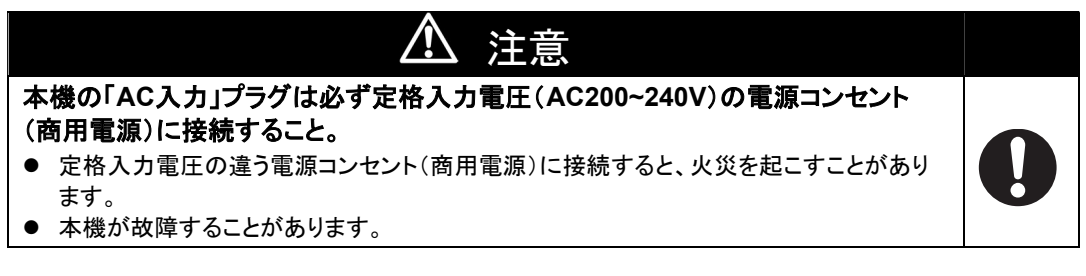

<BU1002SW>

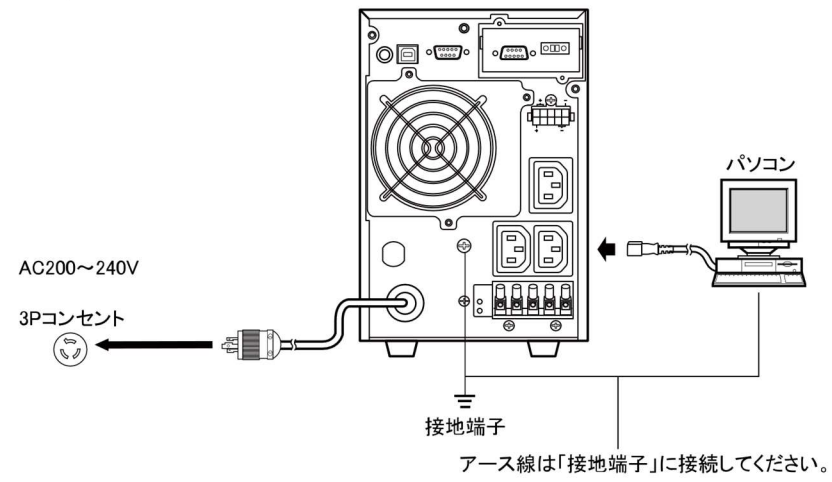

● 本機は充電して出荷していますが、はじめてご使用になる場合は、自然放電によりバックアップ時間が 短くなっている場合があります。 本機を充電してからお使いいただくことをお勧めします。 本機の「AC入力」プラグを電源コンセント(商用電源)に接続すれば自動的にバッテリの充電が開始され 最長8時間で(増設バッテリユニット接続時で24時間)充電が完了します。

● 「2-4 動作の確認をする」はバッテリの充電をする前に行うことも可能です。

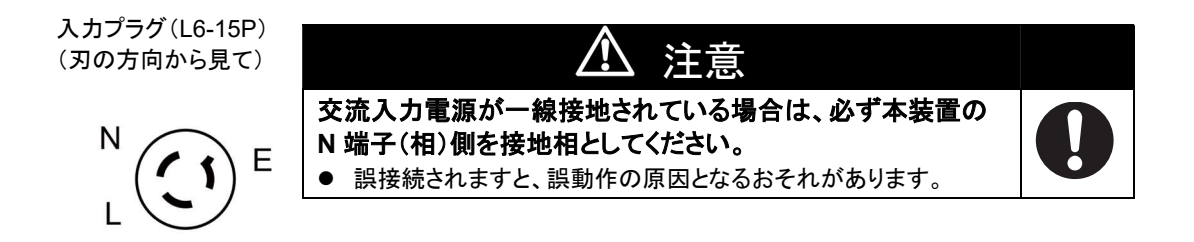

2-3 機器の接続方法

# 2-3-2「電源出力」への機器の接続(BU3002SW)

(1)バックアップが必要な機器を本機の「電源出力」コンセントもしくは出力用端子台に接続します。 出力コンセントに接続される機器の合計の容量値が BU3002SW の出力容量定格を超えないように ∠△ ロリコンセンFI-18 『WC4 レマ』※ HPI ジョーニ・ - - 、。。<br>△ してください。オーバーロード表示( *QL* )が出る場合は接続機器を減らしてください。

BU3002SW(出力容量の定格値最大 3kVA/2100W)

| 「雷源出力」グループ | 出力コンセント                              | 出力用端子台         |
|------------|--------------------------------------|----------------|
| グループ A     | C19 1個(定格容量 20A)<br>C13 1個(定格容量 15A) | 1系統(定格容量 20A)  |
| グループB      | C13 1個(定格容量 15A)                     | 1 系統(定格容量 15A) |
| グループC      | C13 1個(定格容量 15A)                     |                |

参照/「電源出力」のグループ別制御→「2-3 機器の接続方法」

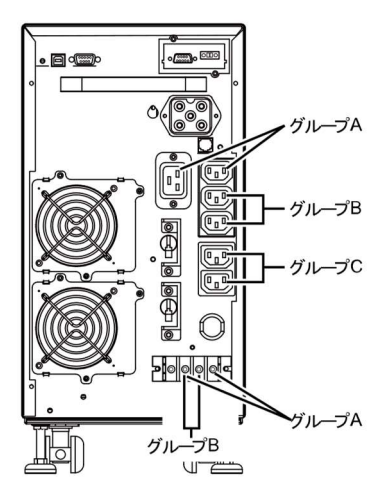

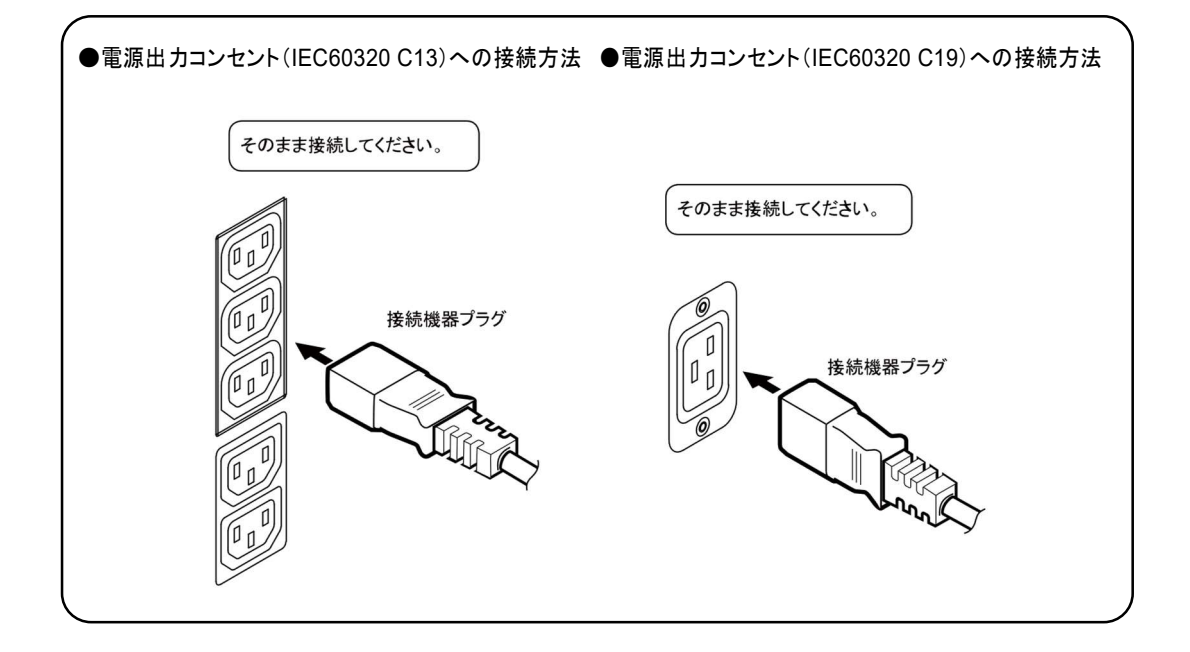

2 設置・接続をする 2-3 機器の接続方法

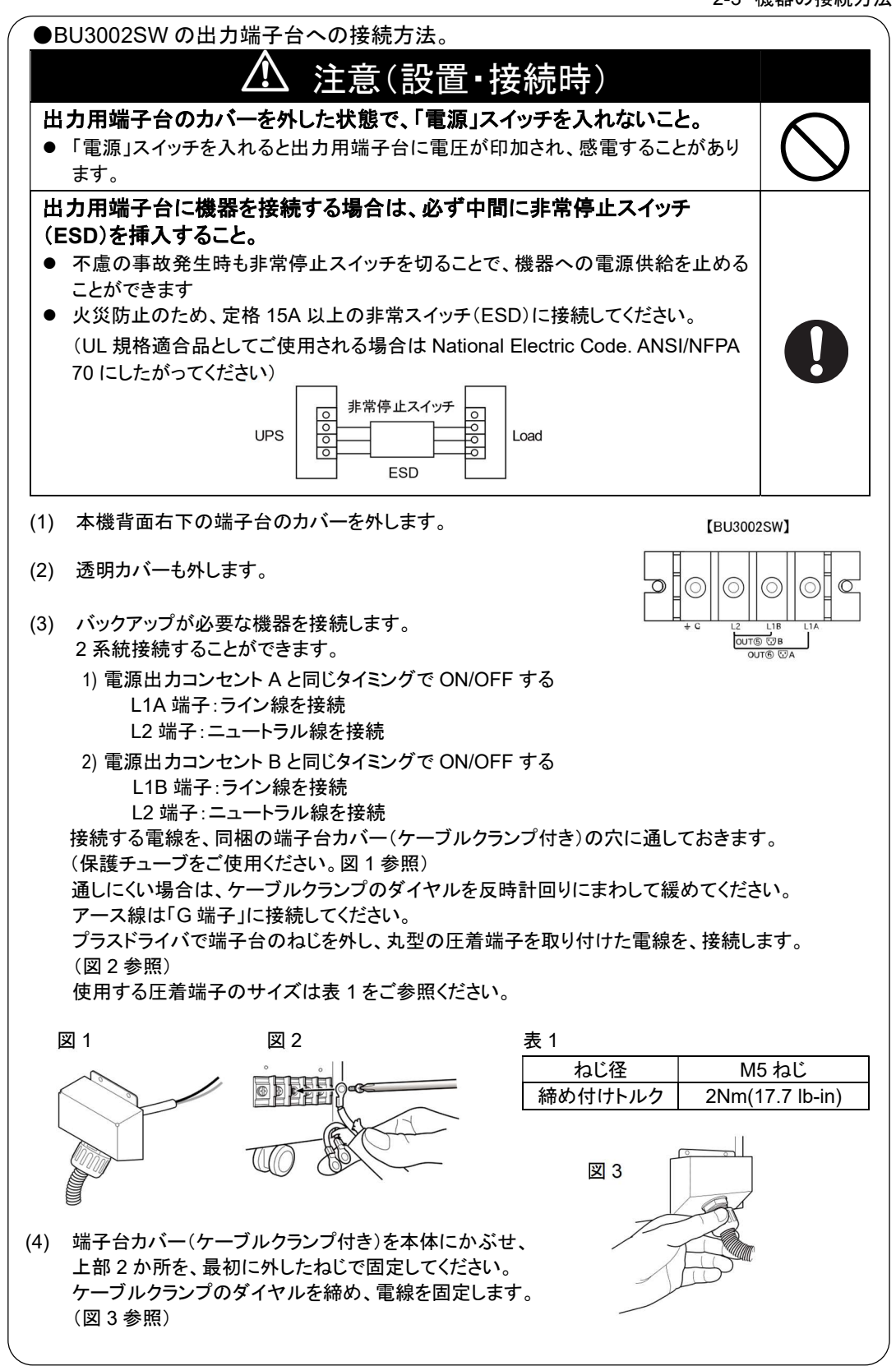

- 2-3 機器の接続方法
- (2) 自動シャットダウンソフト、Windowsの標準UPSサービスを使用される場合、本機とパソコンを接続 ケーブルで接続します。

参照>「7 自動シャットダウンソフト、接点信号入出力を使用する」 ※自動シャットダウンソフト、接点信号入出力を使用されない場合は本項は不要です。

(3) 設置・接続が終わりましたら本機の「AC入力」プラグを電源コンセント(商用電源)に接続してください。

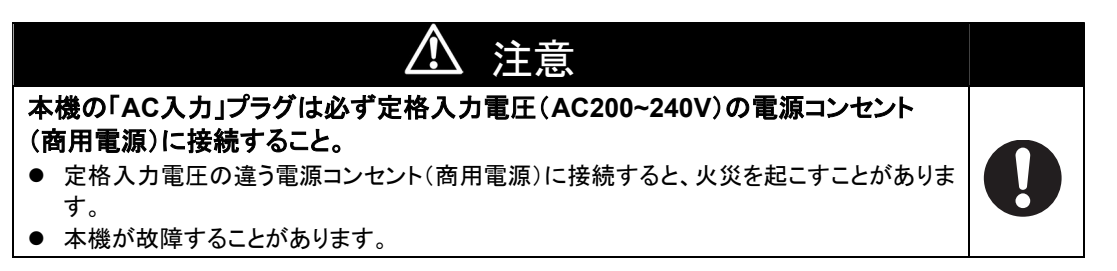

 $<$ BU3002SW $>$ 

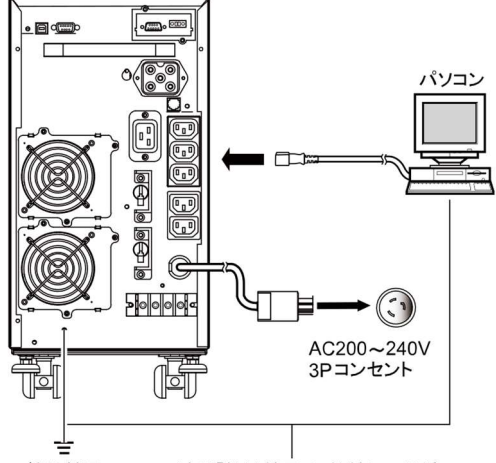

接地端子 アース線は「接地端子」に接続してください。

● 本機は充電して出荷していますが、はじめてご使用になる場合は、自然放電によりバックアップ時間が 短くなっている場合があります。 本機を充電してからお使いいただくことをお勧めします。 本機の「AC入力」プラグを電源コンセント(商用電源)に接続すれば自動的にバッテリの充電が開始され 最長8時間で(増設バッテリユニット接続時で24時間)充電が完了します。 ● 「2-4 動作の確認をする」はバッテリの充電をする前に行うことも可能です。

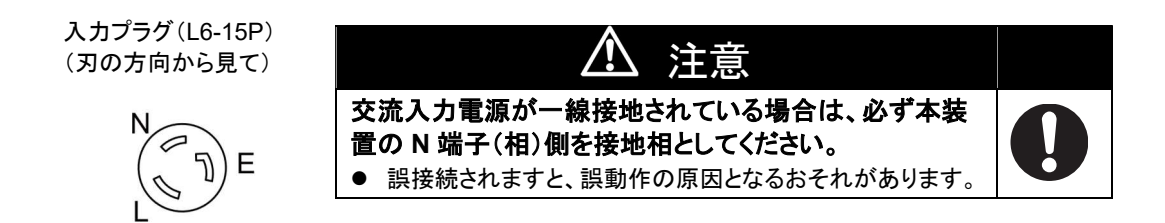

# 2-4 動作の確認をする

本機への機器の接続が終わりましたら、バックアップが正常に動作するかを確認します。 下記手順にてバックアップ運転が正常に行われることを確認してください。 (この動作確認は「AC入力」プラグを電源コンセント(商用電源)から抜くことで、停電が発生した場合を模擬 したものです。)

(1) 本機の「電源」スイッチを入れます。

ブザーが鳴り、現在の設定がLED表示されます。

約5秒後に、10秒間バックアップ運転になり自己診断テストをします。

自己診断テストが正常に終了すれば商用電源からのAC出力に切り替わり、下記の表示状態になりま す。(バッテリ電圧が低い時は自己診断テストを実施せず、ただちに商用電源からの出力で運転開始し ます。)

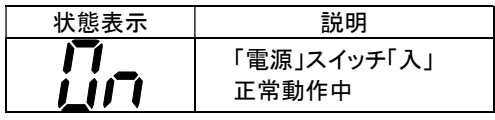

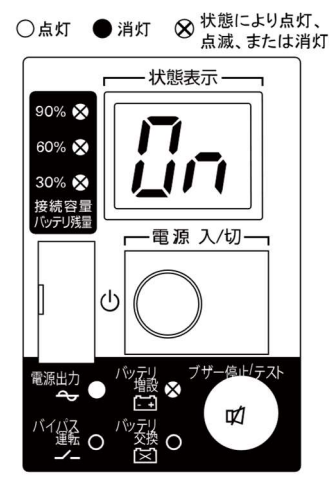

- (2) 接続されている機器をすべて動作状態にしてください。 (パソコンのサービスコンセントに接続されている機器を含む) ただし、接続機器の電源が途中で停止しても支障のない状態で運転してください。 本機は充電して出荷していますがはじめてご使用になる場合は自然放電によりバックアップ時間が短く なっている場合があります。本機を充電してからお使いいただくことをお勧めします。
- (3) この状態で本機のLED表示、ブザー音を確認してください。 下記と同じ状態ですか。

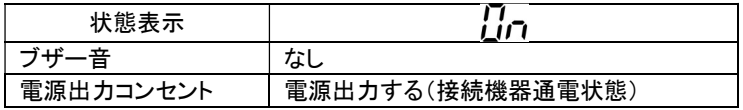

上記の表示になる → 動作は正常です。(4)項へ進んでください。 上記表示にならない → 異常です。「3-3 ブザー音・表示の見方」の 「4. 機器に異常がある時の表示・ブザー」のいずれかの表示になります。 対処方法にしたがって処置を行ってから(4)項へ進んでください。

(4) 本機の「AC入力」プラグを電源コンセント(商用電源)から抜いてください。 バックアップ運転状態になります。

2-4 動作の確認をする

(5) バックアップ運転状態で本機の LED 表示、ブザー音を確認してください。 下記の状態表示のいずれかになりますか?

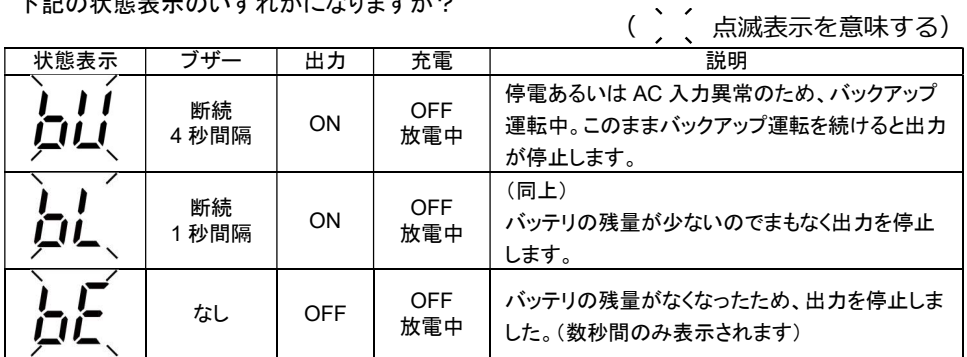

(5)の表示にならない→異常です。表示とブザーの状態を確認して、一度電源スイッチを切ってください。 ・ 「3-3 ブザー・表示の見方」の「4. 機器に異常がある時の表示・ブザー」の表示

の場合は、対処方法にしたがって処置を行ってから再度(1)項へ戻ってください。

- ・ まったくバックアップせずに本機と接続機器が停止した場合はバッテリの充電不 足が考えられます。本機の「AC入力」プラグを電源コンセント(商用電源)に接 続して8時間(増設用バッテリユニット接続時は24時間)以上バッテリの充電を 行ってから、再度(4)項へ戻ってください。
- ・ 上記 2 点を確認しても解決しない場合はオムロン電子機器カスタマサポートセ ンタにご相談ください。

参照 〉 設定スイッチ|1|でブザー:ON/OFF の選択ができます。 → 「4-4 機能の設定変更」

(6) 「AC入力」プラグを、再び電源コンセント(商用電源)に接続してください。 状態表示が元の状態に戻り、ブザー音が消えます。 (下図の状態になります)

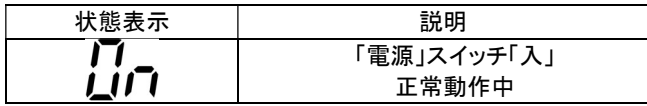

以上で動作の確認は終了です。

以上で設置・接続はすべて完了しました。
# 2-5 バッテリの充電

本機の「AC入力」プラグを電源コンセント(商用電源)に接続することにより自動的にバッテリの 充電が開始され、最長8時間で(増設バッテリユニット接続時で24時間)充電が完了します。 (「電源」スイッチが「入」「切」どちらの状態でも充電します。)

- 本機は充電して出荷していますがはじめてご使用になる場合は自然放電によりバックアップ時間が短く なっている場合があります。本機を充電してからお使いいただくことをお勧めします。
- 次の「2-6 バックアップ時間の初期値測定」を実施されない場合は、このまま「3 本機の操作について」 に移っていただけます。

# 2-6 バックアップ時間の初期値測定

● お客様のご使用環境で本機のバックアップ時間初期値を測定しておくと、バッテリの点検を 行ったり自動シャットダウンソフトの設定値を決める際の目安になります。 <u>参照</u>〉「5 バックアップ時間を測定する」

# 2-7 バッテリの再充電

バックアップ時間を測定された後は、バッテリが完全に放電していますのでご使用開始に際し再充電が必要 です。

● 充電しながら接続機器を使用することも可能ですが、充電完了するまでは停電発生時のバックアップ時 間が短くなります。

(充電開始直後に停電発生の場合ではすぐにバックアップが停止してしまいます。)

「2-5 バッテリの充電」の要領で充電を行ってください。 参照

以上で運転開始前の準備がすべて完了しました。

3-1 運転時のご注意、お願い

# 3 本機の操作について

# 3-1 運転時のご注意、お願い

運転時には下記の点にご注意ください。

### 本機が運転状態で入力プラグが抜けた場合、入力プラグの金属部を絶対触らな いこと。

Л

注意(使用時)

- 感雷のおそれがあります。
- 本機単体の漏れ電流は安全規格(漏洩電流:1mA)以下ですが、接続機器により漏れ 電流が増えますので入力プラグの金属部を絶対に触らないでください。
- 本機が運転状態の場合、時間経過にかかわらず、内部回路のコンデンサを通じ入力プ ラグの金属部に電圧が発生します

### 濡らしたり、水をかけないこと。 落下した場合は使用を中止すること。

- 感電したり、火災を起こすことがあります。
- 水に濡らした場合、落下した場合はすぐに本機の使用を中止し、AC入力プラグを電源 コンセントから抜いて、点検、修理を依頼してください。
- 修理についてはオムロン電子機器修理センタへご相談ください。

### 寿命が尽きたバッテリはすぐに交換するか、本機の使用を中止すること。

● 使用を続けると液もれにより、火災、感電の原因になることがあります。

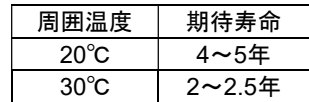

※左の表は標準的な使用条件での期待寿命であり、 保証値ではありません。

### 「AC入力」プラグ、コンセントおよび出力用端子台のほこりは、ときどき乾いた布で ふき取ること。

● 長期間ほこりが付着したままにしておくと火災の原因となることがあります。

### 密閉した場所で使用したり、カバーをかけたりしないこと。

● 異常な発熱や火災を起こすことがあります。

### 変な音や臭いがした、煙が出た、内部から液体が漏れたときは、すぐに本機の 「電源」スイッチを切って出力を停止し、「 AC入力」プラグを電源コンセント(商用電 源)から抜くこと。

- このような状態で使用すると火災を起こすことがあります。
- このような状態になったら必ず使用を中止し、お買い求めの販売店かオムロン電子機 器修理センタに点検・修理を依頼してください。
- 使用時は異常発生時にすぐに「AC入力」プラグを電源コンセント(商用電源)から抜ける 状態にしておいてください。

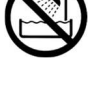

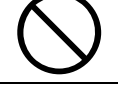

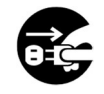

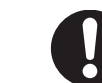

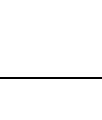

3-1 運転時のご注意、お願い

# 注意(使用時)

### 内部から液体(希硫酸)が漏れたら、液体に触らないこと。

- 失明したり、やけどをするおそれがあります。
- 目や皮膚に付いてしまったら、すぐに大量のきれいな水で洗い流し、医師の診療を受け てください。

### 上に 25kg以上のものを乗せたり、重量物を落下させないこと。

● ケースのゆがみや破損、内部回路の故障により火災を起こすことがあります。

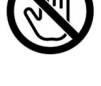

## お願い

### 商用電源を切る前に、本機の「電源」スイッチを切ってください。

● 商用電源を停止すると、バックアップ運転になります。バックアップ運転の頻度が高くなるとバッテリ寿 命が著しく短くなる場合があります。

### データの保護やシステム冗長化など不測の事態への対処を行ってください。

● 本機は内部回路の故障により出力が停止する場合があります。

# 解説

### 日常の運用方法について

- 本機の「電源」スイッチは入れたまま(運転状態)でも、接続されているシステムの停止のたびに切っても どちらでも問題ありません。お客様のご都合の良い方法で運用を行ってください。 長期間接続機器を使用しないときは「電源」スイッチを切っておくことをお勧めします。
- 本機の「AC入力」プラグを電源コンセント(商用電源)に差し込むことでバッテリを充電できます。

#### バックアップ運転終了について

● 停電時間が長くなるとバッテリが放電し、本機からの電源出力が停止します。本機が電源供給している 間にパソコンを正しい手続きで終了(データをセーブするなどの処置)するようにしてください。

### 再起動について

- 停電中にバッテリが放電してしまうと、本機は停止します。その後停電などの電源異常が回復すると、 本機は自動的に再起動し、電源供給します。接続機器を動作させたくないときは、本機の「電源」スイッ チ、あるいは接続機器のスイッチを切っておいてください。
	- 参照 $\rangle$  設定スイッチ2で自動再起動させる/させないの選択ができます。 →「4-4-1. 設定スイッチによる機能選択」

### 自動シャットダウンソフトによるスケジュール運転について

 本機を停止すると同時に、ブレーカーなどを使用し商用電源を停止するスケジュール運転を行う場合、 次の運転開始までの期間を 3 か月以内に設定してください。3 か月を超える場合、内部のタイマーがリ セットされ、スケジュールによる運転開始は行いません。 またこの期間はバッテリが寿命になると約半分になります。3 か月を超えた場合、商用電源を供給し、 「運転」スイッチを押すことで運転を開始しますが、バッテリが寿命となった場合、運転を開始できないこ とがあります。この場合は、「6-2 バッテリの交換」に従い、バッテリ交換を行ってください。

3-2 運転・停止方法と基本的な動作

## 3-2 運転・停止方法と基本的な動作

### ●「電源」スイッチが「切」の状態で、商用電源に「AC入力」プラグが接続された時

- 過去に発生した最新の異常内容を表示します。
- 状態表示が「・・」となります。
- 電源出力停止。
- バッテリは自動充電を開始します。

### ●運転開始方法

参照>本機の「電源」スイッチを入れます。

- ・スイッチを入れてから約 10 秒後にバイパスモードで出力を開始します。(状態表示「*】*」) ただし、コールドスタート時は「【 /」表示になり、バックアップ運転で出力を開始します。
- ・状態表示が、「F¦¦」となり約 10 秒間バックアップ運転に移行し自己診断テストを実行します。 \*1 バッテリ電圧が低い時は自己診断テストをしません。バッテリを充電した後に自動的に自己診断
	- テストをします。
- \*2 コールドスタート時は自己診断テストをしません。
- 自己診断テストが正常に終了すれば商用電源からのAC出力に切り替わり、インバータモードによる 通常運転状態になります。
- 自己診断テストを実行しなかった時は、すぐに商用電源からのAC出力になります。

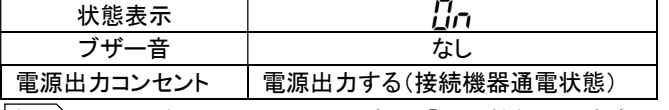

コールドスタートON/OFF設定→(「4-4 機能の設定変更」の「2.本機動作モード」) 参照

• 運転中は、バッテリは自動充電されます。

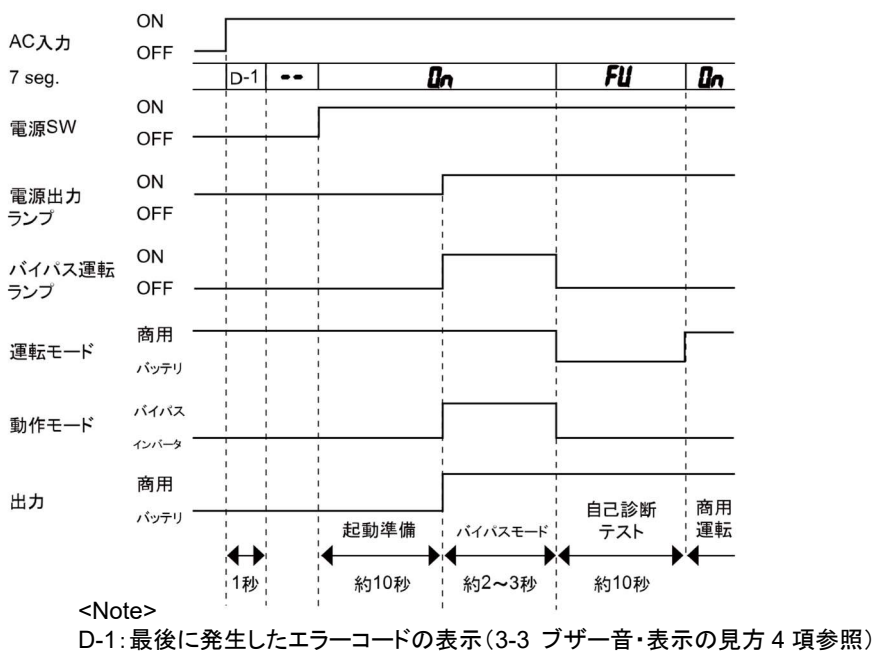

(エラーコードが一度も発生していないときは"■ ■"表示)

3-2 運転・停止方法と基本的な動作

●停雷時の動作

- 停電や入力電源異常が発生すると、自動的にバックアップ運転に切り替わりバッテリからの電力で 「電源出力」コンセントから電源出力を継続します。
- 状態表示およびブザーが断続鳴動して知らせます。 参照 〉設定スイッチ|1でブザー:ON/OFF の選択ができます。

( 点滅表示を意味する)

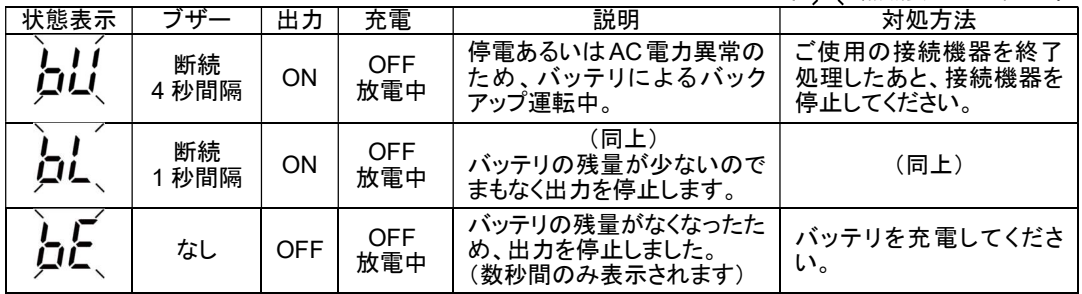

### ●停雷が回復した時

- 本機から電源出力している間に停電/入力電源異常が回復した時は、自動的に商用電源からの出力 に戻ります。消費したバッテリは充電が開始されます。
- バッテリの電力を使い切って電源出力が停止した後、停電/入力電源異常が回復した時は、本機は自 動的に再起動し電源出力を再開します。消費したバッテリは充電が開始されます。 <u>参照</u>> スイッチ2で自動再起動させる/させないの選択ができます。

#### ●運転停止方法

操作 |本機の「電源」スイッチを切ります。

• 本機からの電源出力が停止します。

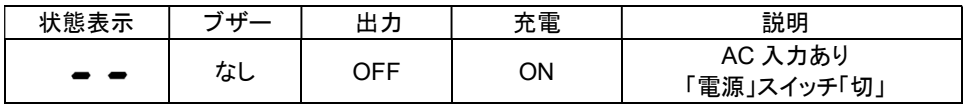

• 「電源」スイッチを切っても商用電源から AC が供給されていれば、バッテリは自動充電されます。

#### ●「接続容量/バッテリ残量」レベルメータについて

商用運転中(通常時)は「接続容量/バッテリ残量」レベルメータは接続されている機器の消費電力をパー セントで表示します。

BU1002SW: 1000VA / 700W、BU3002SW: 3000VA / 2100W を 100%とし、3 段階で表示します。

接続機器が 30%以下の場合、レベルメータは消灯します。

バックアップ運転中は、バッテリの残量をパーセントで表示します。

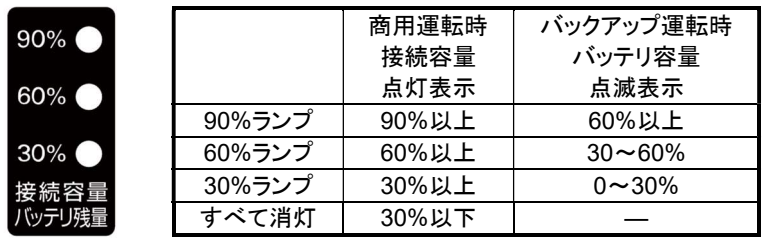

※商用運転中(通常時)でも、「ブザー停止/テスト」スイッチを押している間はバッテリ残量を表示します。 (5 秒以上押すと、ブザーが鳴動し自己診断テストを開始しますのでご注意ください。)

3-3 ブザー音・表示の見方

# 3-3 ブザー音・表示の見方

### 1. 通堂運転中の表示・ブザー

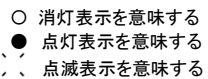

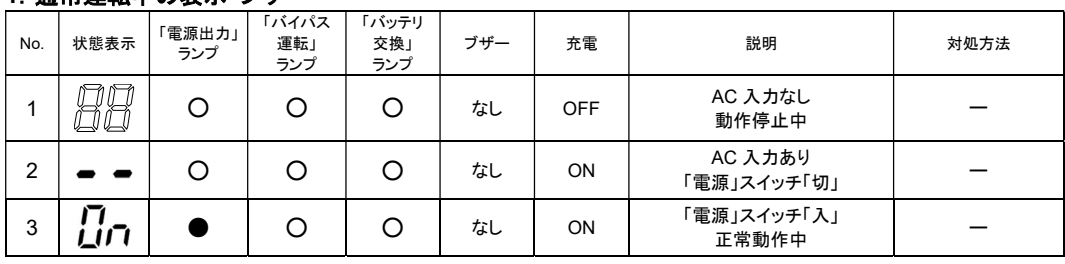

### 2.テスト動作中の表示・ブザー

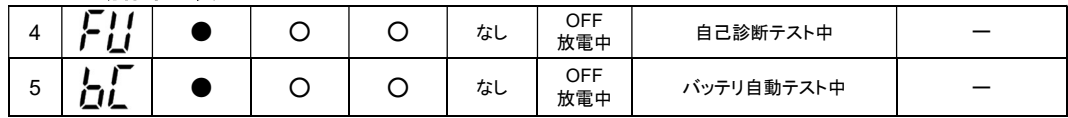

### 3.停電・AC入力異常が発生した時の表示・ブザー

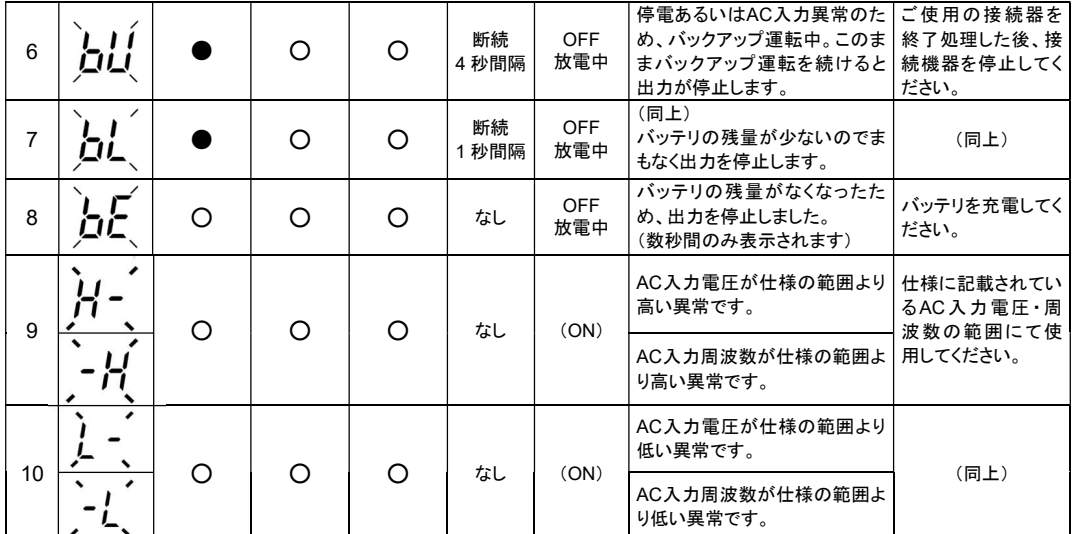

### 4.機器に異常がある時の表示・ブザー

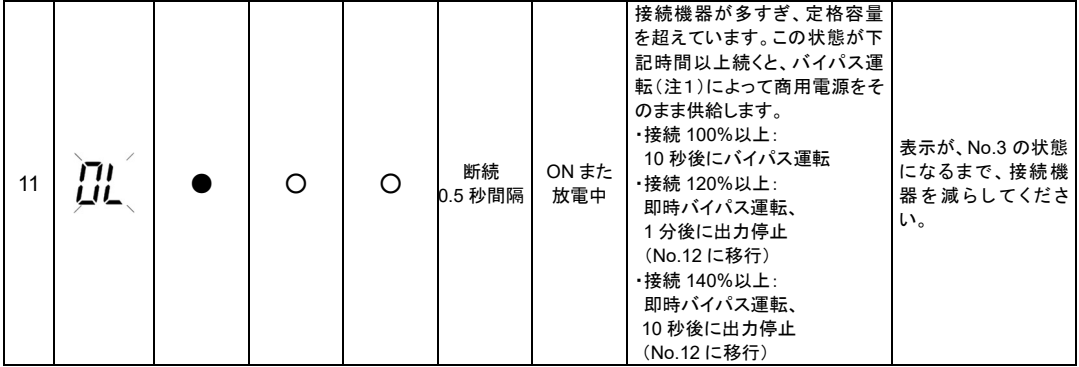

3-3 ブザー音・表示の見方

〇 消灯表示を意味する

● 点灯表示を意味する

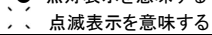

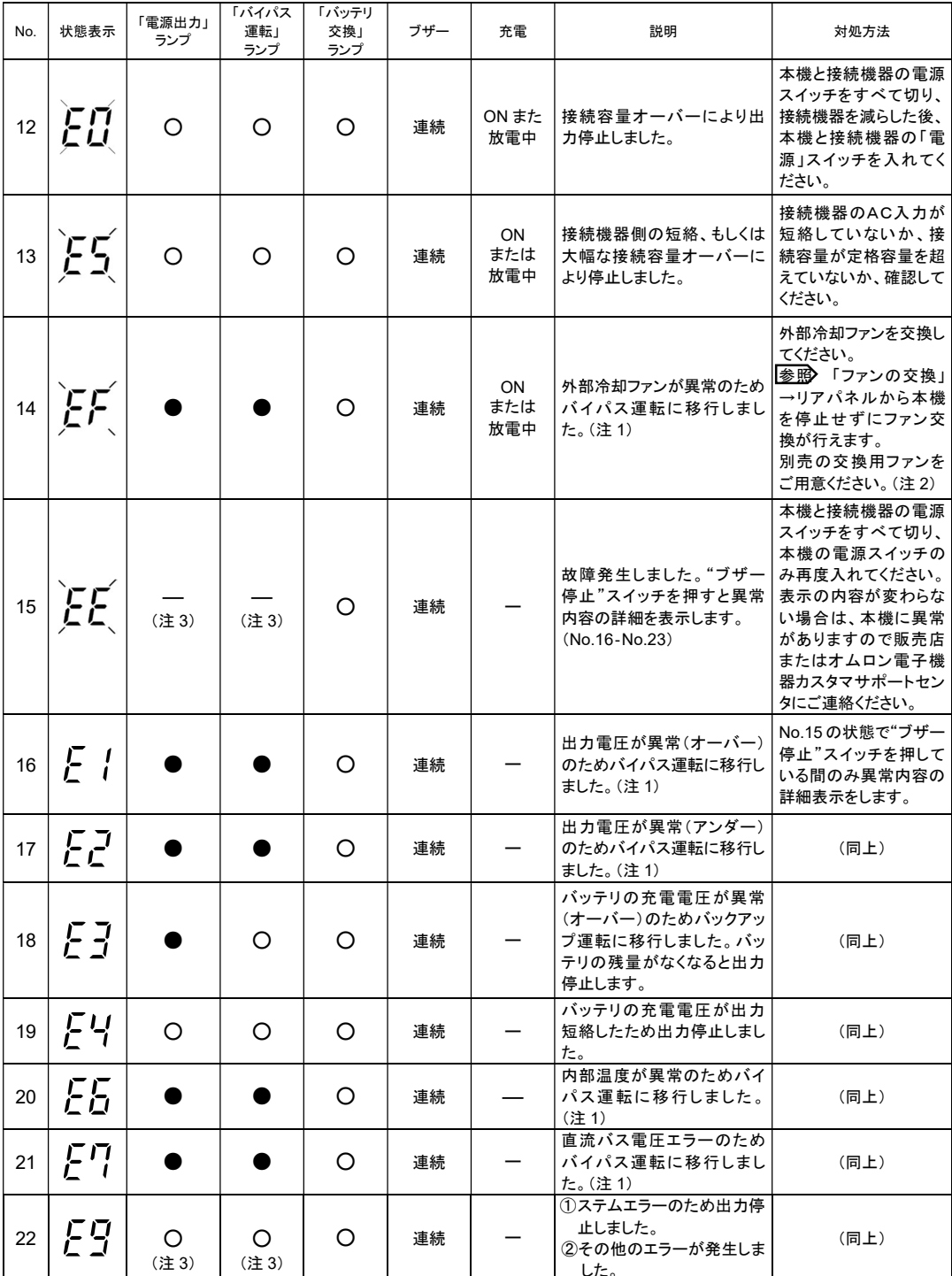

した。

 $\mathsf{l}$ 

#### 4.機器に異常がある時の表示・ブザー(続き)

注 1 : バイパス運転中は、商用電源そのまま出力します。

バイパス運転中に停電(AC入力OFF)が発生すると出力は停止します。

注 2 : ユーザでのファン交換は UL 規格に適合していません。

注 3 : 状態によって表示、動作は異なります。

 $\mathbf{I}$ 

3-3 ブザー音・表示の見方

### 5.バッテリ交換表示・ブザー

#### 〇 消灯表示を意味する ● 点灯表示を意味する 、、<br>、、点滅表示を意味する

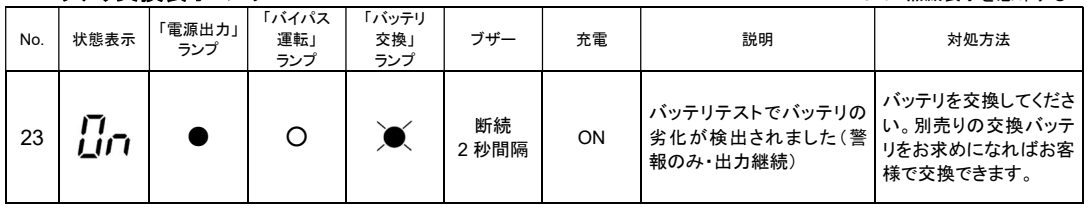

4 本機の機能について 4-1 ブザー音を一時停止する

# 4 本機の機能について

# 4-1 ブザー音を一時停止する

ブザーが鳴動時に「ブザー停止/テスト」スイッチを 0.5 秒以上押すとブザーが一時停止します。

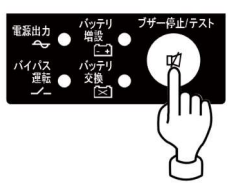

# 4-2 自己診断テストの説明

このテストでは本機の故障診断、バッテリ劣化の簡易テストを行います。 下記手順にて本機内部の回路故障、バッテリ交換の要否が確認できます。

バッテリの充電が完了していない場合は、自己診断テストはすぐに実行されません。 充電完了後、自動的に実施します。

- (1) 本機にパソコンなどの機器を接続した後、本機の「電源」スイッチを入れます。
- (2) 自動で自己診断テストを開始します。(「トレ」表示) テストのためにバックアップ運転に移行します。(ブザーは鳴りません。) 約 10 秒間のテストが終了した後、自動的に通常運転状態に戻ります。
- (3) 「状態表示」が点滅表示/バッテリ交換ランプが点滅したり、ブザーが鳴動した場合 参照> 「3-3 ブザー音・表示の味方」。 「4. 機器に異常がある時の表示・ブザー」、「5. バッテリ交換表示・ブザー」の 対処方法にしたがって処置を行ってください。

※このテストは自動シャットダウンソフトからも行えます。 詳細の説明は自動シャットダウンソフトのオンラインヘルプをご覧ください。

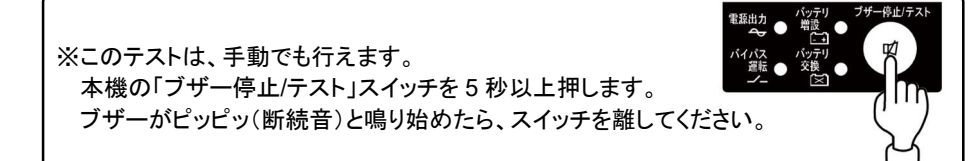

### 4 本機の機能について

4-3 バッテリ自動テストの説明

# 4-3 バッテリ自動テストの説明

このテストでは本機の故障診断、バッテリ劣化のテストを行います。(自己診断テストよりも精度が高いです) このテストは自動で実施されます。(お客様で特別な操作は不要です) テスト周期は「AC入力」プラグを電源コンセント(商用電源)に接続してから4週間に1回の間隔です。 「電源」スイッチが切られているもしくは、バッテリがフル充電の状態でない場合は、テストを行いません。

- (1) バッテリ自動テストの開始によって、自動的にバックアップ運転を開始します。 (「b」「表示)(ブザーは鳴りません。) バッテリ自動テストが終了した後、自動的に通常運転状態に戻ります。
- (2) 「状態表示」が点滅表示/バッテリ交換ランプが点滅したり、ブザーが鳴動した場合 <u>参照</u>>「3-3 ブザー音・表示の見方」 「4. 機器に異常がある時の表示・ブザー」、「5. バッテリ交換表示・ブザー」の 対処方法にしたがって処置を行ってください。

本機前面の設定スイッチにより「バッテリ自動テストを禁止する」設定も可能です。 <u>参照</u>>「4-4 機能の設定変更」 「バッテリテストの自動可否設定」をご覧ください。

※このテストは、手動でも行えます。 本機の「ブザー停止/テスト」スイッチを 10 秒以上押します。 ブザーが「ピッピッ」(断続音)から「ピー」(連続音)に変わったらスイッチを離してください。

## 4-4 機能の設定変更

### 1. 設定スイッチの設定

設定スイッチ変更後は下記の操作を実行してください

設定スイッチ変更後は、本機の「電源」スイッチを切り、「 AC入力」プラグを抜いて「状態表示」 が完全に消えたのを確認してから、再度「AC入力」プラグを挿入しなおすこと。

●「AC入力」プラグを挿入しなおさないと設定の変更が有効になりません。

• 精密ドライバのような先の細いものでスイッチのレバーを操作してください。

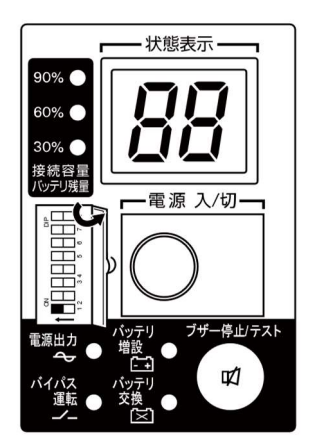

設定スイッチ機能一覧

| No. | 設定する機能              | OFF 側        | ON 側            |
|-----|---------------------|--------------|-----------------|
|     | 停電など発生時の<br>ブザー音設定  | ブザーが<br>鳴ります | ブザーが<br>鳴りません   |
| 2   | 停電からの復帰時<br>の自動起動設定 | 自動起動<br>します  | 自動起動<br>しません    |
| 3   | バッテリテストの<br>実施可否設定  | テストを<br>行います | テストを<br>行いません   |
| 4   | 自動起動モード設定           | モード A        | モード B           |
| 5   |                     |              |                 |
| 6   |                     |              |                 |
| 7   | BS 信号の有効<br>範囲設定    | いつでも有効       | バックアップ時<br>のみ有効 |
| 8   |                     |              |                 |

※工場出荷時はすべて"OFF"です。

● 停電など発生時のブザー音設定(設定スイッチ11)....................製品出荷時:OFF

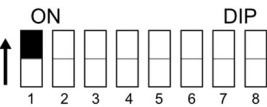

OFF: アラームが必要な時ブザーが鳴ります。

- ON: バックアップ運転時、バッテリ交換時のブザーが鳴りません。 その他の異常状態時(接続容量オーバー、動作異常など)はブザーが鳴ります。
- ●停電からの復帰時の自動起動設定(設定スイッチ2)...................製品出荷時:OFF

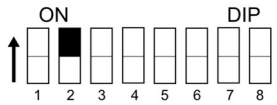

OFF: 復電時、自動再起動させます。 停電などが発生してシャットダウンソフト、または接点信号(BS信号)で本機を停止した後、 商用電源が回復すると自動的に本機が起動し出力を開始します。

ON: 復電時、自動再起動させません。 シャットダウンソフト、または接点信号(BS信号)で本機を停止した後、商用電源が回復しても 本機は起動しません。「電源」スイッチをいったんOFFし、再度ONさせることで起動します。

### 4 本機の機能について

4-4 機能の設定変更

●バッテリテストの実施可否設定(設定スイッチ<mark>3)...................製品出荷時:OFF</mark>

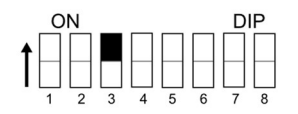

OFF: 4週間に1回、自動的にバッテリテストを実施します。

ON: バッテリ自動テストを実施しません。 バッテリ自動テストのための定期的なバックアップ運転をさせたくない時はこの設定にします。

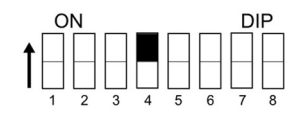

●自動起動モード設定(設定スイッチ4)...................................製品出荷時:OFF

OFF:(モードA)・・・UPS停止後、AC入力の"ON"を検知したら直ちにUPSを自動起動させます。

ON : (モードB)・・・UPS停止後、AC入力の"OFF"→"ON"を検知したタイミングでUPSを自動起動 させます(AC入力のOFFの定義:AC入力が1秒以上OFFした時)。

※設定スイッチ4は、停電からの復帰時の自動起動設定(設定スイッチ2)がOFF設定(自動起動さ せる)の時に有効です。

※この設定モードは、接点信号入出力のバックアップ停止信号(BS)にてUPSを停止させた後のみ 有効です。

※RS-232Cコネクタにケーブルを接続して自動シャットダウンソフトを使用した場合には、この設定 に関わらずモードAの動作をします。

① 停電発生後に、BS信号にてUPSを停止した場合

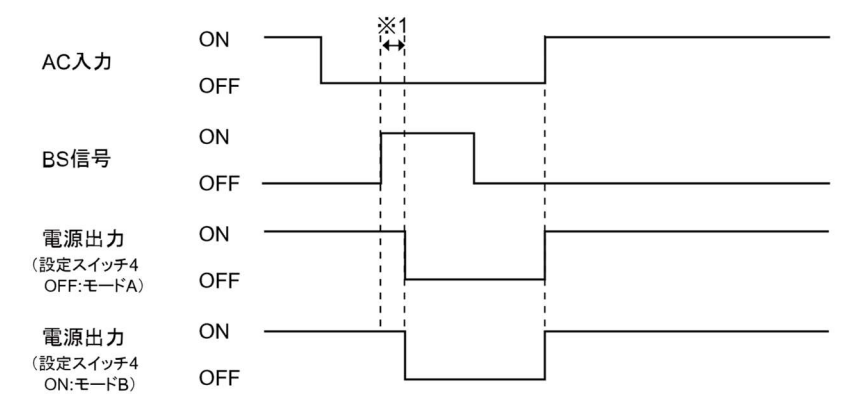

② AC入力がONの時に、BS信号にてUPSをシャットダウンした場合

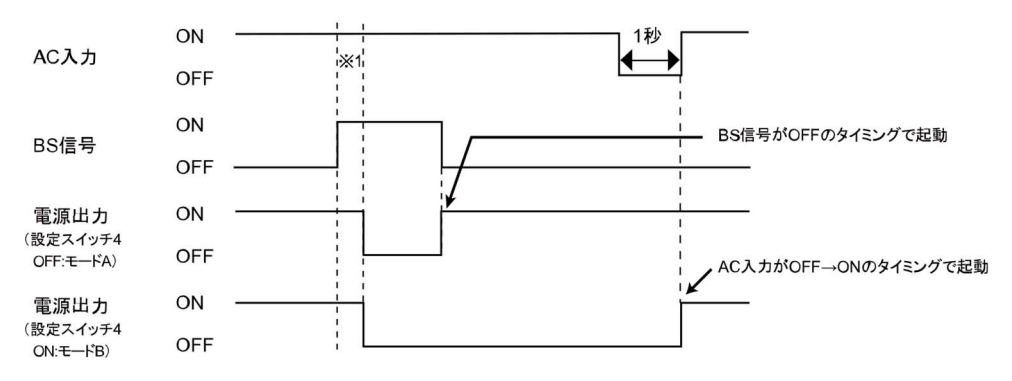

※1 BS 信号の受付時間は設定スイッチ7に関連します。

●BS 信号の有効範囲設定(設定スイッチ7)...................製品出荷時:OFF

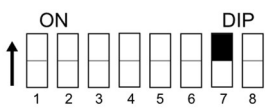

OFF: BS 信号はいつでも有効(受付可能)です。

バックアップ停止信号(BS)を 10 秒以上「ON」にすることで、本機の「電源出力」を停止できます。 ON: BS 信号はバックアップ運転時のみ有効(受付可能)です。(商用運転中は信号を受け付けません)

バックアップ停止信号(BS)を 0.01 秒(10 ミリ秒)以上「ON」にすることで、本機の「電源出力」を 停止できます。

商用運転中にバックアップ停止信号(BS)が入っても停止させたくないときはこの設定にします。

•復帰時の自動起動動作について

復電時、自動起動動作については、設定スイッチ2に関連します。 ただし、BS 信号を ON にしている間は、本機は起動しません。

●BS 信号の有効範囲設定(設定スイッチ7)の動作説明タイムチャート

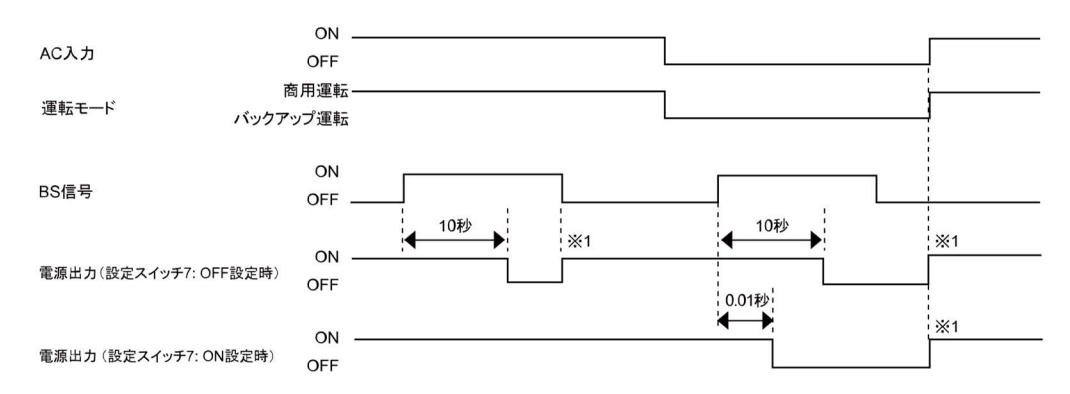

※1 設定スイッチ2が OFF(自動起動させる)の時の動作です。 ON 設定(自動起動させない)の時は自動起動しません

### 4 本機の機能について

4-4 機能の設定変更

### 2. 本機動作モード設定

#### 2-1 設定可能項目と説明

選択する項目は 4 つあります。 1)コールドスタート ON/OFF 設定

- 2)出力電圧設定
- 3)電源出力停止遅延時間設定
- 4)信号入出力テスト

本操作にて以下の設定が可能です。

#### 1)コールドスタート ON/OFF 設定

・コールドスタート OFF モード AC入力がある時しか本機を起動できません。 ・コールドスタートONモード 「AC入力」がなくても、本機を起動させることが可能です。 (ただし、リモートON/OFF信号での起動はできません) AC入力がONすると通常運転になります。 出力周波数については最後に「AC入力」があった時の周波数で出力されます。

#### 2)出力電圧設定(200V/220V/230V/240V)

4 種類の出力電圧を設定することが可能です。 入力電圧に依存せずに設定された電圧で出力します。

#### 3)電源出力停止遅延時間設定

BS 信号を受け付けてから電源出力を停止させるまでの遅延時間を設定できます。 (設定範囲 0~10 分)

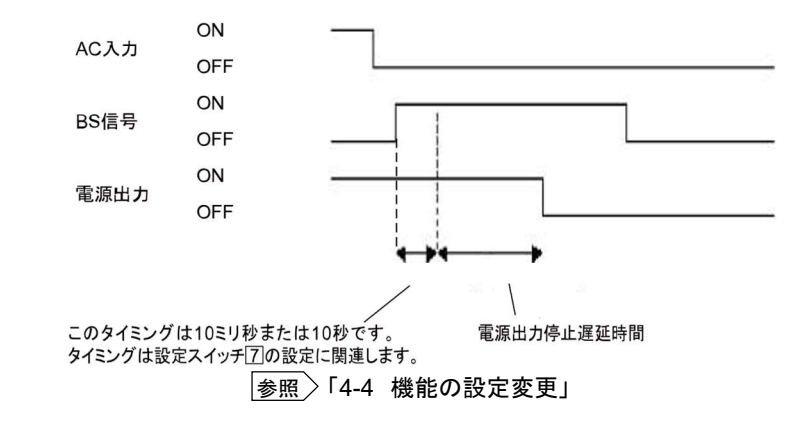

<注>

「リモート ON/OFF」信号は、この設定とは無関係です。

「リモート ON/OFF」信号が「High」になると、直ちに出力が停止されます。

### 4)信号入出力テスト(BL/TR/BU/WB/BS/リモート)

●4 種類の出力信号を強制的に ON することが可能です。

●2 種類の入力信号の ON/OFF 状態を状態表示とブザーで確認することが可能です。

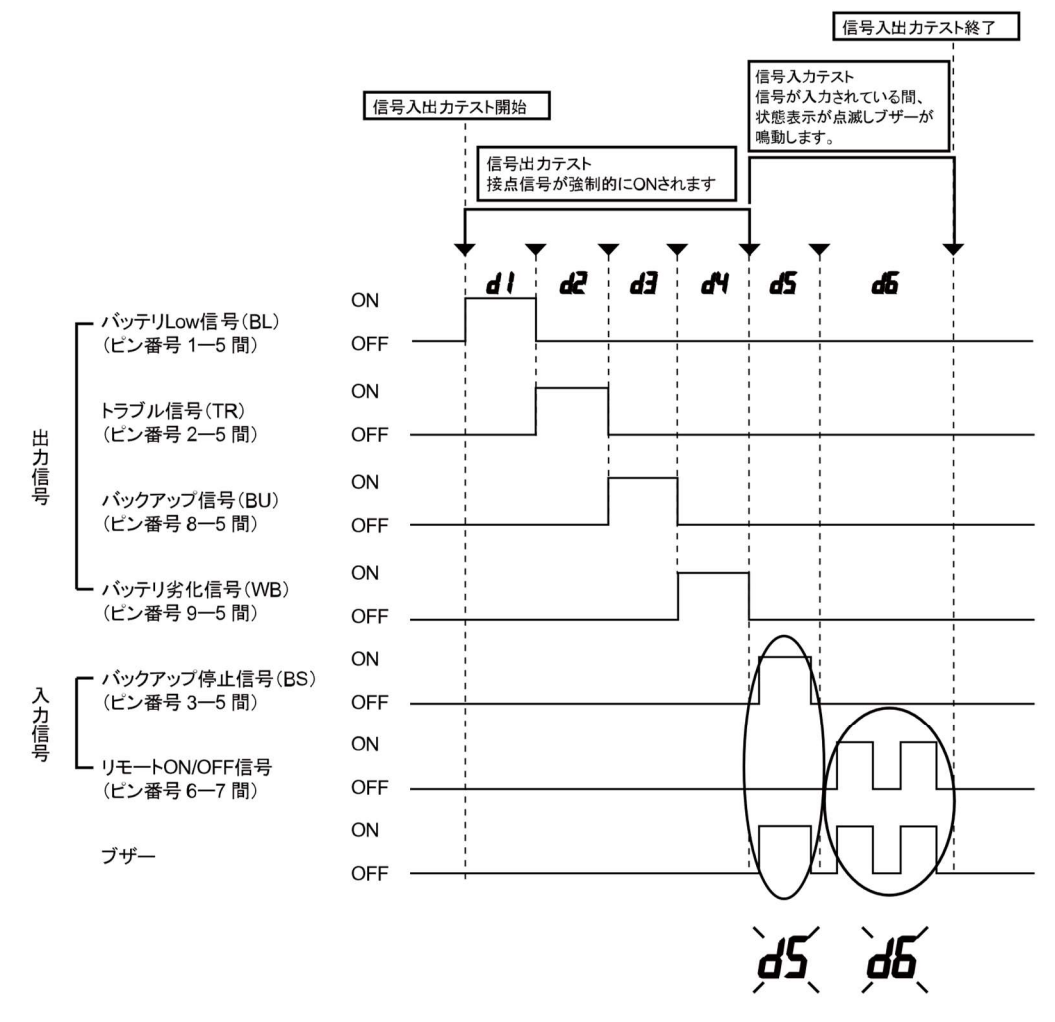

信号が入力されている間、上記の状態表示が点滅し、 ブザーが鳴動します。

### 4 本機の機能について

4-4 機能の設定変更

#### 2-2 設定方法

「ブザー停止/テスト」を押した状態で「電源」スイッチをONすると、本機動作モード設定に遷移します。 注:設定モードの間は、「電源」スイッチがONの状態でも、出力コンセントからの出力はOFFになります。

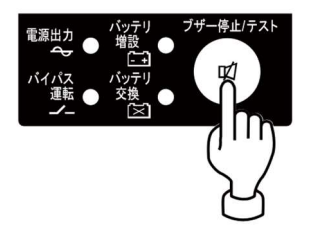

(1) 「ブザー停止スイッチ」を短押し(1 秒以下)すると次の項目を表示します。

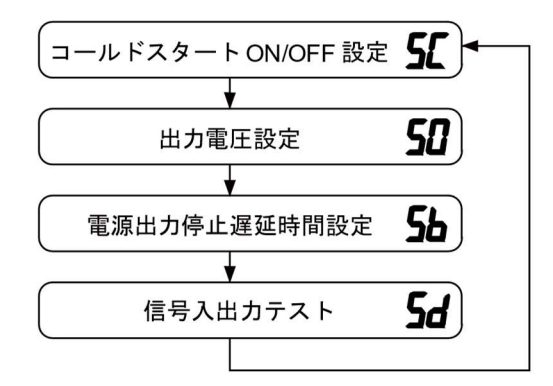

- (2) 「ブザー停止スイッチ」を長押し(1 秒以上)すると「各項目の設定モード」に進みます。
- (3) 「電源」スイッチを OFF にすると、設定モードが解除され電源スイッチ「切」状態(状態 No.2)となります。

### 4 本機の機能について 4-4 機能の設定変更

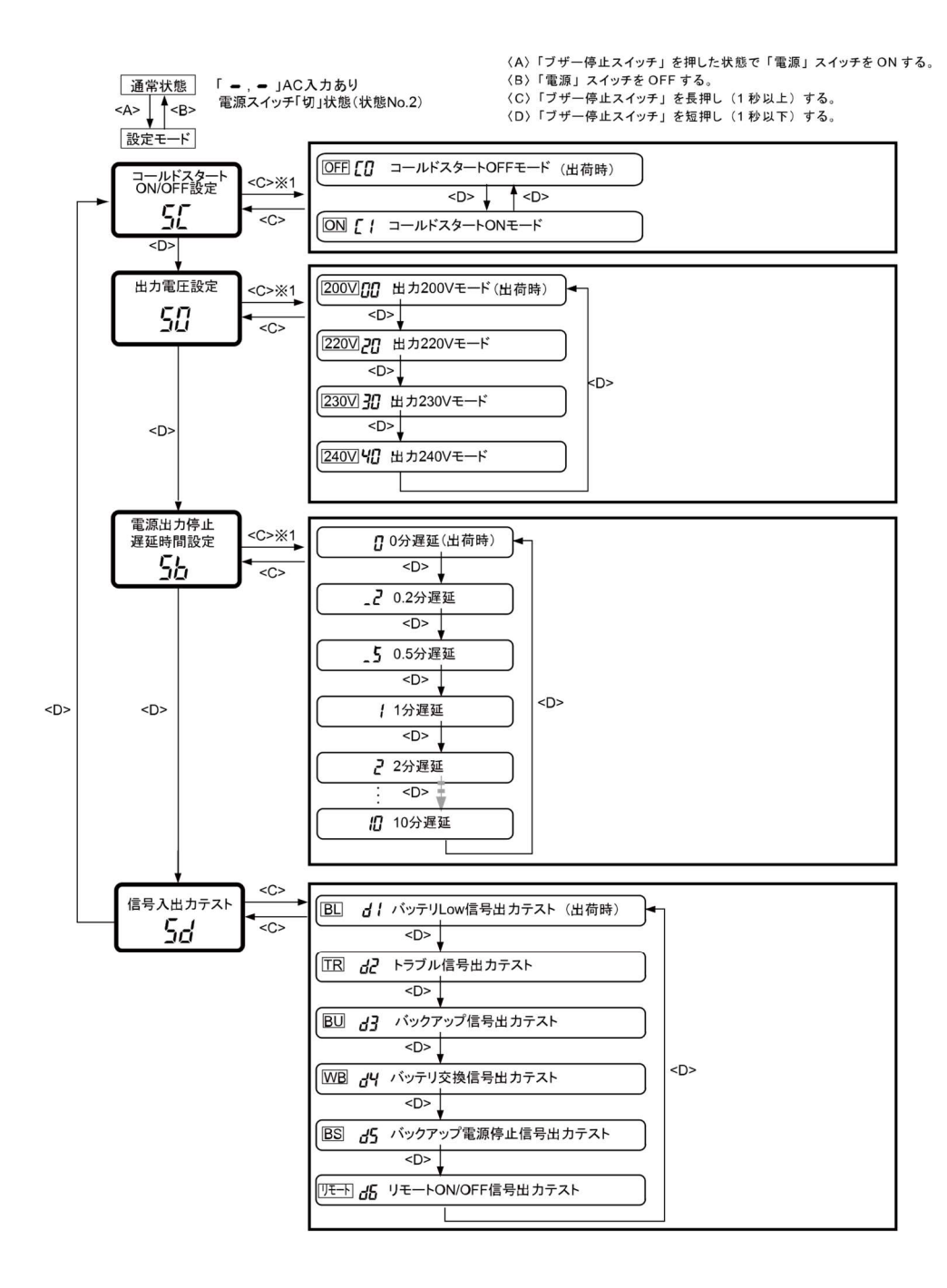

5 バックアップ時間を測定する

5-1 バックアップ時間の測定方法

# 5 バックアップ時間を測定する

# 5-1 バックアップ時間の測定方法

# 注意

### 本機が運転状態で入力プラグが抜けた場合、入力プラグの金属部を絶対触らな いこと。

- 感雷のおそれがあります。
- 本機単体の漏れ電流は安全規格(漏洩電流:1mA)以下ですが、接続機器により漏れ 電流が増えますので入力プラグの金属部を絶対に触らないでください。

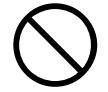

- 本機が運転状態の場合、時間経過にかかわらず、内部回路のコンデンサを通じ入力プ ラグの金属部に電圧が発生します
- (1) 本機の「AC入力」プラグを電源コンセント(商用電源)に接続し、8時間(増設バッテリユニット接続時は 24時間)以上充電します。
- (2)すべての接続機器の電源を入れてださい。 (パソコンのサービスコンセントに接続されている機器を含む) ただし、接続機器の電源が途中で停止しても支障のない状態で運転してください。

ハードディスク(HD)が停止している状態で実施してください。

(3) 本機の「AC入力」プラグを抜き、バックアップ時間を測定してください。 プラグを抜いたままで本機が自動的に停止し、表示がすべて消えるまでの時間を測定します。

※ご購入後、はじめて測定したバックアップ時間が「バックアップ時間の初期値」となります。

# 5-2 バックアップ時間の目安

バックアップ時間は接続機器の容量により変化します。

接続機器の総容量を計算した後、バックアップ時間のグラフを参照し、バックアップ時間初期値の目安に してください。(バッテリの点検をする際も同様です)

(1)接続機器の総容量(消費電力)を、W(ワット)に統一します。

接続機器の表示はパソコン本体、ディスプレイ裏面を確認してください。 表示方法としては、VA(ボルト・アンペア)表示、A(アンペア)表示、W(ワット)表示の3種類があります。

- 例1) AC200V,50/60Hz,145W
- 例2) AC200V, 50/60Hz, 1.8A
- 例3) AC200V,50/60Hz,150VA

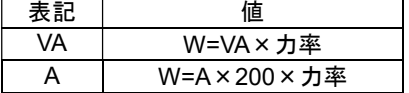

VA、Aと表記されている機器の場合はWに換算してください。 換算方法は機器の表記に上表の値をかけてください。 (力率が不明な場合は"1"としてください。通常、力率は0.6〜1の間の値です)

5-2 バックアップ時間の目安

(2) Wに換算した値を合計して、接続機器の総容量を求めてください。

(3) 下記グラフから接続機器の総容量でのバックアップ時間初期値を算出してください。

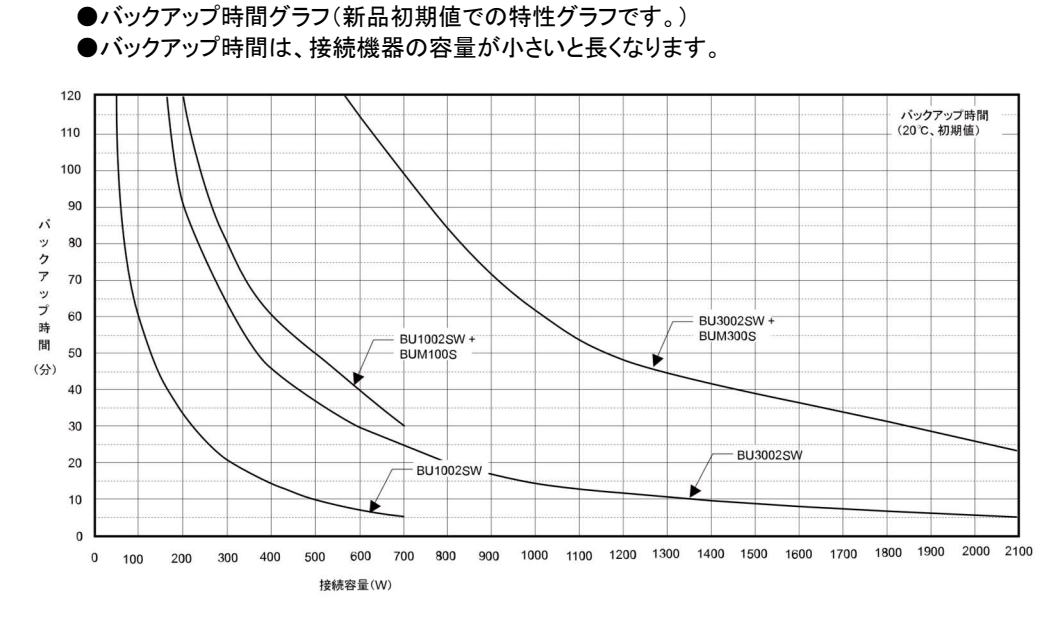

時間単位:(分)

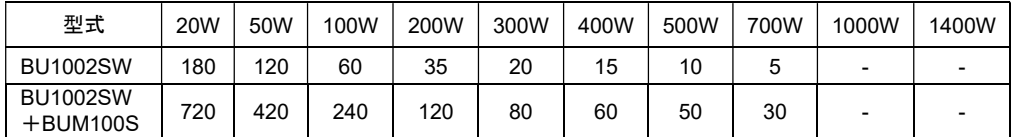

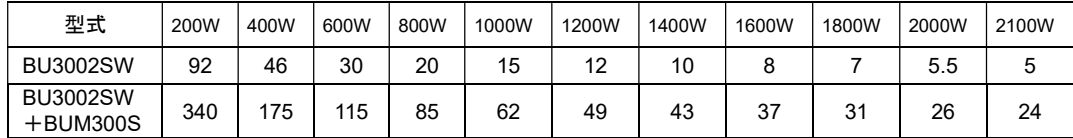

※本バックアップ時間は、あくまでも参考値となります。バッテリの寿命および外部環境(温度など)によって変わります。

### 6 保守・点検について

6-1 バッテリの点検

# 6 保守・点検について

#### **/I\** 警告

### 接続機器の保守を行う場合は、必ず本機の「電源」スイッチを切り、「 AC入力」プ ラグを抜いた状態で行うこと。

● 本機の電源出力は、本機が運転状態のとき「AC入力」プラグを抜いても出力は停止せ ず、コンセントから電力が供給されます。

### 分解、修理、改造しないこと。

● 感電したり、火災を起こす危険があります。

### バッテリ接続コネクタ、増設コネクタに金属物を挿入しないこと。

● 感雷するおそれがあります。

#### /!\ 注意(保守時)

### 内部から液体が漏れたら、液体にさわらないこと。

- 失明したり、やけどをする危険があります。
- 目や皮膚に付いてしまったら、すぐに大量のきれいな水で洗い流し、医師の診療を受 けてください。

### 本機を火の中に投棄しないこと。

● バッテリを内蔵していますので、バッテリが爆発したり、希硫酸が漏れたりすることがあ ります。

### 本機の「電源出力」コンセントに金属物を挿入しないこと。

● 感電するおそれがあります。

# 6-1 バッテリの点検

本機に使用しているバッテリは寿命があります。 (保存/使用環境・バックアップの頻度によって寿命は変わります。) 寿命末期に近づくほど急速に劣化が進みますのでご注意ください。

### 1. バッテリの寿命(交換時期の目安)

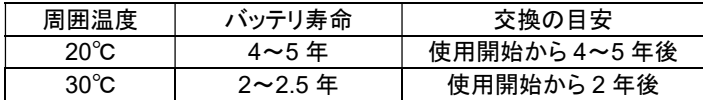

### 2. バッテリの点検方法

バッテリの点検方法は 3 種類あります。

- 自己診断テストを行う。
- バッテリ自動テスト機能を使う。
- バックアップ時間を測定する。

パックアップ時間を測定すると、より正確にバッテリ寿命を判定することができます。

「5-1 バックアップ時間の測定方法」に従いバックアップ時間を測定してください。 参照

測定した値が「バックアップ時間の初期値」あるいは「バックアップ時間の目安」のグラフで 求められる値の半分以下になった場合はバッテリを交換してください。

• お客様で測定された「バックアップ時間の初期値」と現在のバックアップ時間を比較される場合、 本機に接続する機器の初期値を測定した時と同一の容量にしないと正確に判定できません。

### 3. バッテリ点検(バックアップ時間の測定)の目安、頻度

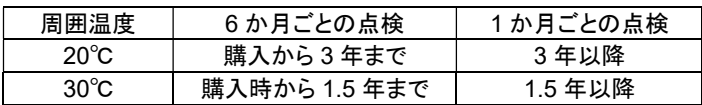

※バッテリは保管状態でも劣化が進行します。高温になるほど寿命は急速に短くなります。

# 6-2 バッテリの交換

本機が運転停止(電源出力停止)状態や、運転中(電源出力中)のどちらでもバッテリの交換ができます。

### 八上意

本機をUL規格適合品としてご使用される場合は、運転(電源出力中)状態でのバッテリの交換はしない でください。運転状態でのバッテリの交換機能はUL規格に適合していません。かならず本機の運転を 停止してバッテリを交換してください。

- ※ 停止状態で交換される場合は、接続機器を停止し、本機の「電源」スイッチを切り、「AC入力」プラ グを電源コンセントから抜いてください。
- ※ 運転状態でのバッテリ交換中に停電などの入力電源異常が発生した場合、バックアップできず出 力が停止します。
- ※ バックアップ運転中にバッテリ交換をしないでください。出力が停止します。

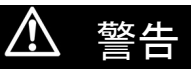

### 当社指定の交換バッテリ以外は使用しないこと。

- 指定以外の交換バッテリの使用は、本機の故障、または発煙・発火のおそれがあります。
- 同じ種類、同じ数のバッテリパックに交換してください。
- 商品型式: BU1002SW 交換用バッテリパック:BP100XS 1 個 BU3002SW 交換用バッテリパック:BP150XS 2 個

6 保守・点検について

6-2 バッテリの交換

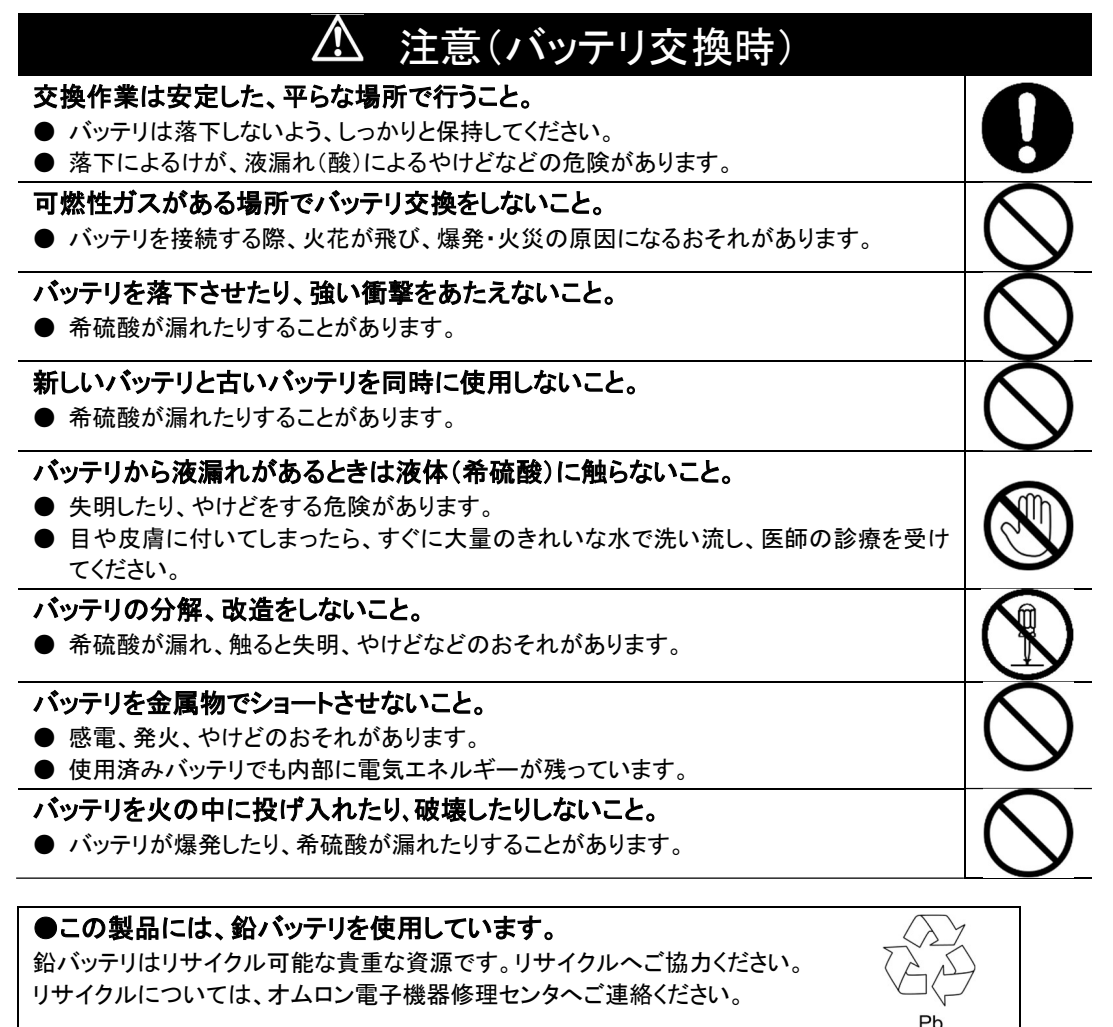

### ■バッテリの交換方法

<BU1002SW>

1. 本機のフロントパネル上側にあるねじ 2 個をドライバで反時計回りにねじが空回りするまで緩めます。 (ねじはフロントパネルから外れない構造になっています。)① フロントパネルを手前に外します。②

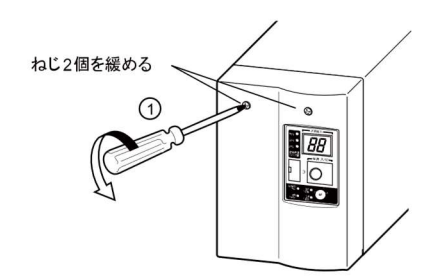

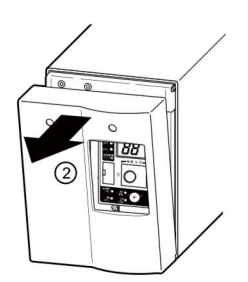

2. 板金カバーからバッテリコネクタを取り①、コネクタを引き外します。②

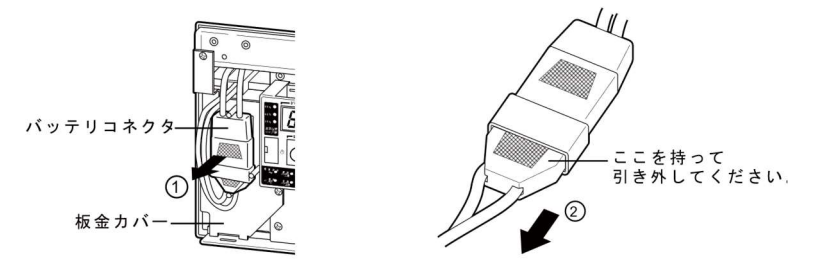

3. 板金カバーを止めてあるねじ 2 個を反時計回りに回して外します。(1) 板金カバーを手前に引きながら②、上に持ち上げ外します。③

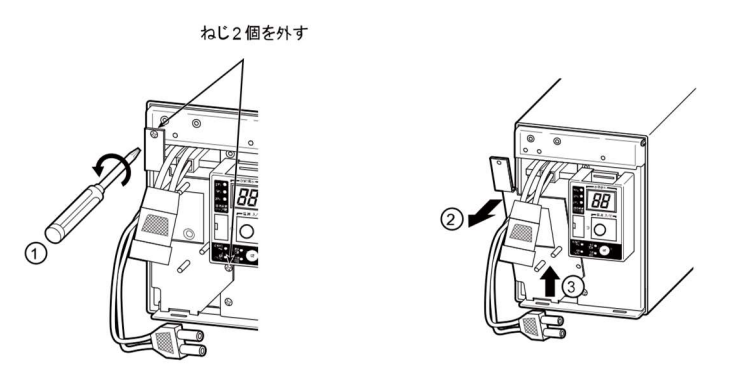

4. バッテリパック下段の引き出しラベルを持って、バッテリパックを取り出します。

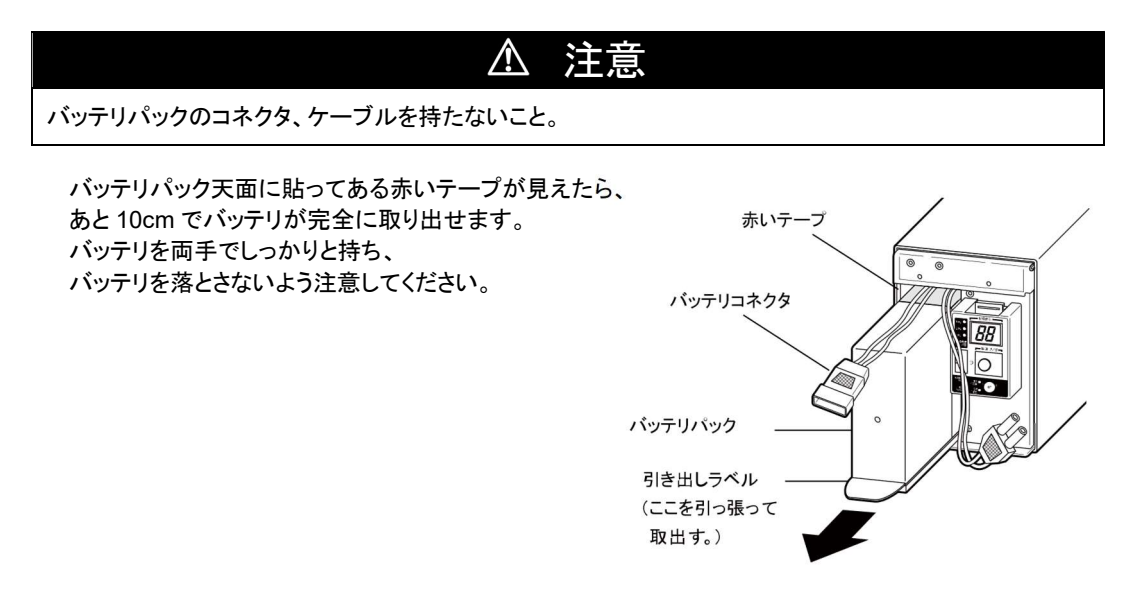

### 6 保守・点検について

6-2 バッテリの交換

5. 新しいバッテリを本機の奥まで挿入し、収納します。1

#### ●交換用バッテリパック

BU1002SW 用:型式名 BP100XS

板金カバーを取り付けます。

カバー下側のツメを本体側の穴に差し込んだ後②、本体側へ押さえます。③ 外したねじ 2 個をドライバで時計回りに回し、しっかり締め付けてください。④ このとき、板金カバーでケーブルを挟まないように注意してください。

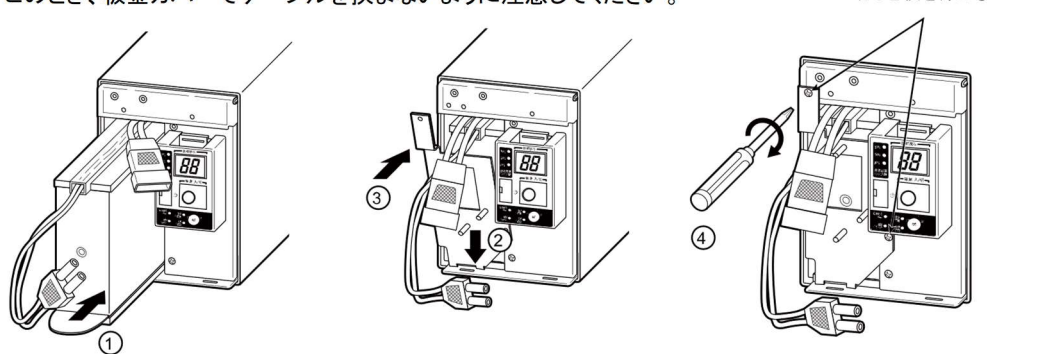

6. コネクタを止まるまで差し込みます。① コネクタを板金カバーに固定します。②

> 本機の運転を停止して交換する場合、コネクタ接続時に"バチッ"と音がすることが ありますが異常ではありません。

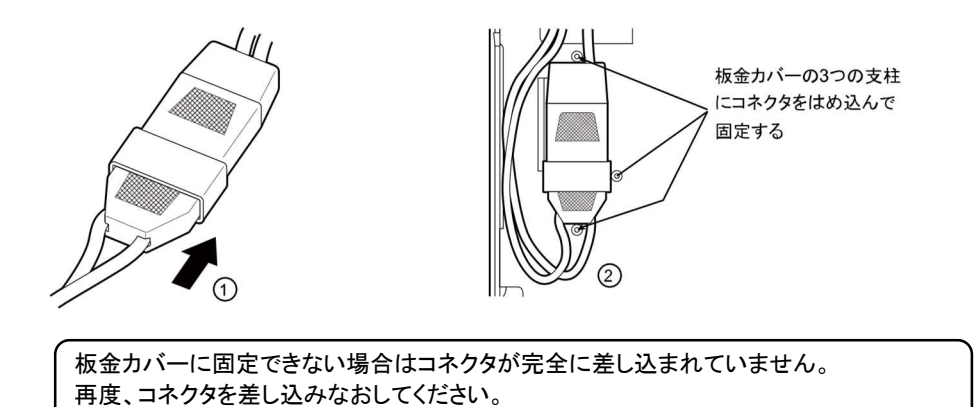

ねじ2個を締める

6-2 バッテリの交換

7. フロントパネルを取り付けます。

フロントパネル下側のツメを本体側の穴に差し込んだ後①、本体側へ押さえます。② フロントパネル上側にあるねじ 2 個をドライバで時計回りに回し、しっかりと締め付けます。③

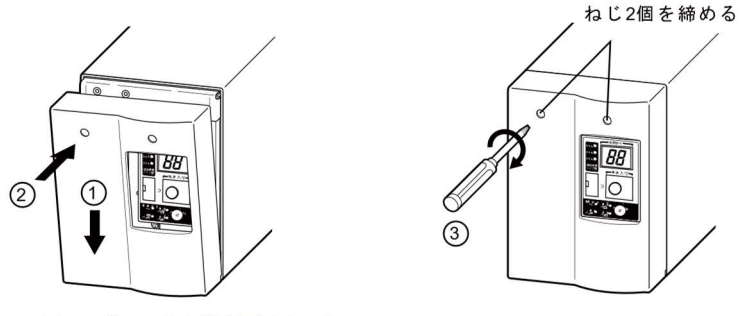

以上でバッテリ交換は完了です。

### ■バッテリの交換方法

<BU3002SW>

1. 本機のフロントパネルにあるねじ 4 個をドライバで反時計回りにねじが空回りするまで緩めます。 (ねじはフロントパネルから外れない構造になっています。) フロントパネルを手前に外します。①

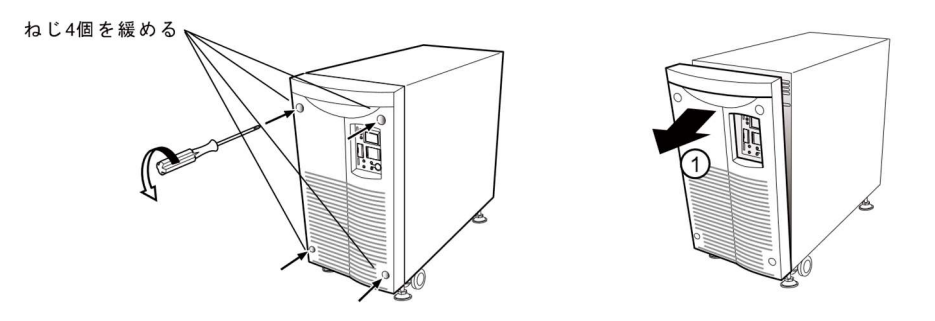

2. 板金カバーから下のバッテリコネクタを取り①、それぞれのコネクタを引き外します。②

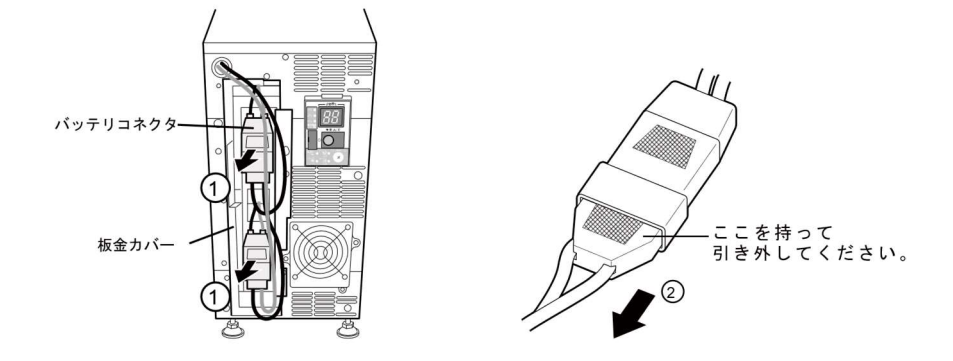

### 6 保守・点検について

6-2 バッテリの交換

3. 板金カバーを止めてあるねじ 2 個を反時計回りに回して外します。① 板金カバーを手前に引きながら②、上に持ち上げ下のバッテリコネクタを通し穴から取り出します。

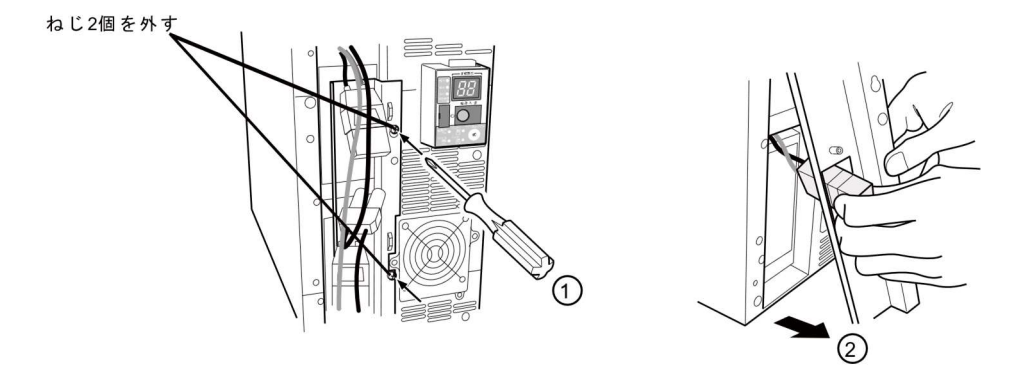

4. バッテリパック下段の引き出しラベルを持って、バッテリパックを取り出します。 上段と下段、一つずつ取り出してください。

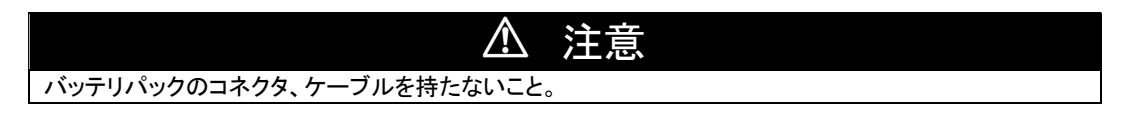

バッテリパック天面に貼ってある赤いテープが見えたら、あと 10cm でバッテリが完全に取り出せます。 バッテリを両手でしっかりと持ち、バッテリを落とさないよう注意してください。

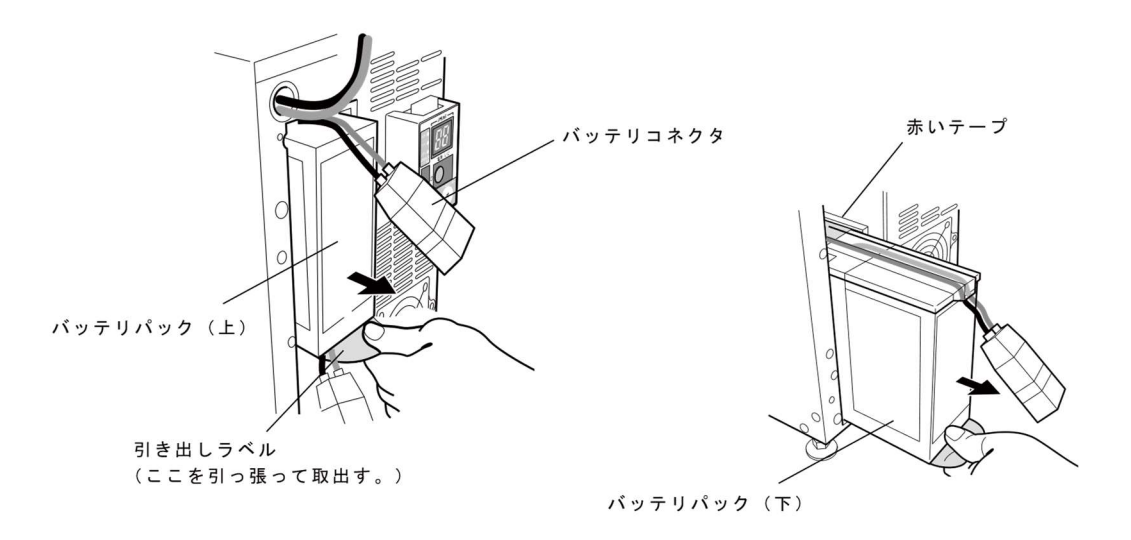

5. 上下段とも新しいバッテリを本機の奥まで挿入し、収納します。①

#### ●交換用バッテリパック

BU3002SW 用:型式名 BP150XS(2 個必要)

板金カバーの四角い穴に、下段バッテリコネクタ上部分を通します。② カバー下側のツメを本体側の穴に差し込んだ後、本体側へ押さえます。③ 外したねじ 2 個をドライバで時計回りに回し、しっかり締め付けてください。④ このとき、板金カバーでケーブルを挟まないように注意してください

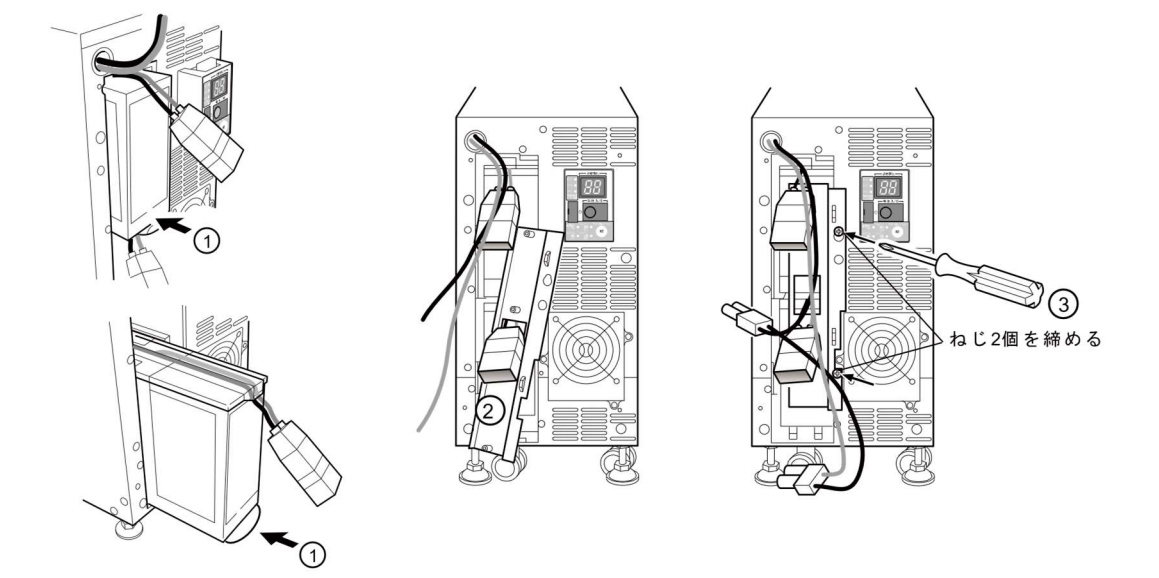

6. 上下のコネクタを止まるまで差し込みます。① コネクタを板金カバーに固定します。(2)

本機の運転を停止して交換する場合、コネクタ接続時に"バチッ"と音がすることがありますが 異常ではありません。

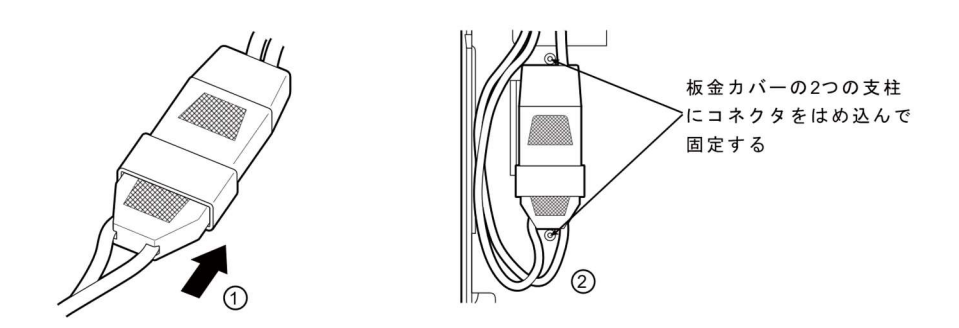

板金カバーに固定できない場合はコネクタが完全に差し込まれていません。 再度、コネクタを差し込みなおしてください。

### 6 保守・点検について

#### 6-2 バッテリの交換

7. フロントパネルを取り付けます。 フロントパネルを本体側へ押さえます。① フロントパネルにあるねじ 4 個をドライバで時計回りに回し、しっかりと締め付けます。②

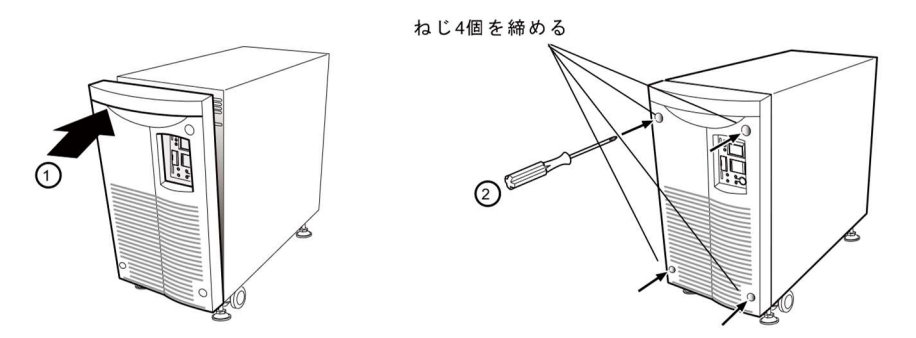

以上でバッテリ交換は完了です。

#### <運転状態のまま交換した後は・・・>

交換前に「バッテリ交換」表示、ブザーが鳴動していた場合は、「ブザー停止/テスト」スイッチを まず一回押してブザー音を停止させ、さらにスイッチを5秒以上押し、自己診断テストを実施して ください。約10秒のテスト完了後に表示・ブザーが停止し正常運転に戻ります。

#### <運転を停止して交換した後は・・・>

「AC 入力」プラグを電源コンセント(商用電源)に接続し、本機の「電源」スイッチを入れてください。 運転開始時、自動的に自己診断テストを実施します。約10秒のテスト後に正常運転に戻ります。

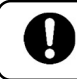

天面のシールに使用開始時期を記入してください。なお、本機に自動シャットダウンソフトを ご使用いただければ、本ソフトにて使用開始時期を管理いただけます。

# 6-3 ファンの交換

本機に使用しているファンには寿命があります。ファンの期待寿命は約 5 年です。 状態表示「EF」が点滅しファンが停止している場合は、ファンの交換を行ってください。

## 注意  $\sqrt{N}$ 本製品を UL 規格適合品としてご使用になる場合は、ファン交換を行わないこと。 **● ファン交換機能は UL 規格に適合しておりません。** 本製品は運転中(電源出力中)の状態でファン交換できます。 停止(電源出力停止)状態でも交換できます。お客様のご都合の良い方法で交換を行ってください。

\*運転状態でファンが停止している、または外された場合、「EF」ランプが点滅し、ブザーが連続で 鳴り、バイパス運転にて出力を供給します。

この状態で停電など入力電源に異常が発生した場合、バックアップ運転をせずに停止します。

\*バックアップ中にファンの交換を行わないでください。

本機が停止します。

■ファン交換時のご注意

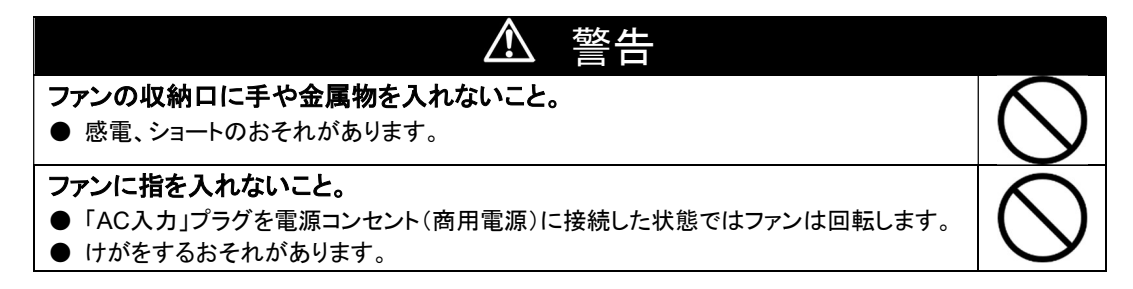

異常が発生しているファンを確認してください。 (ファンが回転していない、異音がする、振動している、ファンがカバーと接触しているなど)

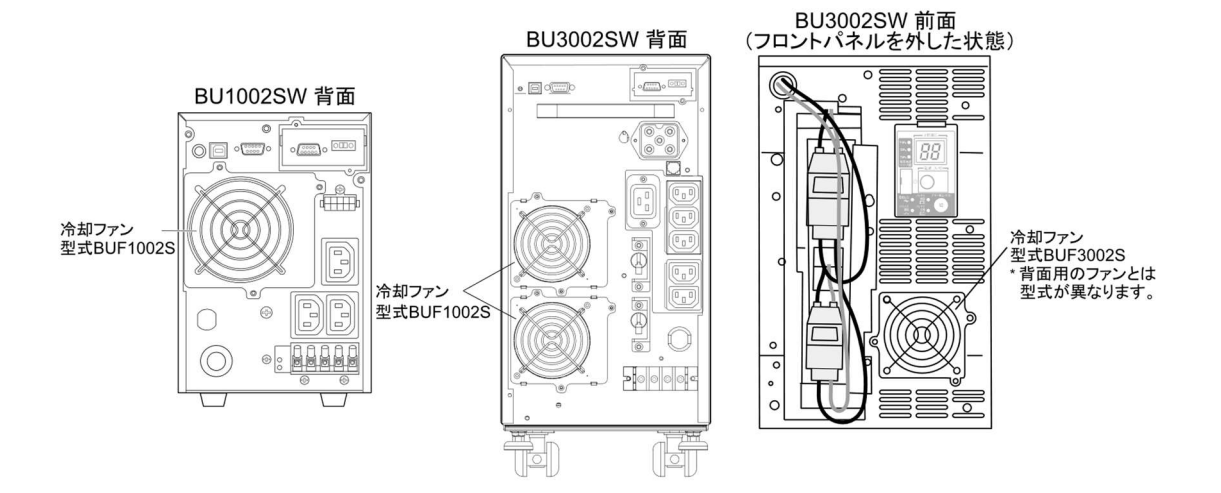

### 6 保守・点検について

6-3 ファンの交換

### ■ファンの交換方法

1. 「冷却ファン」を固定しているねじ 3 個をドライバで反時計回りに回し、外します。(1) 冷却ファンを手前に引っ張り、取り出します。②

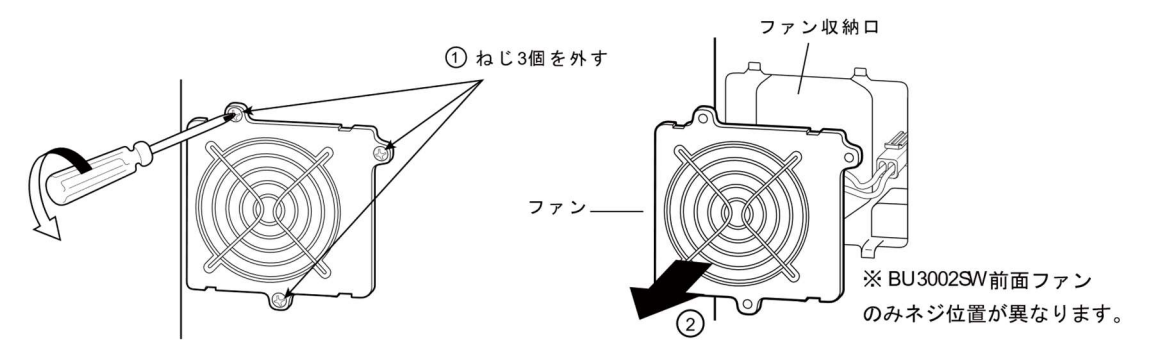

2. ファンのコネクタにある爪を押しながら①、手前へ引き外します。② ブザーが鳴り、バイパス運転に切り替わります。

3. 新しいファンのコネクタを「カチッ」と止まるまで差し込んでください。③ ブザーが止まり、状態表示「EF」ランプが消灯します。

#### ●交換用ファン

- ・BU1002SW、BU3002SW 背面用: 型式名 BUF1002S ・BU3002SW 前面用: 型式名 BUF3002S
- 4. ファンを本体の収納口に装着します。① 外したねじ 3 個をドライバで時計回りに回し、しっかり締め付けてください。② この時、ケーブルをファンのカバーで挟まないように注意してください。

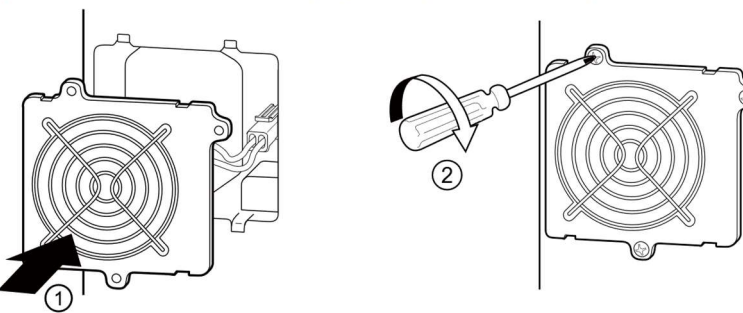

以上でファン交換は完了です。

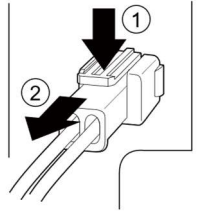

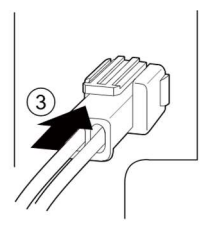

# 6-4 本体のお手入れ方法

### 1. 本機の汚れを落とす

柔らかい布に水または洗剤を含ませ固く絞り、軽く拭いてください。 シンナー、ベンジンなどの薬品は使用しないでください。(変形、変色の原因になります)

### 2. 本機の「AC入力」プラグ、「電源出力」コンセントおよび出力用端子台の ほこりを取り除く

接続機器および本機をすべて停止し「AC 入力」プラグを、電源コンセント(商用電源)から 抜いてください。 その後乾いた布でほこりをはらい、再度接続を行ってください。 (接続方法が分からなくなった時) 参照 )「2-3 機器の接続方法」

※自動シャットダウンソフト、信号入出力を使用されない場合は本項は不要です。

## ■自動シャットダウンソフト

自動シャットダウンソフト「PowerAct Pro(Windows/Linux 用)」、「UPS サービスドライバ(Windows 用)」 および「UPS Power Manager(Mac 用)」を用途に応じていずれかをお選びください。 OS の対応状況は、下表をご参照ください。

### ●自動シャットダウンソフト対応状況

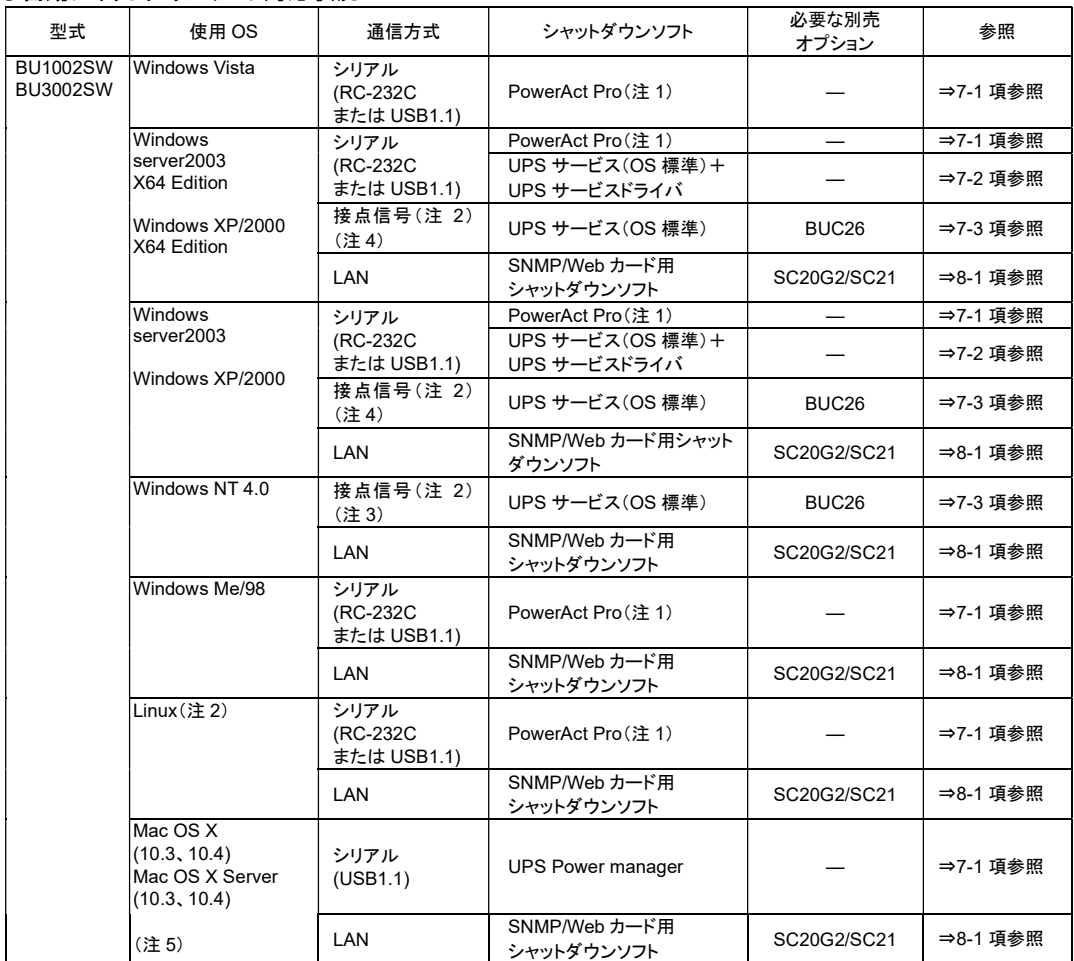

注1 最新版は当社ホームページ(https://socialsolution.omron.com/jp/ja/products\_service/ups/)から ダウンロードすることが可能です。

注 2 ファイルの自動保存は出来ません。

注 3 本機を自動停止させるには、パソコンの BIOS 設定変更が必要な場合があります。 OS シャットダウン後パソコンの電源が切れてしまわないように、パソコンの BIOS 設定をしてください。

注 4 本機は、バッテリがなくなった時に自動停止します。

注 5 Power PC CPU 搭載の Macintosh コンピュータにのみ対応しています。

### ●自動シャットダウンソフト機能一覧表

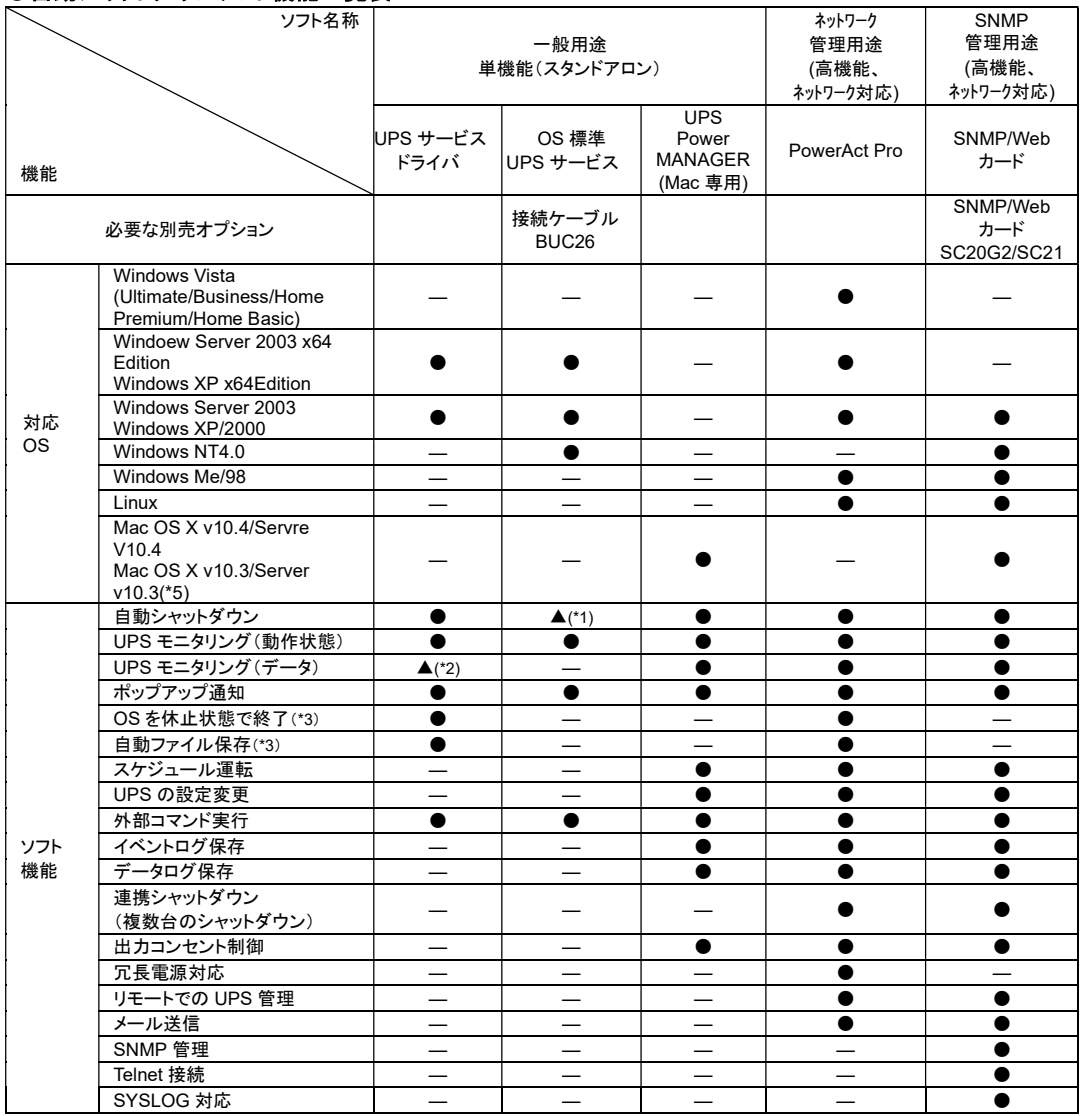

\*1) 本機はバッテリがなくなった時にのみ自動停止します。(それまではバックアップ運転を続けます)

\*2) バッテリ容量のみモニタリングできます。

\*3) この機能は Windows のみ使用可能です。Linux では使用できません。

\*4) 最新の対応状況は当社のホームページを参照してください。

https://socialsolution.omron.com/jp/ja/products\_service/ups/

\*5) PowerPC CPU 搭載の Macintosh コンピュータのみ対応しています。

### 【ソフト機能の解説】

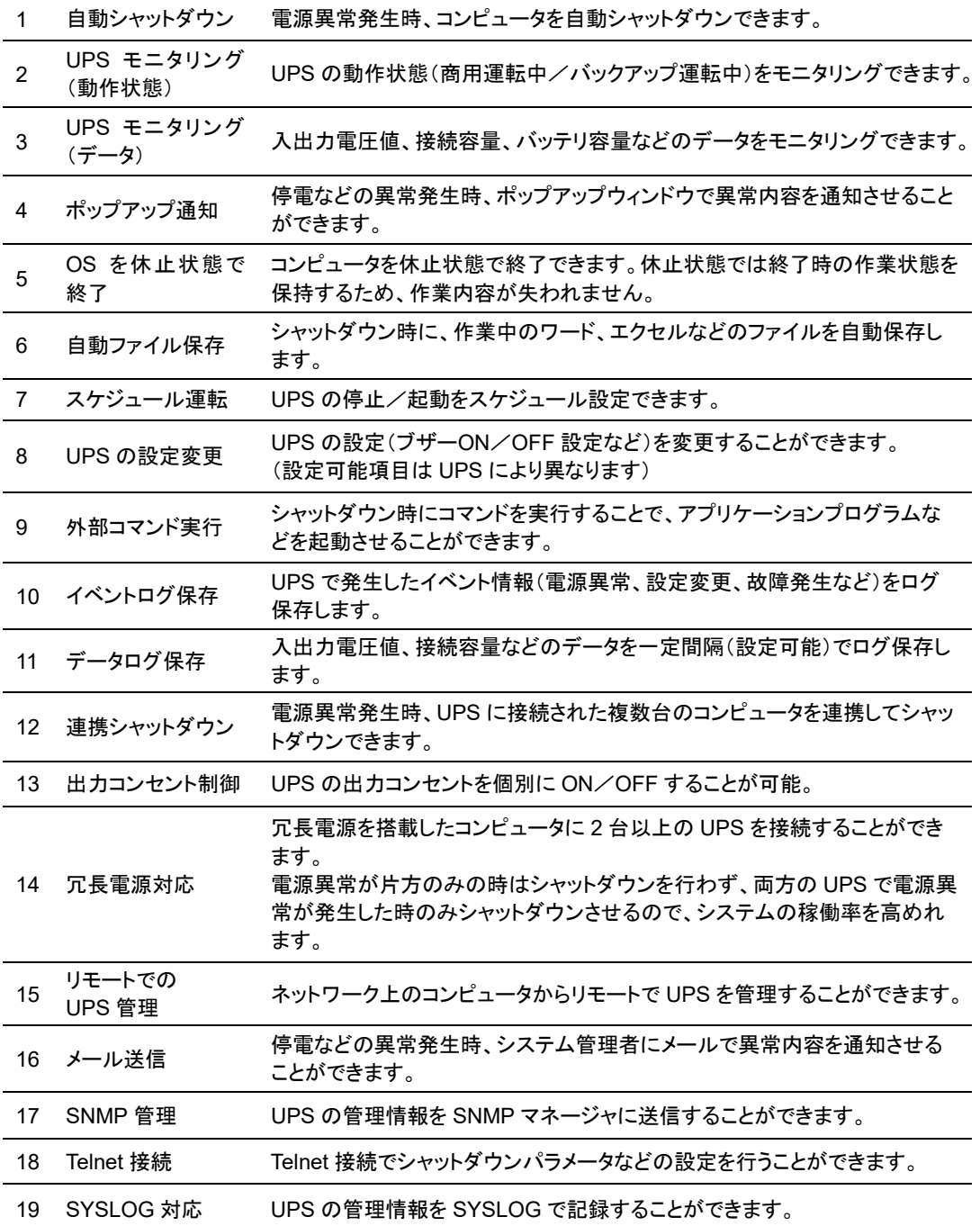

7 自動シャットダウンソフト、接点信号入出力を使用する 7-1 自動シャットダウンソフトを利用する場合

# 7-1 自動シャットダウンソフトを利用する場合

自動シャットダウンソフト「PowerAct Pro」について

自動シャットダウンソフト「PowerAct Pro」をご利用になると、停電時に自動的にファイルの保存、 コンピュータの終了処理を行うことができます。 (ネットワーク上の複数台のコンピュータの終了処理が可能です。)

またスケジュール設定によるバックアップ運転の自動起動、停止など、お客様のご要望にあわせ た運用を行うことができます。

\*ただし停電発生からコンピュータの終了までの時間は「5-1 バックアップ時間の測定方法」で測 定したバックアップ時間内に完了するようにしてください。 詳細の説明および動作は自動シャットダウンソフトの取扱説明書、オンラインヘルプをご確認く ださい。

### 1. 本機とコンピュータを接続する。

使用ケーブル:付属の接続ケーブル(RS-232C または USB) ※RS-232C と USB の同時使用はできません。

<RS-232C 接続>

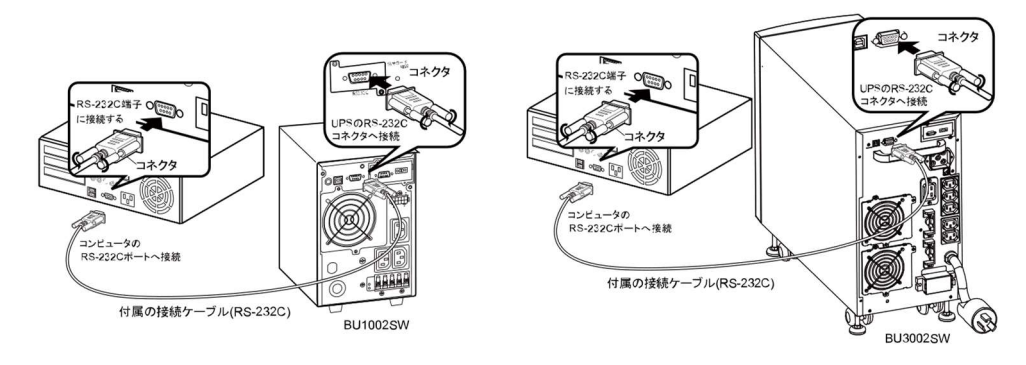

<USB 接続>

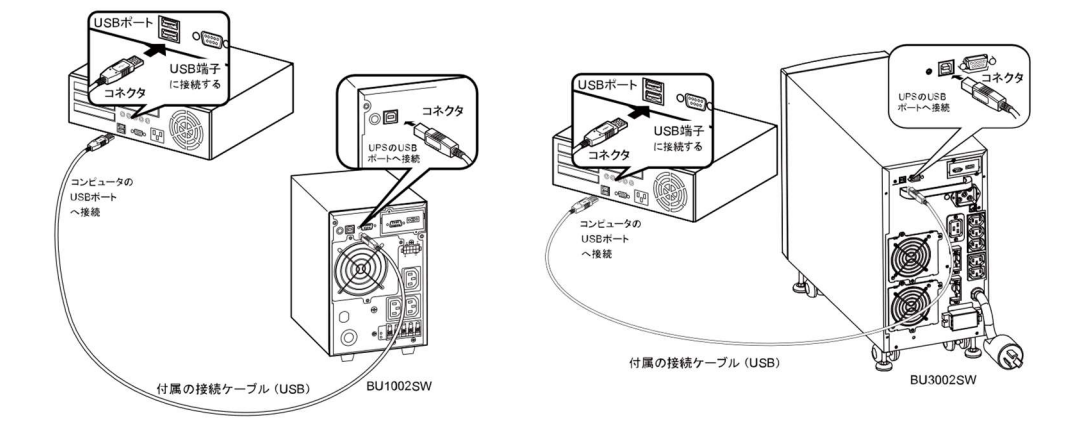

#### 7-1 自動シャットダウンソフトを利用する場合

### ※本機に 2 台以上のコンピュータを接続する場合

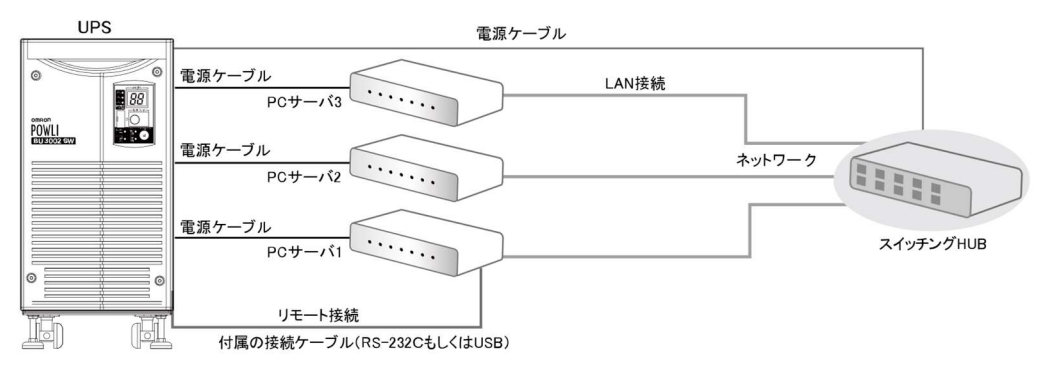

### 2. シャットダウンさせたいすべてのコンピュータに自動シャットダウンソフトをインストールする。

インストールソフト:「PowerAct Pro」 インストール方法:詳細は以下のホームページからダウンロードしてご使用ください。 最新の対応状況につきましては、以下のホームページをご参照ください。 URL:https://socialsolution.omron.com/jp/ja/products\_service/ups/product/soft/soft.html

### ●UPS Power Manaer[Mac 用シャットダウンソフト]を利用する場合

### 1. 本機とコンピュータを接続する。

使用ケーブル:付属の USB 通信ケーブル ※本機にコンピュータ1台のみ接続可能です。

### 2. 自動シャットダウンソフトをコンピュータにインストールする。

インストールソフト:「UPS Power Manager」 インストール方法:詳細は以下のホームページからダウンロードしてご使用ください。 最新の対応状況につきましては、以下のホームページをご参照ください。 URL:https://socialsolution.omron.com/jp/ja/products\_service/ups/product/soft/soft.html

<USB 接続>

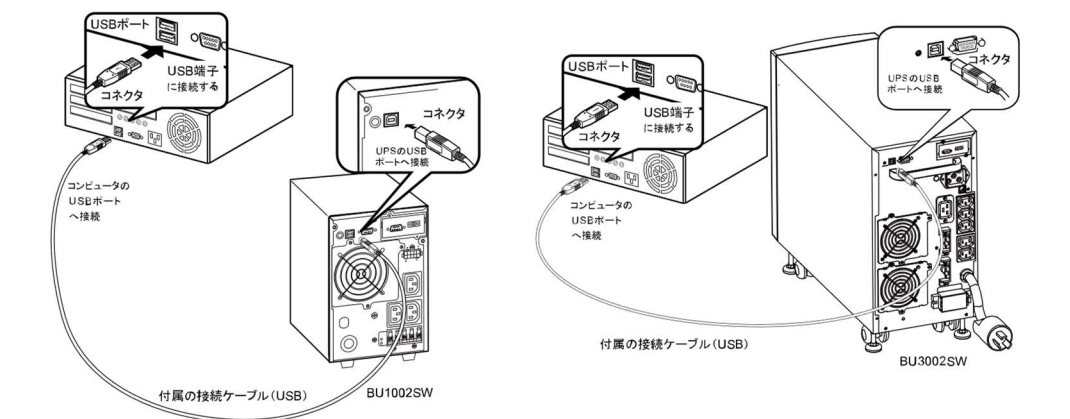
7-1 自動シャットダウンソフトを利用する場合

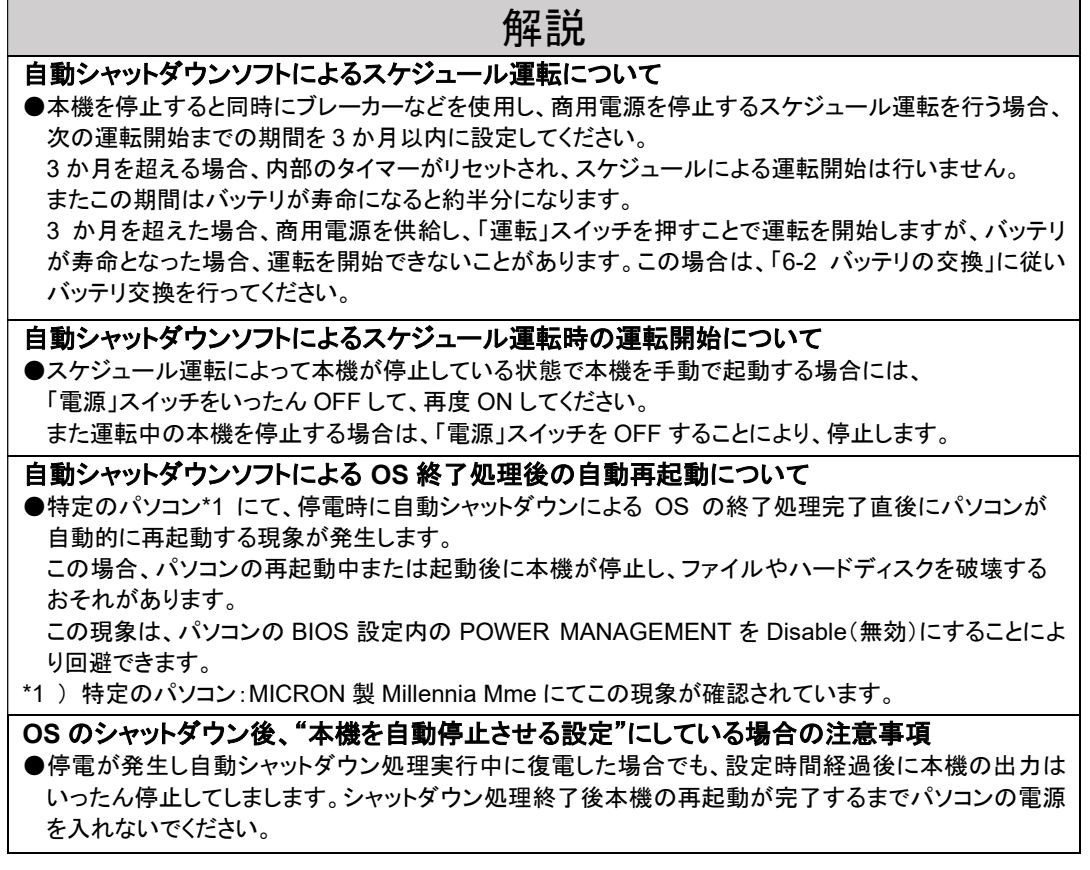

7-2 Windows Server2003/XP/2000 の UPS サービス+UPS サービスドライバによる自動退避処理をする 場合

# 7-2 Windows Server2003/XP/2000のUPSサービス+ UPSサービスドライバによる自動退避処理をする場合

「UPS サービスドライバ」をご利用になると、Windows Server2003/XP/2000 の OS 標準 UPS サービスを ご利用いただけます。停電時に自動的にファイルの保存、コンピュータの終了処理を行うことができます。

#### 1. 本機とコンピュータを接続する。

※本機にコンピュータ 1 台のみ接続可能です。 使用ケーブル:付属の接続ケーブル(RS-232C または USB) ※RS-232C と USB の同時使用はできません。

<RS-232C 接続>

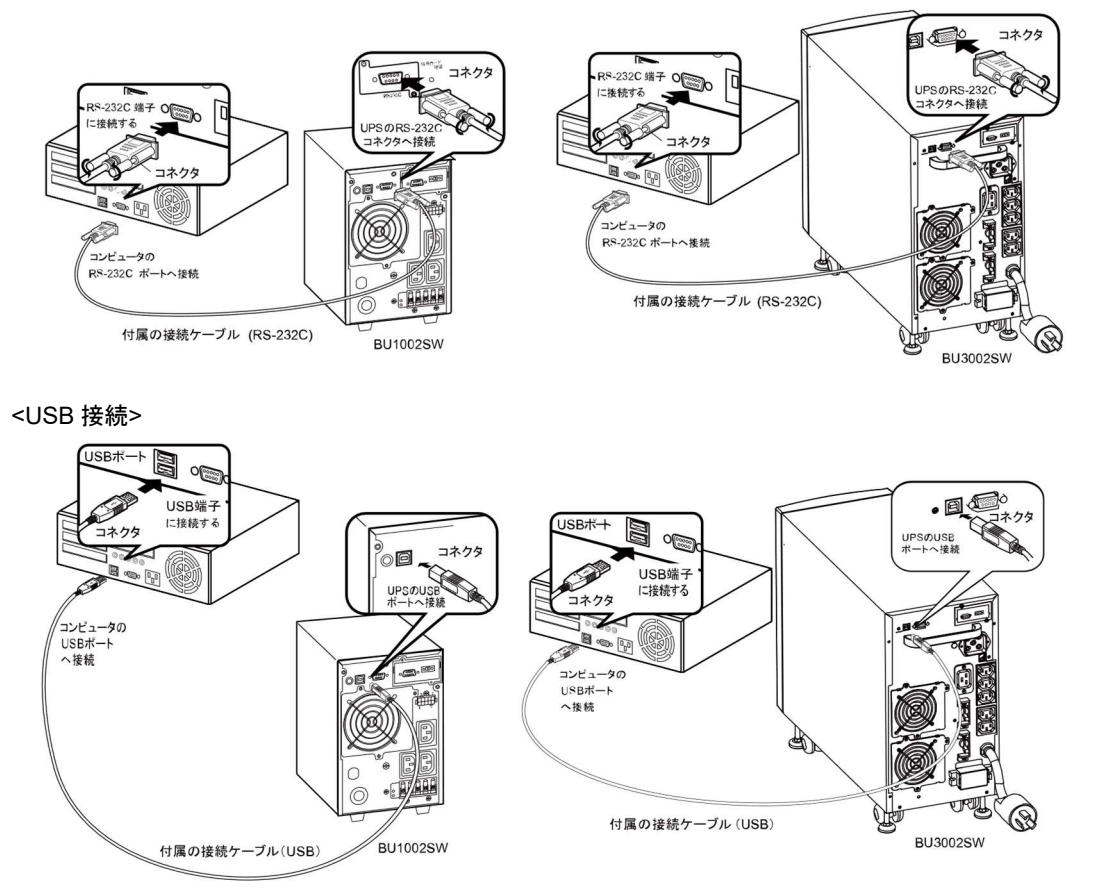

#### 2. 「UPS サービスドライバ」をコンピュータにインストールする。

インストールソフト:「UPS サービスドライバ」 インストール方法:詳細は以下のホームページからダウンロードしてご使用ください。 最新の対応状況につきましては、以下のホームページをご参照ください。 URL:https://socialsolution.omron.com/jp/ja/products\_service/ups/product/soft/soft.html

## 7-3 Windows Server2003/XP/2000/NT標準の UPSサービスによる自動退避処理をする場合

別売ケーブルBUC26をあわせてご使用になると、Windows Server2003/XP/2000/NTのOS標準 UPSサービスをご利用いただけます。停電時にコンピュータの終了処理を行うことができます。

1. 本機とコンピュータを接続する。

使用ケーブル:別売の接続ケーブル(BUC26) ※本機にコンピュータ 1 台のみ接続可能です。

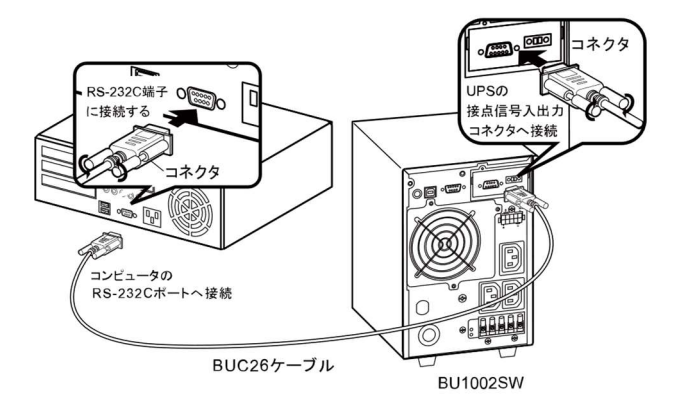

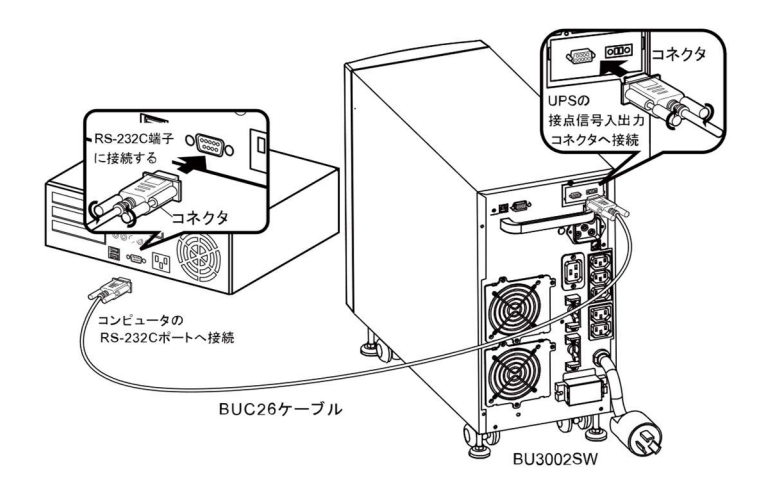

#### 2. UPS サービスのセットアップを行う。

自動シャットダウンさせるには Windows の設定を行う必要があります。 ソフトのインストール作業は必要ありません。

7-3 Windows Server2003/XP/2000/NT 標準の UPS サービスによる自動退避処理をする場合

#### <Windows Server2003/XP/2000 標準 UPS サービスを使用したい場合>

パソコンと本機を接続後、パソコンを起動します。 "Windows へのログオン"は Administrator で行ってください。 ログオン完了後、以下の手順にしたがって UPS サービスのセットアップを行ってください。

#### ●UPS サービスのセットアップ方法(バッテリの容量低下を検出し、Windows をシャットダウンする場合)

1)コントロールパネル内の"電源オプション"アイコンをダブルクリックします。

2)電源オプションのウインドウ内の"UPS"タブをクリックします。 "選択(S)"ボタンをクリックします。

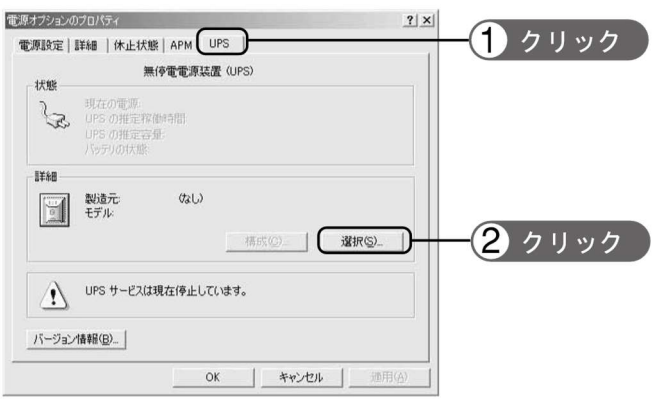

3)"製造元の選択(S)"ウインドウの右横のボタンをクリックし、一覧の中から"一般"をクリックします。 "モデルの選択(M)"ウインドウ内の"カスタム"をクリックします。

"ポート(P)"ウインドウの右横のボタンをクリックし、一覧の中から本機を接続されているポートをクリック します。(画面例は COM1 に本機を接続している場合です。)

"次へ(N):

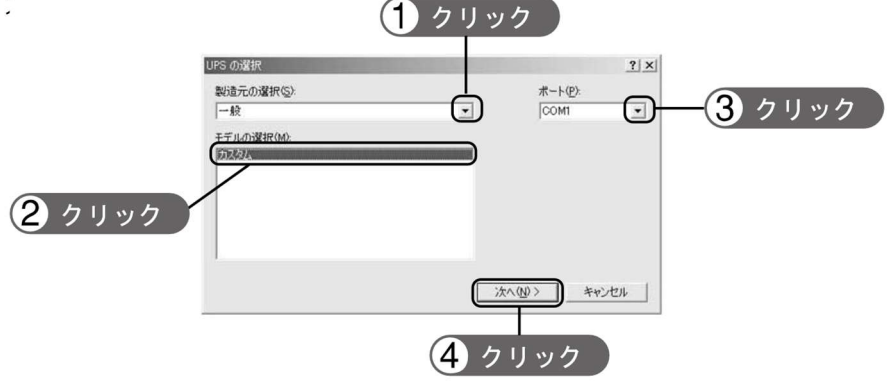

7-3 Windows Server2003/XP/2000/NT 標準の UPS サービスによる自動退避処理をする場合

4)UPS シグナルの極性枠内の"電源障害/バッテリ駆動(P)"、 "バッテリの低下(L)"の各信号項目の左の欄をクリックしチェックマークをつけます。 各信号の極性を"負"に設定します。"完了"ボタンをクリックします。

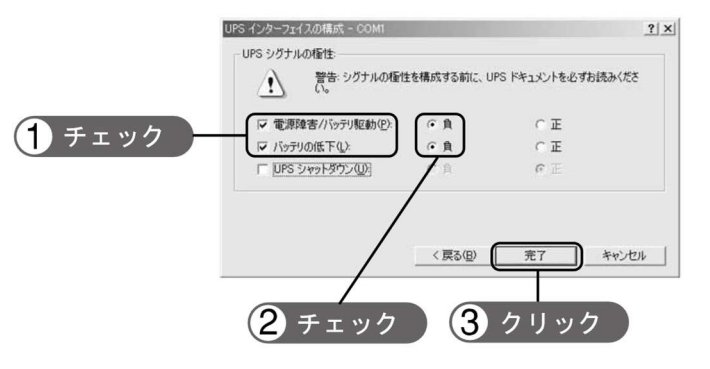

5)電源オプションのウインドウ内の"OK"ボタンをクリックします。 これでセットアップは完了です。

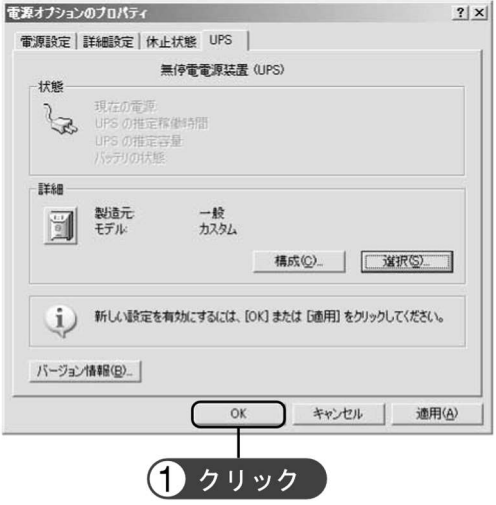

停電が発生した場合、本機のバッテリ容量低下信号を検出してから、 Windows のシャットダウンを開始します。 なお、本機のバッテリ容量低下信号を検出する前に停電が回復した場合には、 Windows のシャットダウンは開始されず、通常の監視状態に戻ります。

### 本機の停止

Windows Server2003/XP/2000 の UPS サービスでは本機を停止する機能はありません。 Windows シャットダウン後に本機の「電源」スイッチを手動で切ってください。

7-3 Windows Server2003/XP/2000/NT 標準の UPS サービスによる自動退避処理をする場合

#### ●UPS サービスのセットアップ方法(時間を設定し、Windows をシャットダウンする場合)

1)前項のセットアップ完了後、電源オプションのウインドウ内の"構成(C)"ボタンをクリックします。

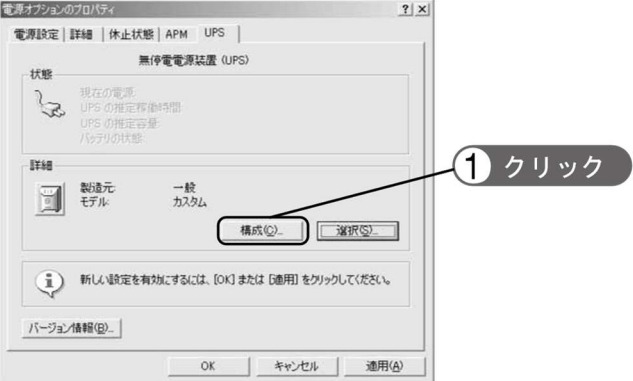

2)警告枠内の"バッテリ駆動開始から警告を発生するまでの時間(M)"の左欄をクリックしチェックマークを つけます。

左端ウインドウ内に停電が発生してから Windows のシャットダウンを開始するまでの時間を設定します。 (設定範囲 2〜720 分)

"OK"ボタンをクリックします。

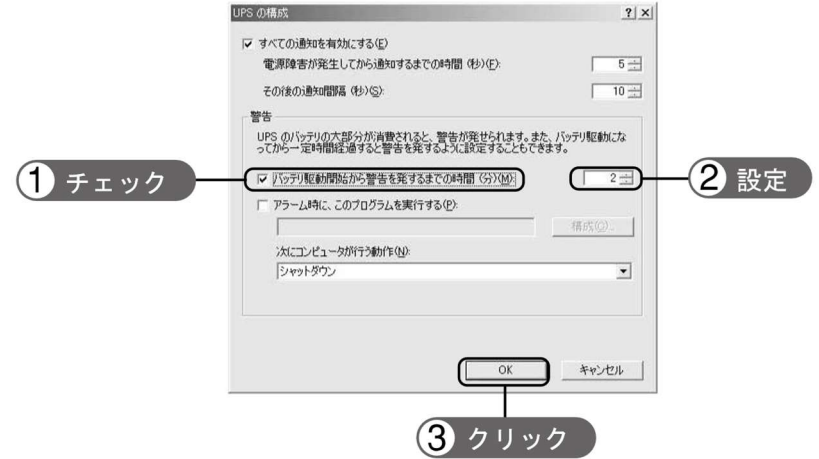

7 自動シャットダウンソフト、接点信号入出力を使用する 7-3 Windows Server2003/XP/2000/NT 標準の UPS サービスによる自動退避処理をする場合

3)電源オプションのウインドウ内の"OK"ボタンをクリックします。 これでセットアップは完了です。

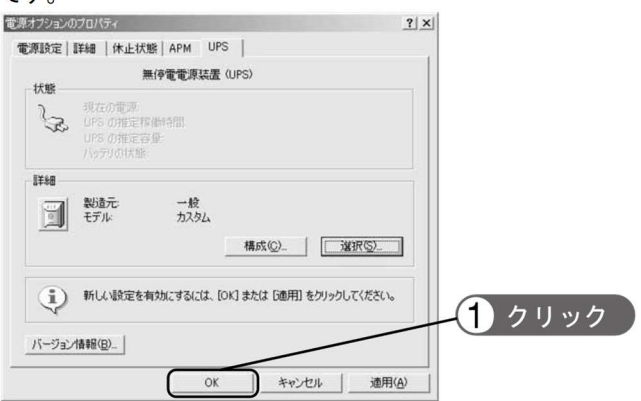

停電が発生した場合、設定した時間経過後、または本機のバッテリ電圧低下信号を検出してから、 Windows のシャットダウンを開始します。

設定時間を経過する前に停電が回復した場合には、Windows のシャットダウンは開始されず、 通常の監視状態に戻ります。

#### <WindowsNT 標準 UPS サービスを使用したい場合> ●UPS サービスのセットアップ方法

- 1)コントロールパネル内の"UPS"アイコンをダブルクリックします。
- 2)"UPS がインストールされているポート(U)"の左のチェック欄をクリックしチェックマークをつけます。 設定欄は本機を接続したシリアルポート(COM1〜4)の番号を選択してください。
- 3)バッテリの容量低下を検出し、Windows をシャットダウンする場合、本機の構成枠内の"電源障害信号 (P)"、"バッテリ容量低下信号(L)"、"リモート無停電電源シャットダウン(R)"の各信号項目左のチェック 欄をクリックし、チェックマークをつけます。

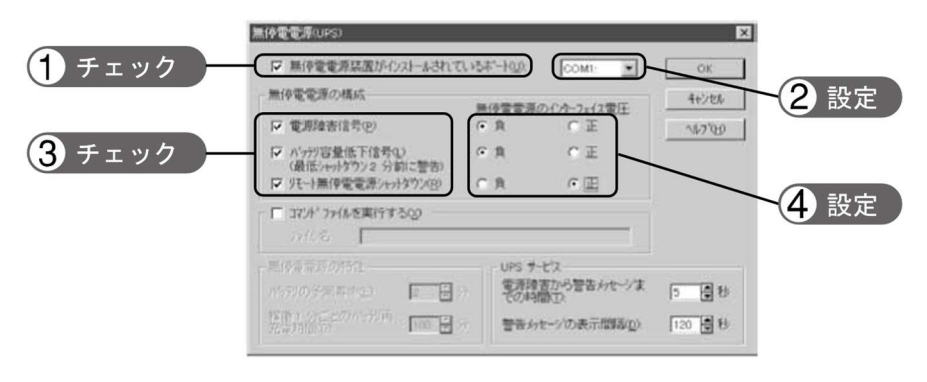

バッテリ容量低下を検出し、Windows をシャットダウンする場合の設定

各信号のインタフェース電圧の設定を下記の通り設定します。 ・電源障害信号(P)....................................................... 負

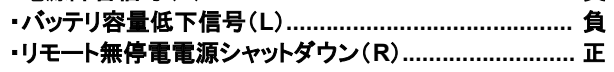

7-3 Windows Server2003/XP/2000/NT 標準の UPS サービスによる自動退避処理をする場合

4)時間を設定し、Windows をシャットダウンする場合、"電源障害信号(P)"、 "リモート UPS シャットダウン(R)"の各信号項目左側のチェック欄をクリックし、 チェックマークをつけます。

#### 三体香香酒(IPS) **Ivi**  $\bigcap$   $f(x)$ ● IF 無停電電源装置がインストールされているポート(U):  $f$ <sub>COM1</sub>: ন  $\overline{w}$ 無停電電源の構成  $2 + i \sqrt{2}$ キャンセル 無停電電源のインターフェイス電圧 ■ 電源随事信号(P) **NU7"(H)** 厂 バッジ容量低下信号(L)<br>(最低>ャルダウン2分前に警告)<br>|▽ リモート無停電電源>ャットダウン(B) 3 チェック  $\epsilon$  $\mathbf{a}$  $G \nightharpoonup$ 4 設定 ■ コマント'ファイルを実行する()  $\overline{1}$ 無停電電源の特性 UPS サービ 電源障害から警告メッセージま<br>での時間(I): 日分  $\overline{5}$ 日も パッテリの予測事命(E):  $\sqrt{5}$ 5 設定 稼働1分ごとのパッ<mark>デリ再</mark><br>充電時間(B): [100 圓分 120 日秒 警告シャージの表示問題(D):

時間を設定し、量低下を検出し、Windows をシャットダウンする場合の設定

各信号のインタフェース電圧の設定を下記の通り設定します。 ・電源障害信号(P)....................................................... 負

・リモート無停電電源シャットダウン(R).......................... 正

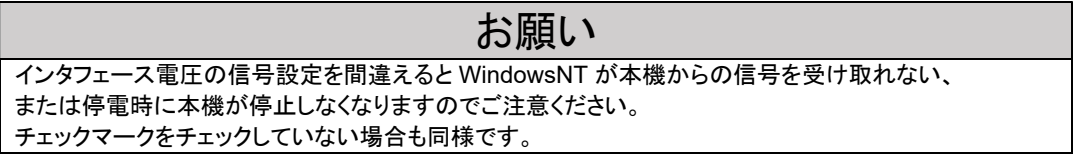

5)設定後コントロールパネル内の"サービス"アイコンをダブルクリックします。

6)UPS サービスを指定し「開始」ボタンをクリックしてください。

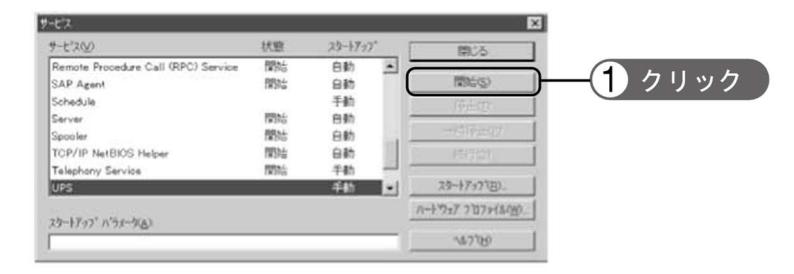

UPSサービスは、Alerterサービス、Messengerサービス、Event logサービスをあらかじめ開始して おくことで、停電などのイベント発生時にユーザ警告メッセージ、およびその履歴の記録を行えます。

停電が発生した時、バッテリ容量低下信号を検知してから、Windowsのシャットダウンが実行されます。 バッテリ容量低下信号を検知する前に、停電が回復した場合は、Windowsのシャットダウンは実行され ず、通常の監視状態に戻ります。

7-4 接点信号入出力の詳細

### 7-4 接点信号入出力の詳細

#### 接点信号入出力について

下記仕様にあわせてお客様が独自にシステムを開発されることで、停電時の処理を自動化できます。 バックアップ信号をシステムで検知し、停電処理や、バッテリ容量低下信号をシステムで検知してシス テムの終了処理をおこなえます。また、システムからバックアップ停止信号を入力することにより、バッ テリに余力を残した状態で本機を停止し、次の停電発生に備えることができます。

#### 1. 信号出力の種類

本機は4種類の信号出力を持っています。出力回路はフォトカプラを使用した無電圧出力のオープンコ レクタ回路(一種の電子スイッチ)になっています。

停電中に継続して BU は ON になります。

#### ●バッテリ Low 信号出力(BL) COM And DEL-COM トーバッテリ Low 時 ON

バックアップ運転時でバッテリの残量が少なくなった時に ON になります。

#### ●トラブル信号出力(TR) TR-COM │ 異常時 ON

本機の内部異常発生時に ON になります。

バッテリが劣化し、交換が必要な時に ON になります。

### 2. 信号入力の種類

#### ●バックアップ停止信号(BS) BS-COM 本機停止

「電源出力停止遅延時間設定」で設定された時間を経過した後、本機の出力を停止します。

1)「BS 信号の有効範囲設定」(設定スイッチ7)を OFF に設定している時 外部から 10 秒以上継続する電圧信号(High)を入力することで、本機の出力を停止できます。

(2)「BS 信号の有効範囲設定」(設定スイッチ7)を ON に設定している時 外部から 0.01 秒(10 ミリ秒)以上継続する電圧信号(High)を入力することで、バックアップ中のみ停止 信号を受け付け電源出力を停止できます。

<u>参照</u>〉「4-4-1 設定スイッチの設定」 「4-4-2 本機動作モード設定」

#### ●リモ<del>ー</del>ト ON/OFF 信号 わたり インタン インタン インタン インタン しめい 外部接点 │ 動作

外部に接続した接点、あるいはオープンコレクタ回路の ON/OFF の状態より、本 機の運転、停止が行えます。この機能を使用するには本機の「電源」スイッチを 入れておく必要があります。

(注:コールドスタートが ON 設定であっても、AC 入力電源が無い状態ではリモート ON/OFF 信号で 本機を起動することはできません。)

接続端子は接点信号入出力コネクタのピン番号 6-7 とリモート ON/OFF 専用コネクタの 2 か所あります。 用途に応じてどちらかご使用ください。

オープン 運転 クローズ 停止

●バッテリ交換信号出力(WB) WB-COM | バッテリ劣化検出時 ON

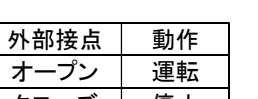

●バックアップ信号出力(BU) BU-COM BU-COM 停電時 ON

7-4 接点信号入出力の詳細

#### 3. 接点信号入出力カードで設定できる項目

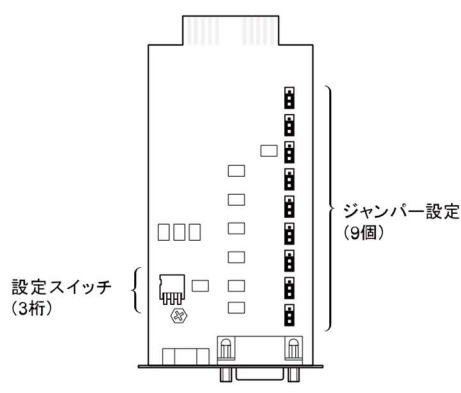

#### ■設定スイッチ

#### 設定スイッチ変更後は下記の操作を実行してください 設定スイッチ変更後は、UPSの「電源」スイッチを切り、「AC入力」プラグを抜いて、 「状態表示」が完全に消えたのを確認してから、再度「AC入力」プラグを挿入しなおすこと。 ●「AC入力」プラグを挿入しなおさないと設定の変更が有効になりません。

接点信号入出力カードの設定スイッチにより、下記の設定が行えます。

#### ●バックアップ信号出力(BU)の出力遅延時間設定

BU-COM 停電時 ON

停電中に継続して ON(OFF)になります。接点信 号入出力カードの設定スイッチを右表のように設 定することにより、停電の発生から停電信号出力 するまでの時間を 0〜3 分の間で遅延設定するこ とができます。

設定された遅延時間以内に電源異常が解消され た場合は、停電信号は出力されません。

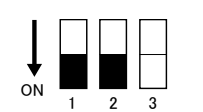

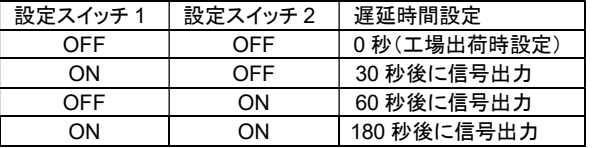

#### ●BU 信号、BL 信号反転出力設定

BU、BL 信号を反転出力します。

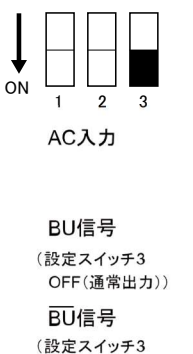

ON(反転出力))

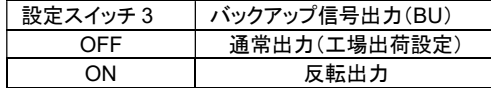

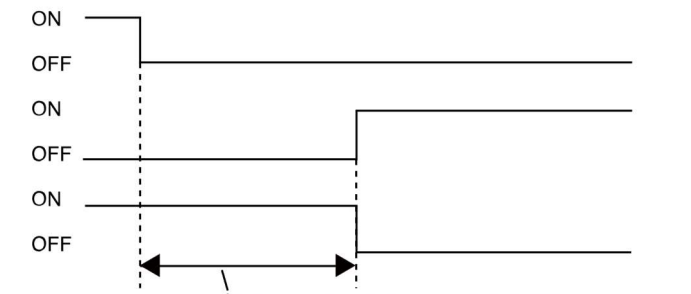

バックアップ信号出力(BU)信号の出力遅延時間設定(設定スイッチ 1.2)

7-4 接点信号入出力の詳細

#### ■ジャンパー設定

ジャンパー設定をすることにより接点信号入出力カード「SC05/SC06」のコネクタピン配置に変更すること ができます。

接点信号入出力カードの JP2〜JP9 のジャンパー設定(8 個)を「SC05/06」側へ変更してください。

※ JP10 は「SC05/06/07」側のままご使用ください。

※ 出荷時設定:JP2〜JP9 SC07 側,JP10 SC05/06/07 側

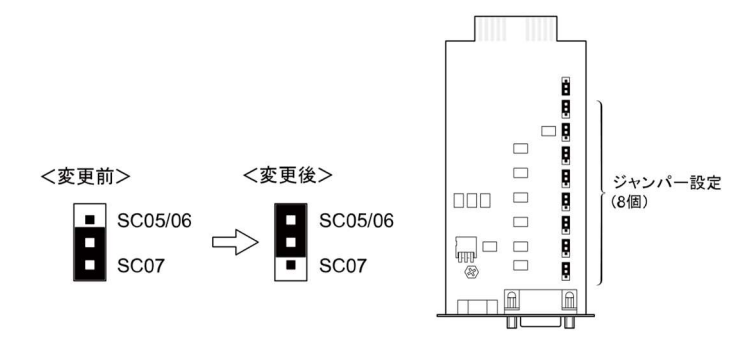

#### ■接点信号入出力カードの挿抜方法

(1)「電源」スイッチを切ってから本機背面「接点信号入出力カード」上下のねじ 2 本を外し、 ゆっくり引き抜いてください。

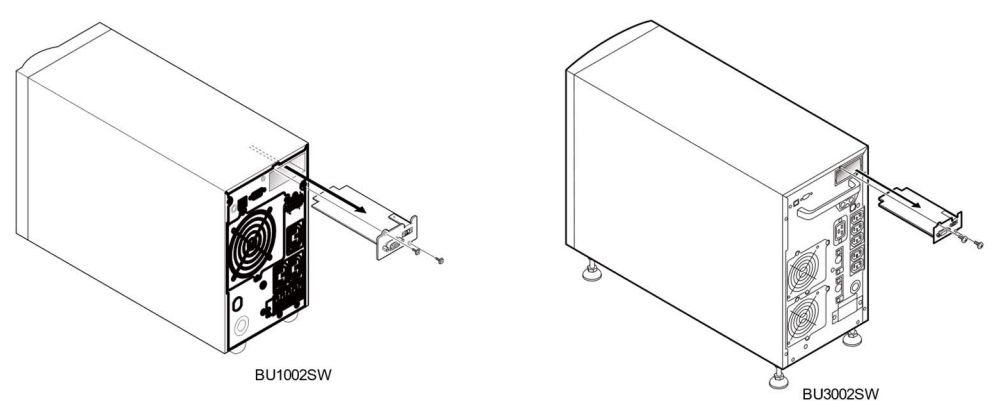

(2)設定を変更し終えたら、接点信号入出力カードを元の向きにゆっくり差し込み、 ねじ 2 本でしっかり固定してください。

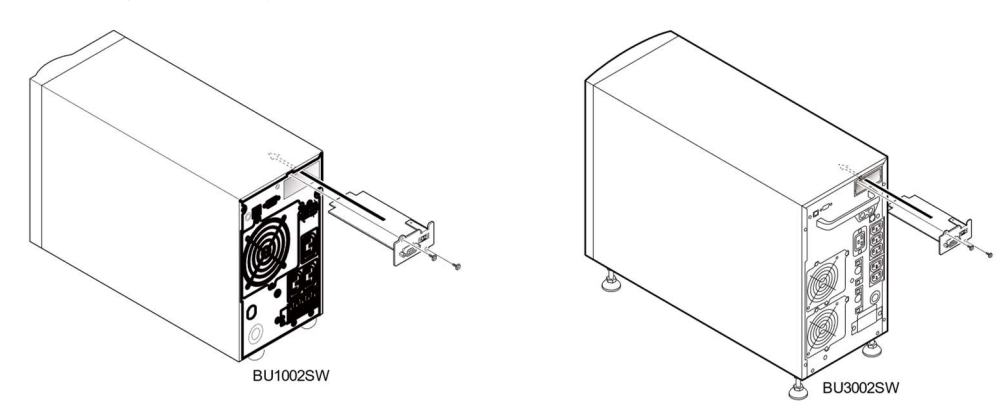

7-4 接点信号入出力の詳細

#### 4. 信号入出力コネクタ(DSUB9P メス)

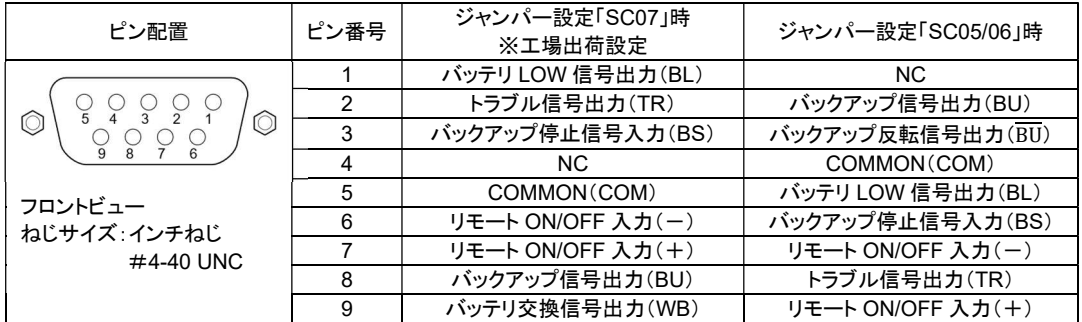

### 5. リモート ON/OFF 専用コネクタ

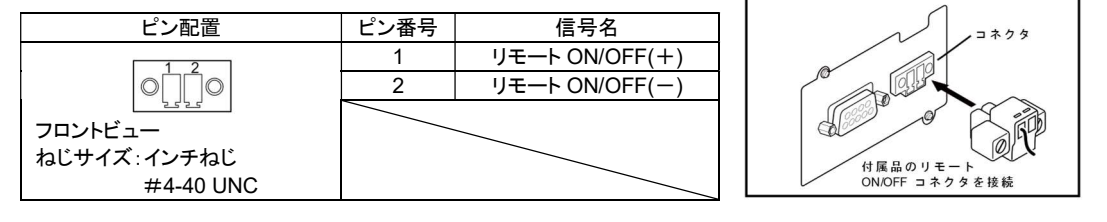

### 6. 信号入出力定格

- ●信号出力(BL、TR、BU、WB、BU) フォトカプラ定格 印加可能電圧:DC35V 以下 最大電流:10mA ●リモート ON/OFF 端子間電圧:DC10V
- ●バックアップ停止信号入力(BS) 入力電圧 High(ON) DC5〜12V Low(OFF) DC0.7V 以下
- 7. 本機内部の信号入出力回路

クローズ時電流:max.10mA

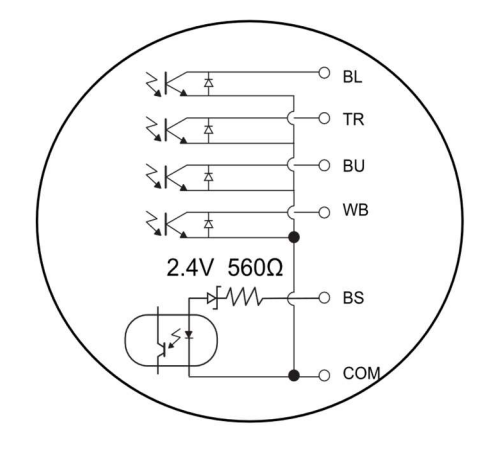

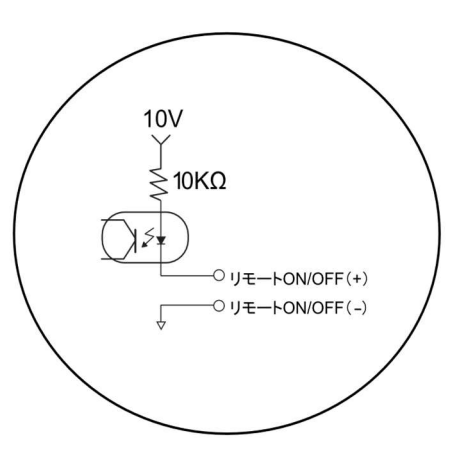

### 8. 信号入出力回路使用例

#### ●BU 信号出力回路と接続回路例 ●BS 信号入力回路の接続回路例

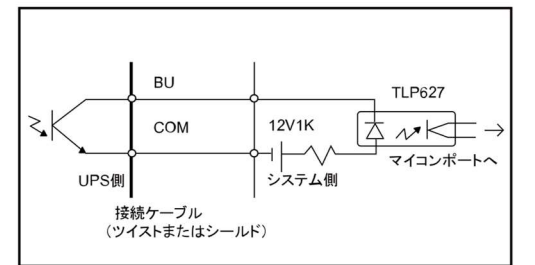

#### ●リモート ON/OFF の例

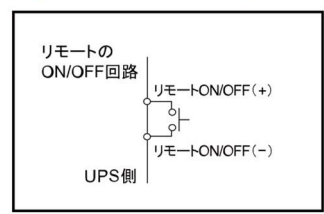

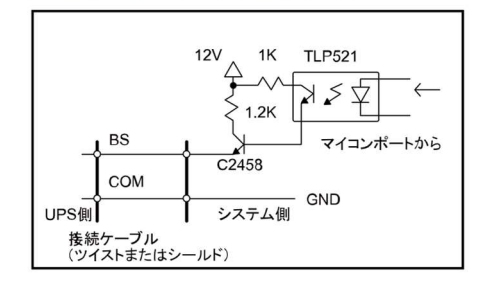

#### 9. 信号入出力使用時のご注意、お願い

### お願い

#### ●信号出力回路にリレーなど逆起電力の発生する機器を接続する場合は、逆起電力を防止するダイ オードをリレーの両端に付けてください。

●プラスコモン接続で使用することはできません。本製品および接続機器が故障するおそれがあります。 ご使用される場合、お客様にて交換ケーブルを作成してください。

### 解説 ●停電中に本機が自動停止した後に停電が回復した場合、本機は自動的に再起動し、電力を供給しま す。接続機器を動作させたくない時は、接続機器のスイッチを切るか、停電からの復帰時の自動起動 設定(設定スイッチ2)を ON 設定(自動起動しない)にしてください。

8 SNMP/Web カードを使用する

8-1 SNMP/Web カードの増設

# 8 SNMP/Web カードを使用する

### 8-1 SNMP/Web カードの増設

本機の背面にあるカードスロットにSNMP/Webカードを増設できます。 標準搭載されている接点信号入出力カードを取り外し、代わりにSNMP/Webカードを差し込んでください。 取り外した接点信号入出力カードは大切に保管してください。

・SNMP/Webカード(型式名:SC20G2/SC21)別売オプション

(1) ねじを2本外し、接点信号入出力カードをゆっくり引き抜いてください。

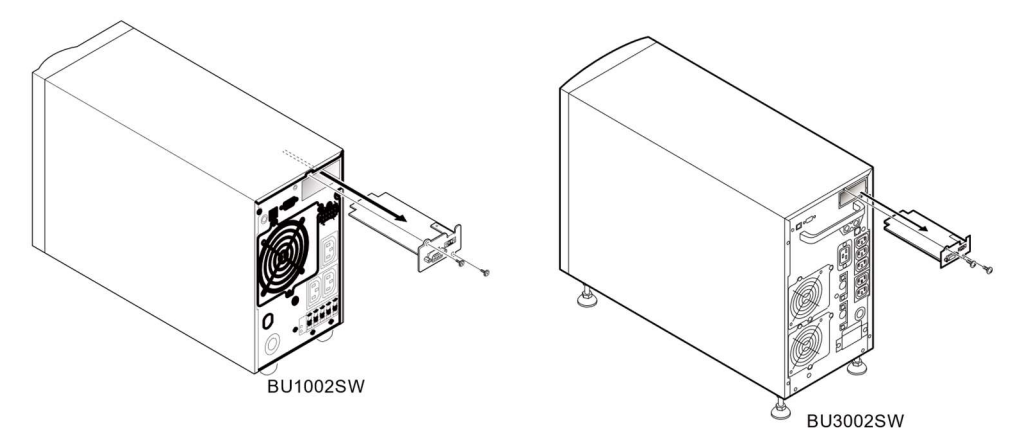

(2) SNMP/Webカードをゆっくり差し込み、ねじ2本でしっかり固定してください。 ※BU50SW/BU75SW/BU100SW/BU150SW/BU1002SW/BU3002SW用ブラケットに交換して 取り付けてください。

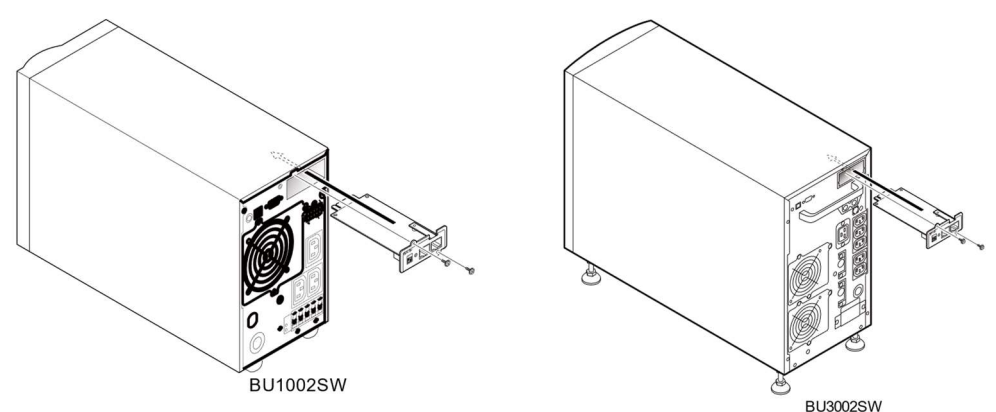

## 8-2 ネットワークカード(SC21)、SNMP/Webカード (SC20G2)の概要

○UPS とネットワークの直接接続

LAN 接続が可能となり、シリアルポートを搭載しないコンピュータからでも UPS を管理できます。

○リモートでの UPS 管理

市販の SNMP マネジャや Web ブラウザを使って、ネットワークに接続されているコンピュータから UPS を 管理することができます。

○ネットワーク上のコンピュータから UPS およびネットワークカードや SNMP/Web カードの機能設定が可能 UPS およびネットワークカードや SNMP/Web カードのパラメータ設定は、SNMP 管理ステーションのい ずれか、あるいはインターネットブラウザやコンソール(TELNET など)経由で行うことができます。 (SNMP エージェントとしての機能は Telnet およびシリアル接続で設定可能)

○セキュリティ機能を強化

HTTPS、SMTPS によるメール通信、アクセス制御をかけることができます。

○ログ機能

UPS の電源状態、バッテリ状態などをカード内のフラッシュメモリに保存できます。

○自動シャットダウン機能

電源異常時や事前に設定した時間のシャットダウンが自動的に実行されます。 ネットワーク経由で、スケジュール運転(自動起動、自動停止)が可能です。

○UPS の標準 MIB(RFC1628)および独自 MIB(swc mib)を装備

○JAVA アプレットを使用し電源の状態をモニタ

○UPS エラー通知機能

詳細についてはネットワークカード、SNMP/Web カードに付属の取扱説明書をご参照ください。 当社ホームページ(https://socialsolution.omron.com/ip/ja/products\_service/ups/support/download/ups. html)からダウンロードすることが可能です。

#### 8 SNMP/Web カードを使用する

8-2 ネットワークカード(SC21)、SNMP/Web カード(SC20G2)の概要

#### ●概要(特長)

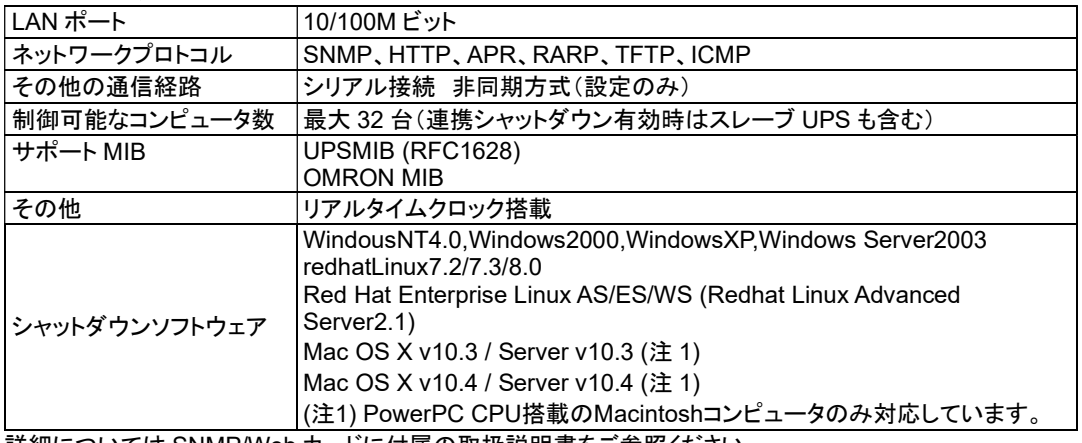

詳細については SNMP/Web カードに付属の取扱説明書をご参照ください。

最新ファームは当社ホームページ(https://socialsolution.omron.com/jp/ja/products\_service/ups/)から ダウンロードすることが可能です。

9 バックアップ時間を延長する

9-1 増設用バッテリユニットの接続

# 9 バックアップ時間を延長する

### 9-1 増設用バッテリユニットの接続

本機に別売の増設用バッテリユニットを接続することによりバックアップ時間を延長することができます。

増設できるバッテリユニットは 1台のみです。

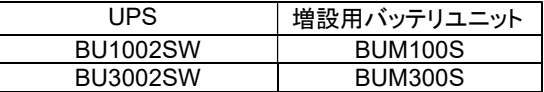

増設用バッテリユニット接続時の充電時間は 24 時間です。

**●BU1002SW に BUM100S を増設する** 

BUM100S の場合、増設用バッテリユニットに付属のバッテリ接続ケーブルにはケーブル固定金具が取り付 いた状態になっています。下記の手順で取り付けてください。

- (1) 本機およびバッテリユニット背面のバッテリ増設コネクタのカバーをはずします。はずしたねじはケーブ ル固定金具の取り付けに使用します。
- (2) 本機とバッテリユニット背面のコネクタにケーブルのコネクタを接続します。 ケーブルをはさんでいる固定金具を締め付けるねじは緩めておいてください。 作業がしやすくなります。
- (3) ケーブル固定金具を本機およびバッテリユニットの背面にねじ(各 2 本)で固定します。
- (4) ケーブルを挟んでいる固定金具のねじを締め付けてください。
- (5) バッテリユニット背面の「過電流保護」スイッチを ON 側に倒します。
- (6) 本機の「AC 入力」プラグを電源コンセントに接続後、本機操作部の「バッテリ増設」ランプが点灯します。

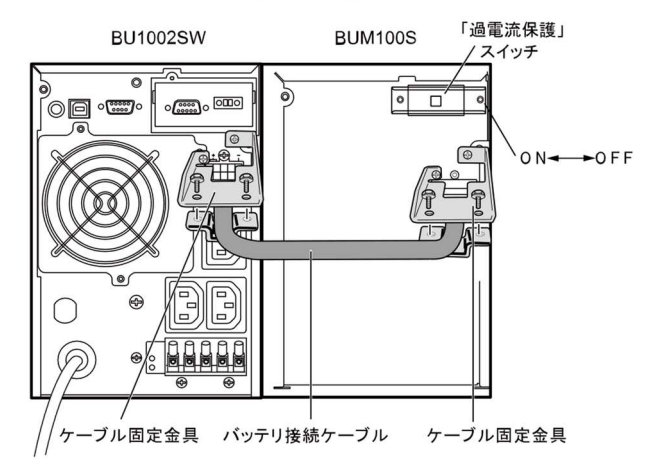

参照〉 バックアップ時間については「5-2 バックアップ時間の目安」のバックアップ時間表を ご参照ください。

#### 9 バックアップ時間を延長する

9-1 増設用バッテリユニットの接続

**●BU3002SW に BUM300S を増設する** 

- (1) 本機およびバッテリユニット背面のバッテリ増設コネクタのカバーをはずします。
- (2) 本機とバッテリユニット背面のコネクタにケーブルのコネクタを接続します。 バッテリ増設信号コネクタにもケーブルを接続してください。
- (3) バッテリユニット背面の「過電流保護」スイッチを ON 側にします。 本機の「AC 入力」プラグを電源コンセントに接続後、本機操作部の「バッテリ増設」ランプが点灯します。

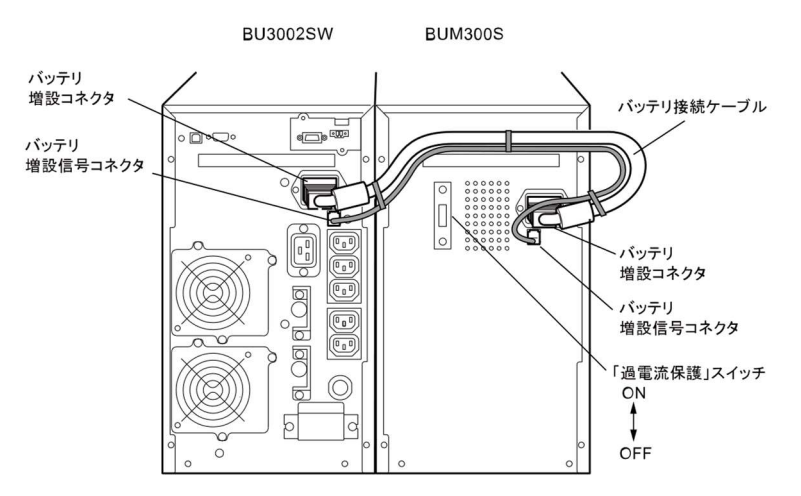

バッテリ増設ケーブルは、コネクタのガイド位置に注意して接続してください。

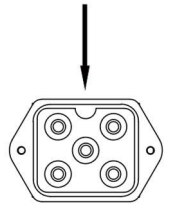

※BUM300S を取り外す際には、まずバッテリ増設信号ケーブルを外してから、バッテリ増設ケーブルを 外してください。

# 10 おかしいな?と思ったら

#### 本機の動作がおかしい時、以下の確認を行ってください。 それでも解決しない時は、オムロン電子機器カスタマサポートセンタにお問い合わせください。

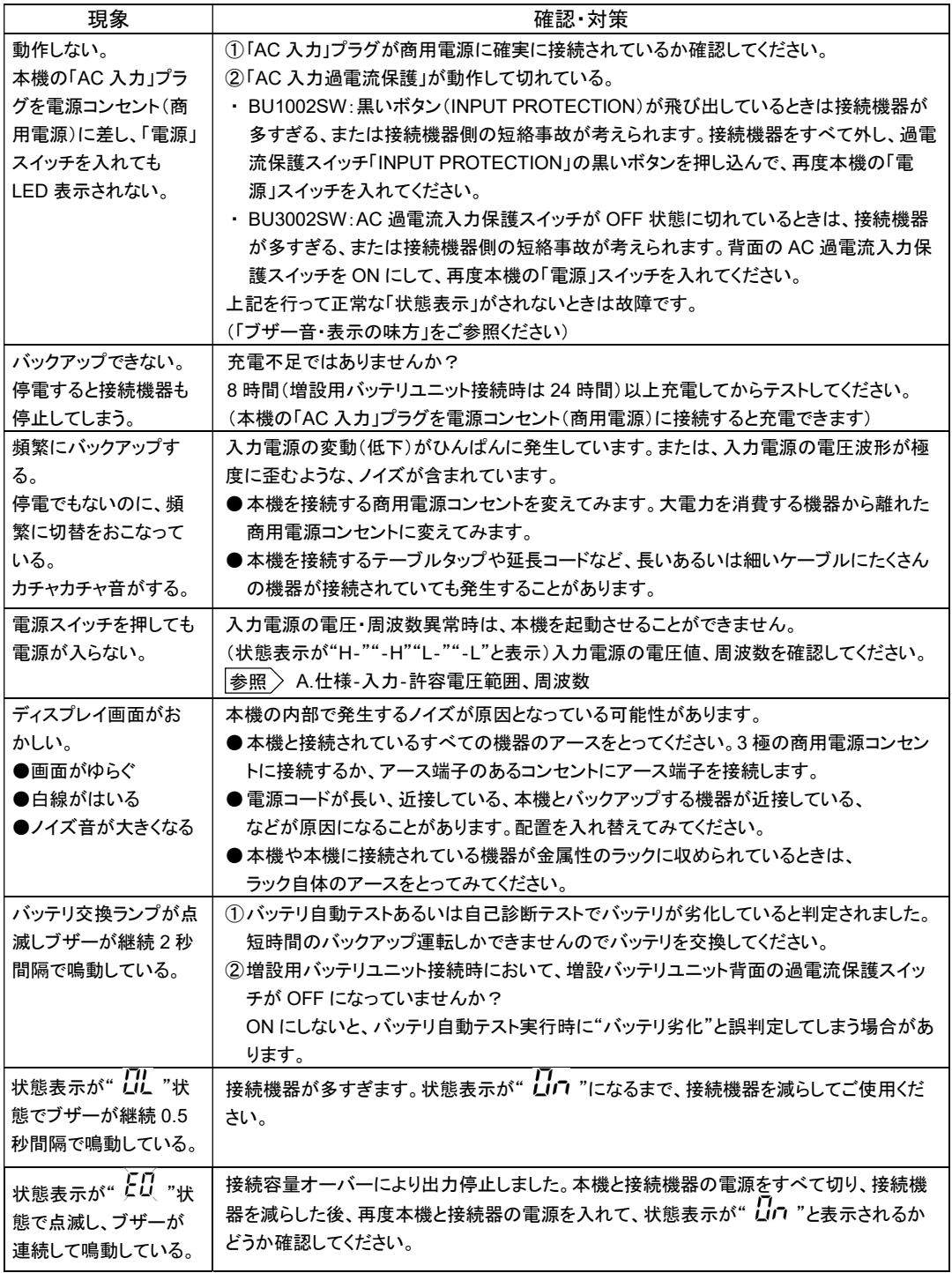

### 参考資料

A. 仕様

参考資料

### A. 仕様

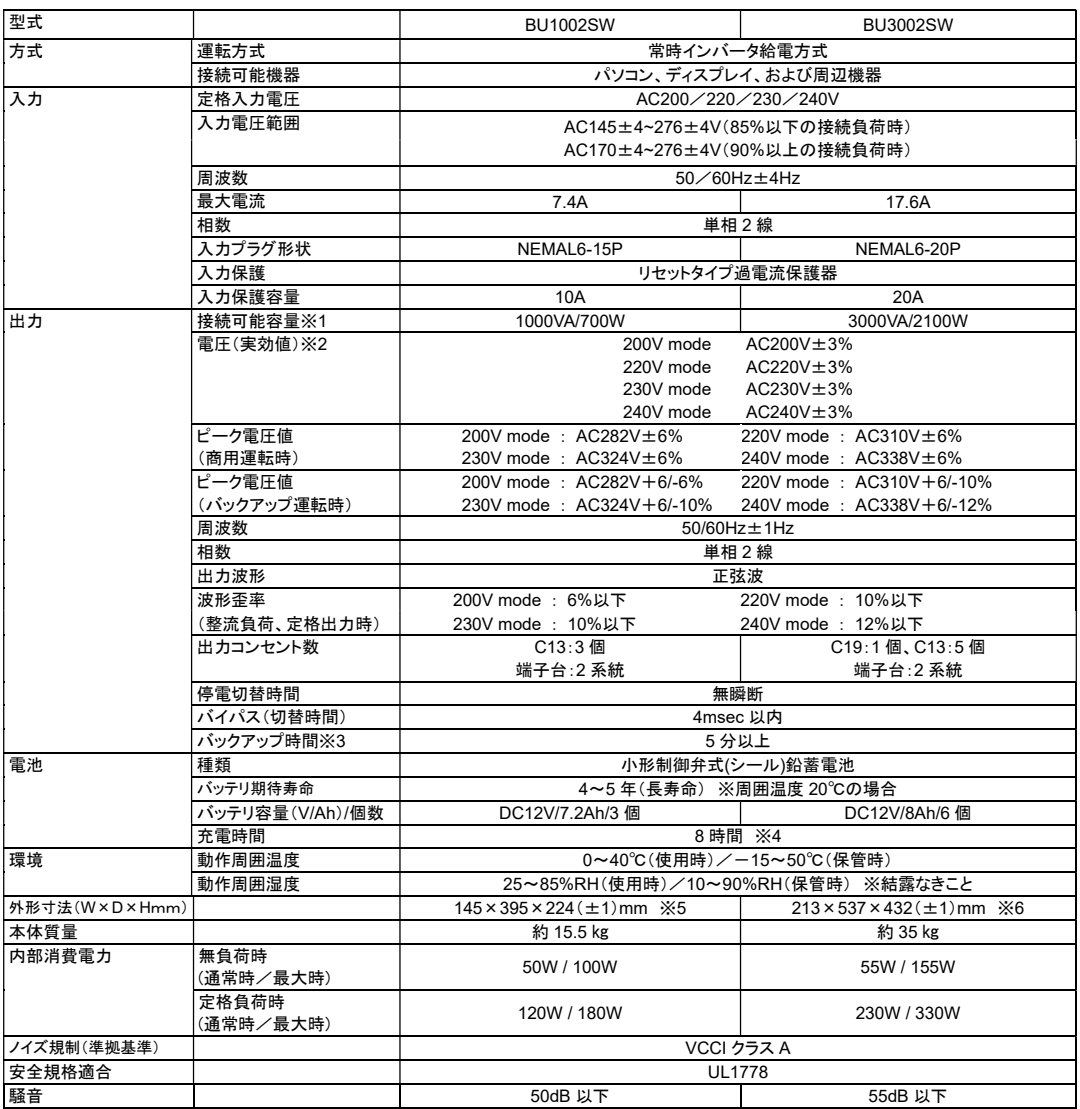

※1 本機に接続する負荷容量は、VA 値および W 値の両方が本規定を超えない範囲でご使用ください。

※2 「AC200V モード」以外で使用する時は、必ず事前に動作確認を行ってください。

バックアップ運転時、出力の最大電圧値が通常運転時(商用電源)よりも低くなる場合があります。 ※3 定格負荷接続時、20℃、初期特性

※4 増設バッテリユニット接続時は 24 時間です。

※5 高さはゴム足高さ 13mm 含む

※6 高さはキャスター高さ 56mm 含む。

### B. 外形寸法図

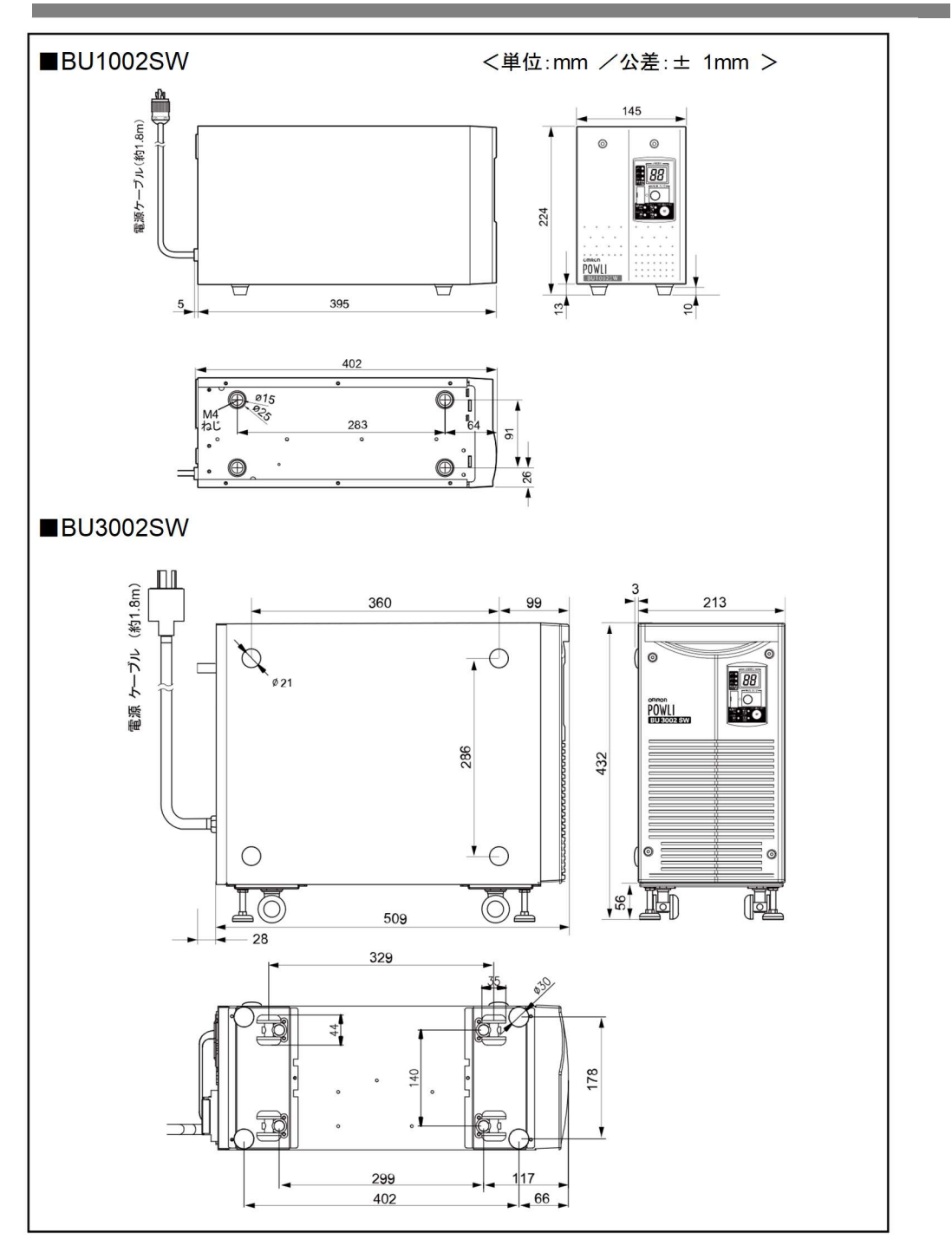

C. 回路ブロック図

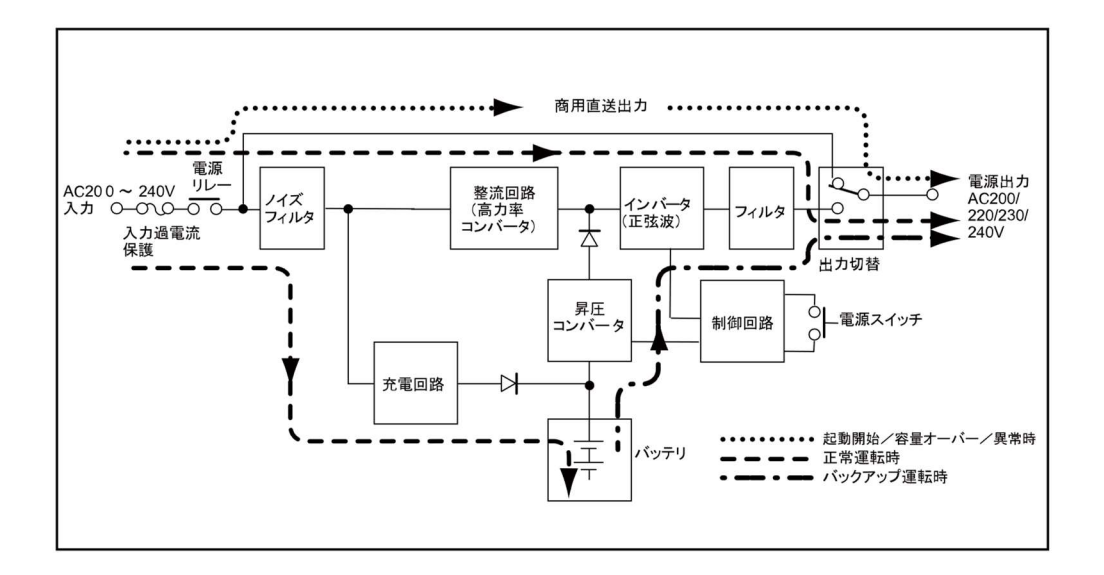

## D. 関連商品

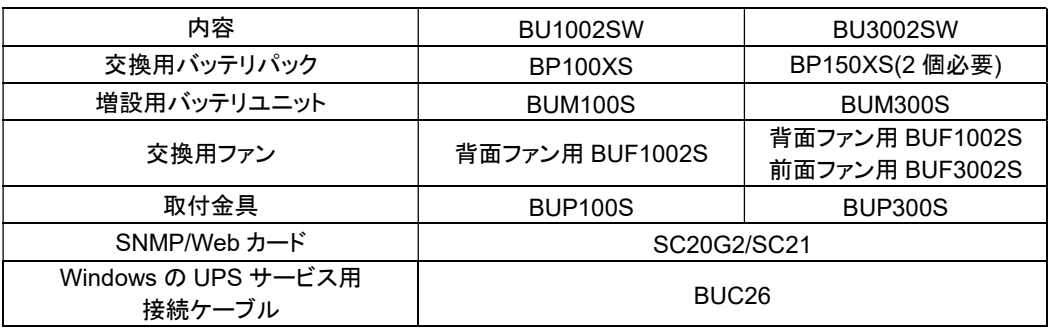

and the state of the state of the state of

# オムロンソーシアルソリューションズ株式会社

本取扱説明書の内容の一部または全部を無断転載することは禁止されております。 - ネルスレントコントロールのコールでは、ポルトルのファールのコントラント<br>本取扱説明書の内容については、将来予告なしに変更することがあります。

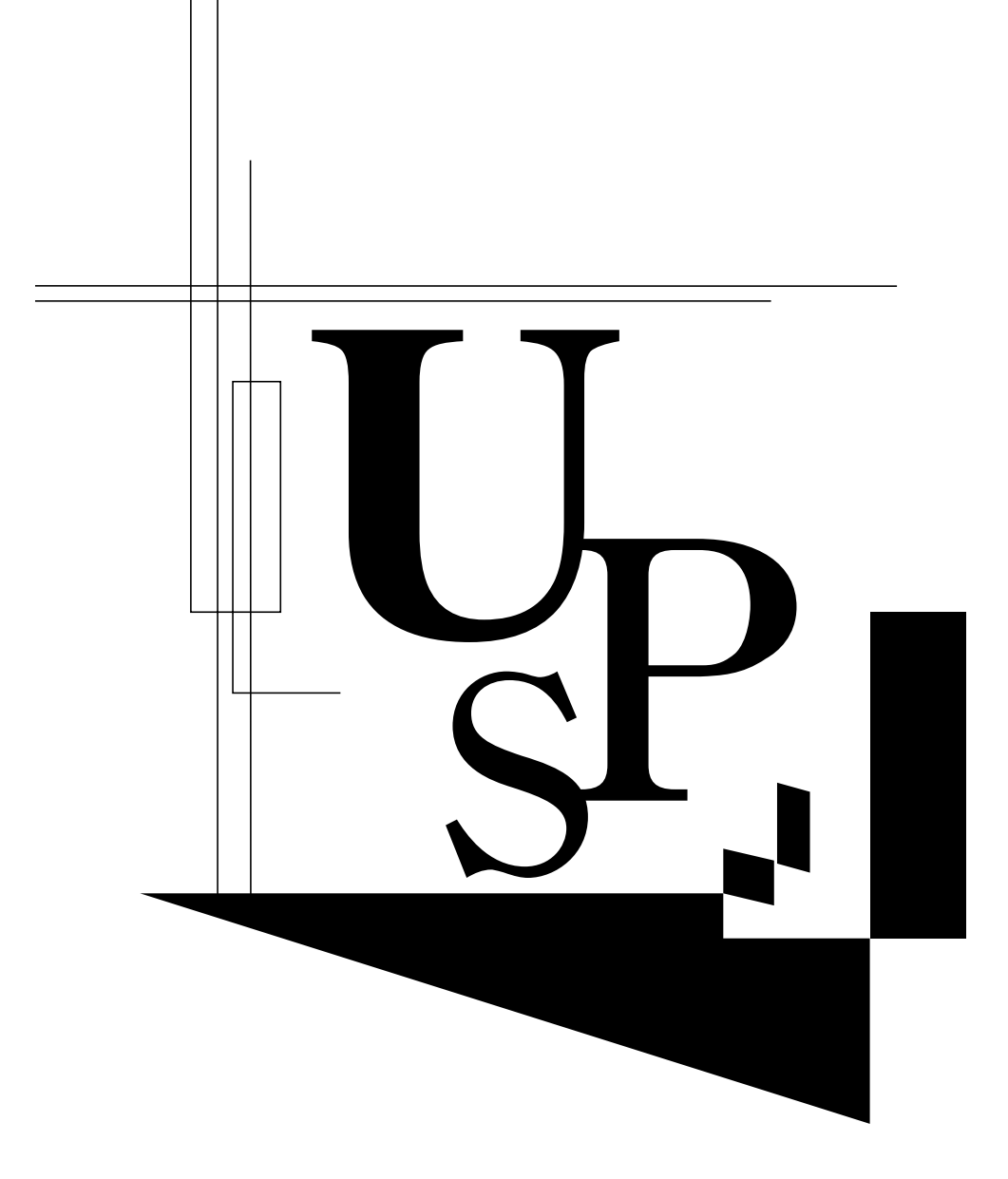